# <span id="page-0-0"></span>**Manuale di servizio separato di Dell™ Latitude™ E5410**

[Interventi sui componenti interni del computer](file:///C:/data/systems/late5410/it/sm/work.htm) [Aggiunta e sostituzione di componenti](file:///C:/data/systems/late5410/it/sm/parts.htm) **[Specifiche](file:///C:/data/systems/late5410/it/sm/specs.htm) [Diagnostica](file:///C:/data/systems/late5410/it/sm/diags.htm)** [Installazione del sistema](file:///C:/data/systems/late5410/it/sm/bios.htm)

### **Messaggi di N.B., Attenzione e Avvertenza**

**N.B.** Un messaggio di N.B. indica informazioni importanti che contribuiscono a migliorare l'utilizzo del computer.

**ATTENZIONE: Un messaggio di ATTENZIONE indica un potenziale danno all'hardware o una perdita di dati nel caso in cui non si seguano le istruzioni.** 

**AVVERTENZA: Un messaggio di AVVERTENZA indica un rischio di danni materiali, lesioni personali o morte.** 

Se è stato acquistato un computer Dell™ serie n, qualsiasi riferimento nel presente documento al sistema operativo Microsoft® Windows® non è applicabile.

## **Le informazioni contenute in questo documento sono soggette a modifica senza preavviso. © 2010 Dell Inc. Tutti i diritti riservati.**

È severamente vietata la riproduzione di questo materiale, con qualsiasi strumento, senza l'autorizzazione scritta di Dell Inc.

Marchi commerciali utilizzati nel presente documento: *Dell, ill logo DELL, Latitude, TravelLite, Wi-Fi Catcher e d ExpressCharge* sono marchi commerciali di Dell I nc.; *Intel, Pentium,*<br>*Celeron e Core s*ono marchi comme

Altri marchi e nomi commerciali possono essere utilizzati in questo documento sia in riferimento alle abre di prodotti stessi. Dell Inc. nega<br>qualsiasi partecipazione di proprietà relativa a marchi e nommerciali diversi da

**Giugno 2010 Rev. A00**

#### <span id="page-1-0"></span>**Pannello di accesso Manuale di servizio separato di Dell™ Latitude™ E5410**

AVVERTENZA: Prima di intervenire sui componenti interni del computer, leggere le informazioni sulla sicurezza spedite insieme al computer. Per<br>ulteriori informazioni sulle procedure consigliate, consultare la pagina inizia

### **Rimozione del pannello di accesso**

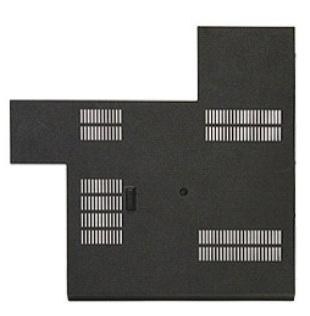

- 1. Seguire le procedure descritte in <u>Interventi preliminari sui componenti interni del computer</u>.<br>2. Rimuovere la <u>batteria</u>.<br>3. Rimuovere la vite che fissa il pannello di accesso al computer.
- 
- 

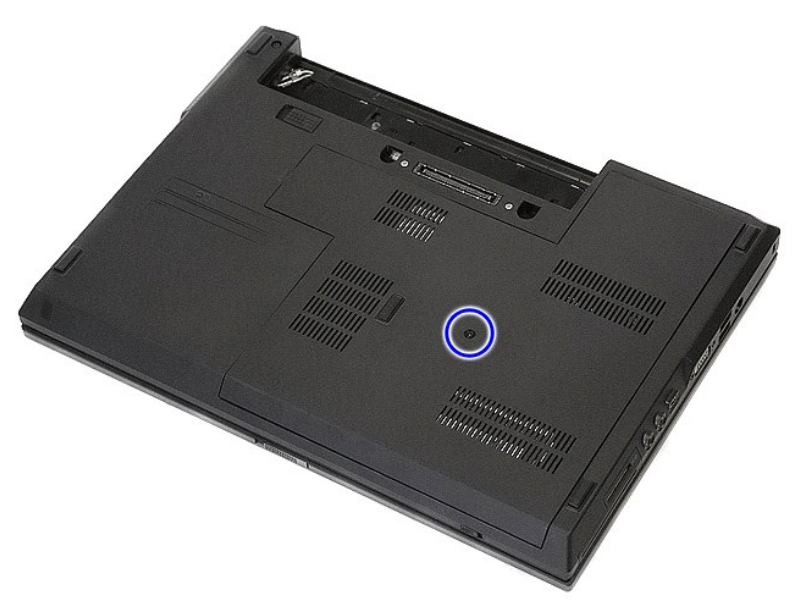

4. Sollevare il pannello di accesso in modo angolare e rimuoverlo dal computer.

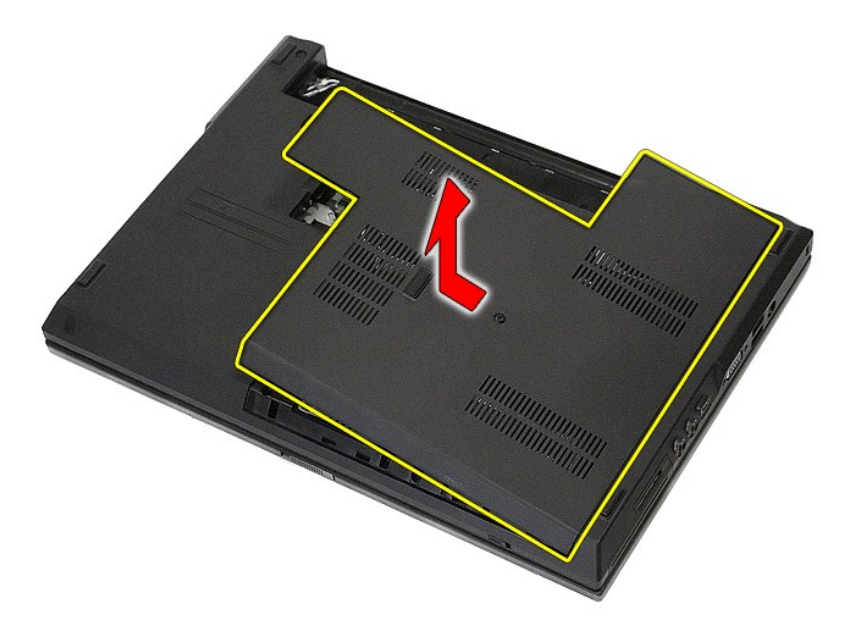

# **Ricollocamento del pannello di accesso**

Per ricollocare il pannello di accesso, eseguire la precedente procedura nell'ordine inverso.

# <span id="page-3-0"></span>**Gruppo schermo**

**Manuale di servizio separato di Dell™ Latitude™ E5410**

AVVERTENZA: Prima di intervenire sui componenti interni del computer, leggere le informazioni sulla sicurezza spedite insieme al computer. Per<br>ulteriori informazioni sulle procedure consigliate, consultare la pagina inizia

### **Rimozione del gruppo schermo**

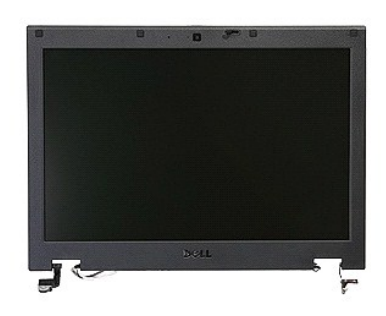

- 
- 
- 
- 
- 
- 1. Seguire le procedure descritte in <u>Interventi preliminari sui componenti interni del computer.</u><br>2. Rimuovere la <u>batteria</u> dal computer.<br>3. Rimuovere il <u>pannello di accesso</u> dal computer.<br>4. Rimuovere il <u>coperchio dei</u>

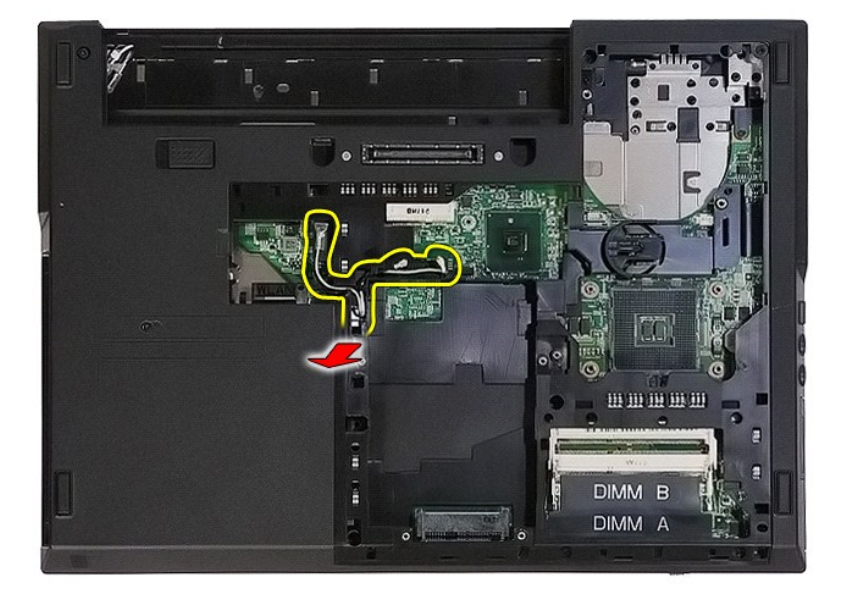

8. Rimuovere le viti che fissano il fondo del gruppo schermo al computer.

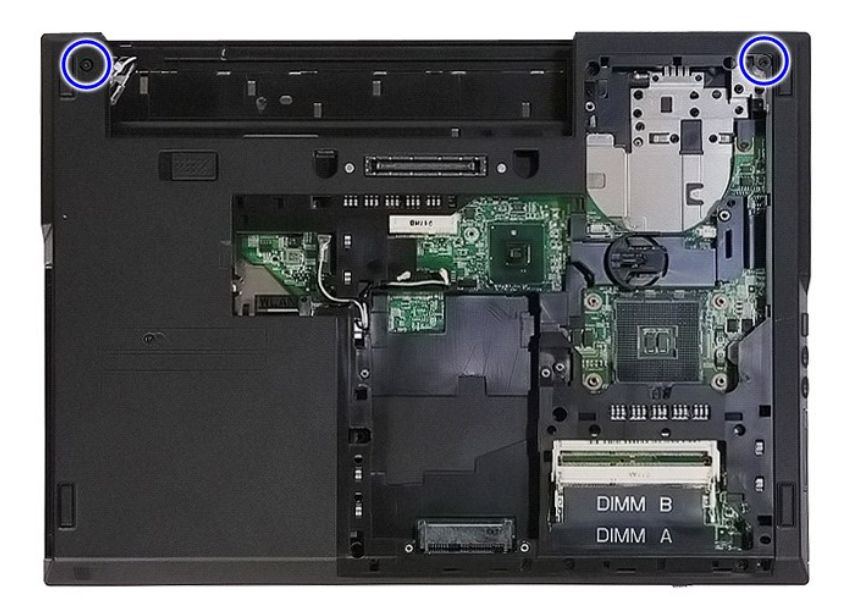

9. Scollegare il cavo dati dello schermo dalla scheda di sistema.

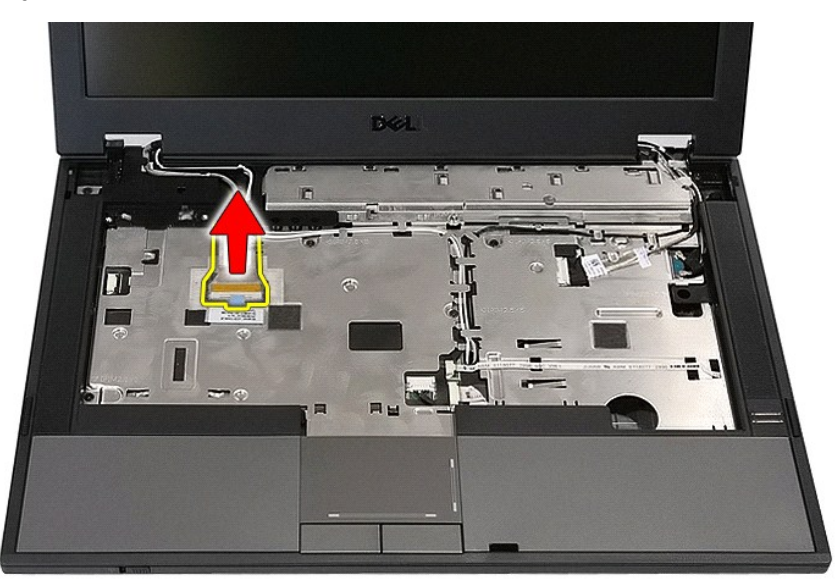

10. Scollegare il cavo dati della fotocamera dalla scheda di sistema.

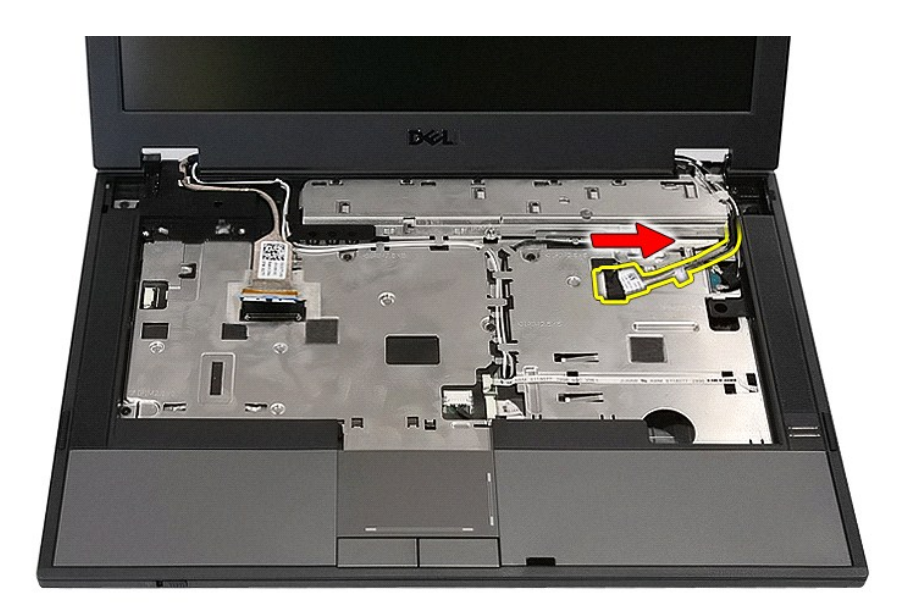

11. Sbloccare i cavi dell'antenna dalla scheda WWAN (se installata).

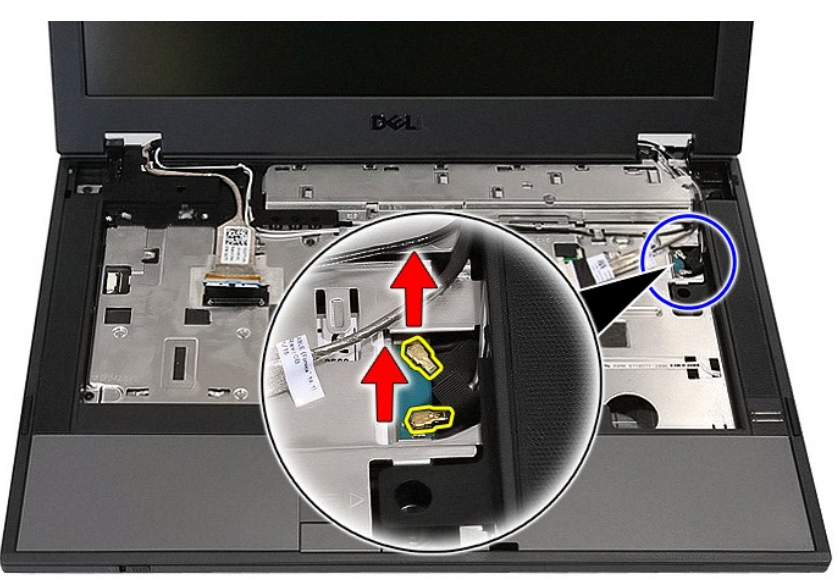

12. Sbloccare i cavi dal percorso di instradamento.

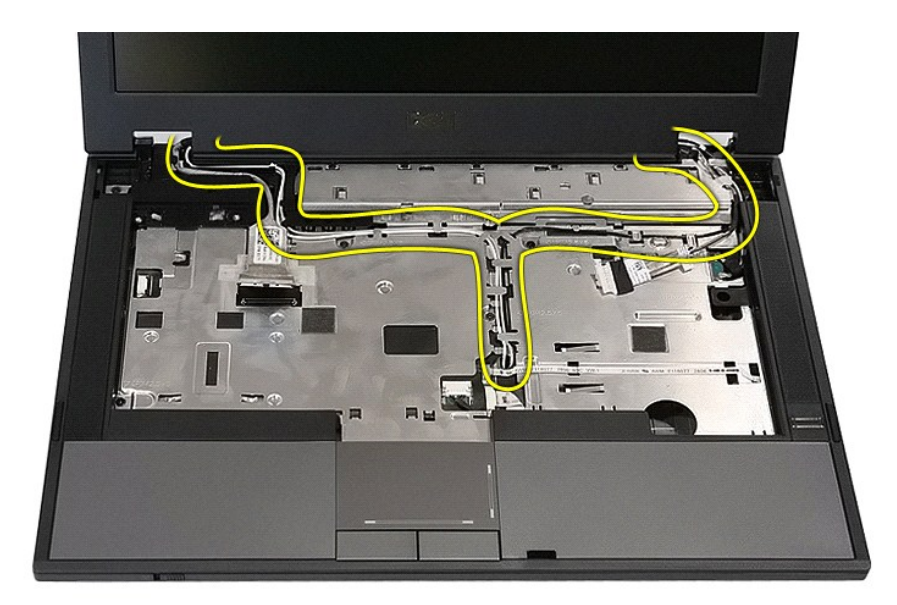

13. Rimuovere le viti che fissano il gruppo schermo al telaio del computer.

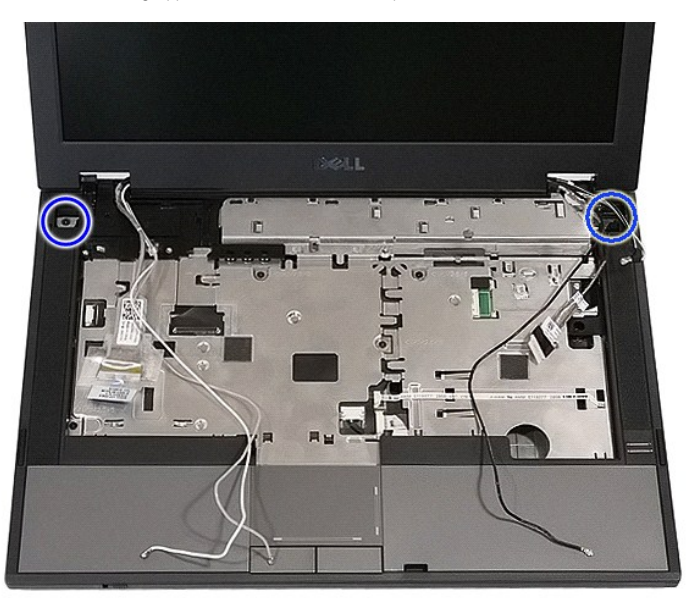

14. Sollevare il gruppo schermo dal computer e rimuoverlo.

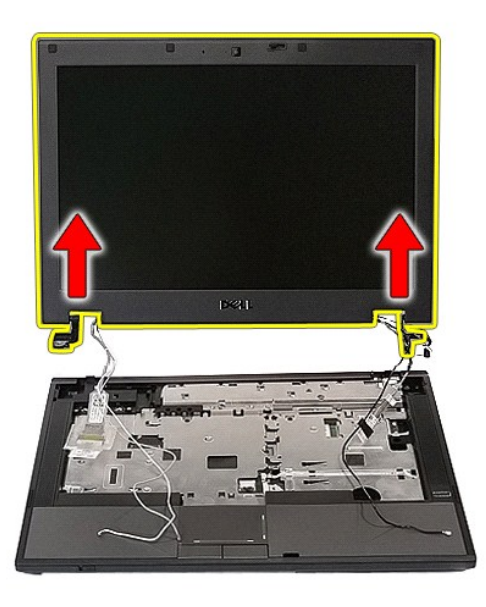

# **Ricollocamento del gruppo schermo**

Per ricollocare il gruppo schermo, eseguire la precedente procedura nell'ordine inverso.

### <span id="page-8-0"></span>**Batteria**

**Manuale di servizio separato di Dell™ Latitude™ E5410**

AVVERTENZA: Prima di intervenire sui componenti interni del computer, leggere le informazioni sulla sicurezza spedite insieme al computer. Per<br>ulteriori informazioni sulle procedure consigliate, consultare la pagina inizia

### **Rimozione della batteria**

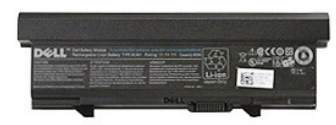

1. Seguire le procedure descritte in <u>Interventi preliminari sui componenti interni del computer</u>.<br>2. Far scorrere la chiusura a scatto della batteria nella posizione sbloccata.

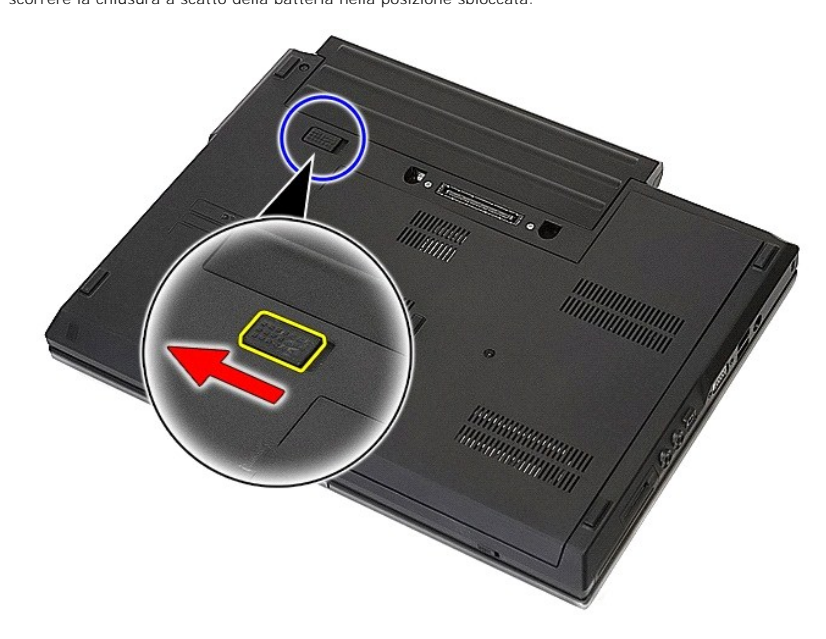

3. Rimuovere la batteria dal computer.

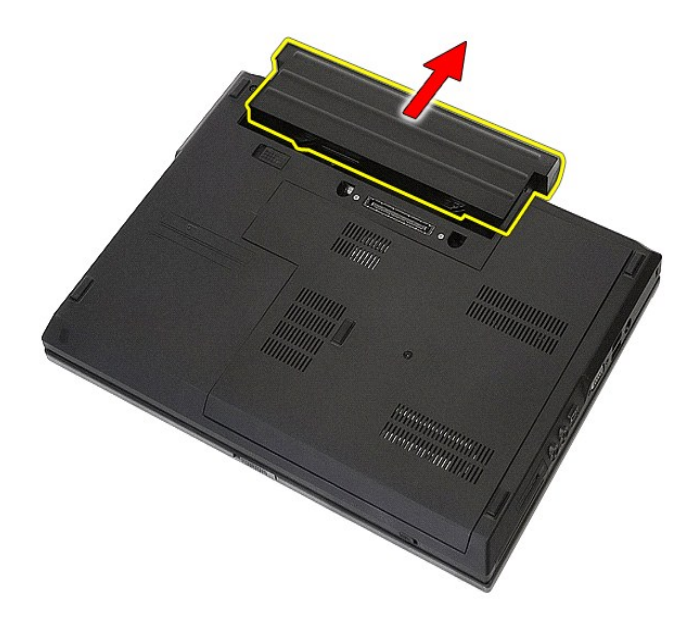

# **Ricollocamento della batteria**

Per ricollocare la batteria, eseguire la precedente procedura nell'ordine inverso.

## **Scheda Bluetooth**

**Manuale di servizio separato di Dell™ Latitude™ E5410**

AVVERTENZA: Prima di intervenire sui componenti interni del computer, leggere le informazioni sulla sicurezza spedite insieme al computer. Per<br>ulteriori informazioni sulle procedure consigliate, consultare la pagina inizia

### **Rimozione della scheda Bluetooth**

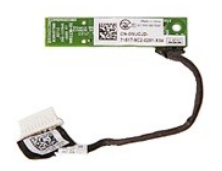

- 1. Seguire le procedure descritte in <u>Interventi preliminari sui componenti interni del computer</u><br>2. Rimuovere il <u>pannello</u> di accesso dal computer.<br>3. Rimuovere l'<u>unità ottica</u> dal computer.<br>4. Rimuovere l'<u>unità ottica</u>
- 
- 2. Rimuovere la <u>batteria</u> dal computer.<br>3. Rimuovere il <u>pannello di accesso</u> dal computer.<br>4. Rimuovere l'<u>[unità ottica](file:///C:/data/systems/late5410/it/sm/op_dv.htm) dal com</u>puter.<br>5. Rimuovere il <u>coperchio dei LED</u> dal computer.
- 
- 
- 6. Rimuovere il <u>[tastiera](file:///C:/data/systems/late5410/it/sm/kboard.htm)</u> dal computer.<br>7. Rimuovere il <u>gruppo schermo</u> dal computer.<br>8. Rimuovere la <u>scheda dei LED</u> dal computer.<br>9. Rimuovere il <u>palm rest</u> dal computer.<br>10. Scollegare il cavo della scheda Bluetooth
- 
- 

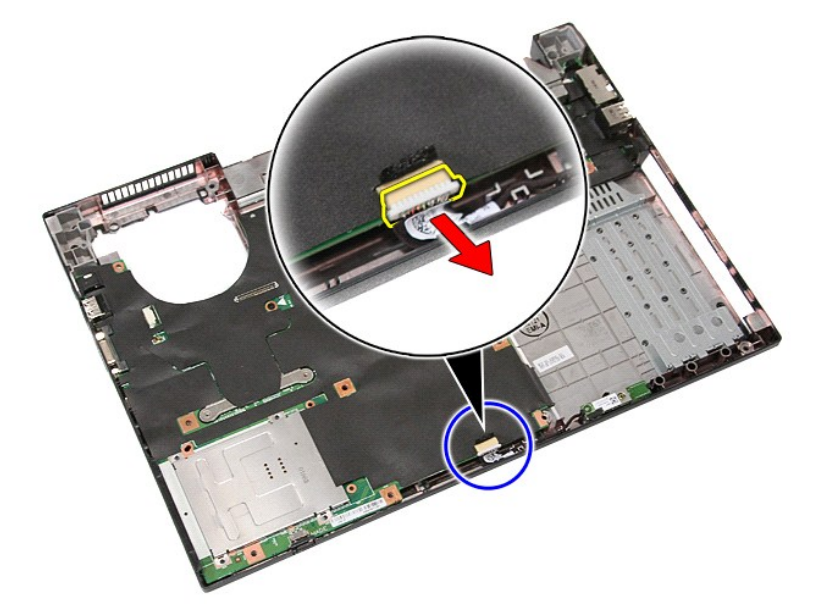

11. Sbloccare la scheda Bluetooth dai dispositivi di chiusura e rimuoverla.

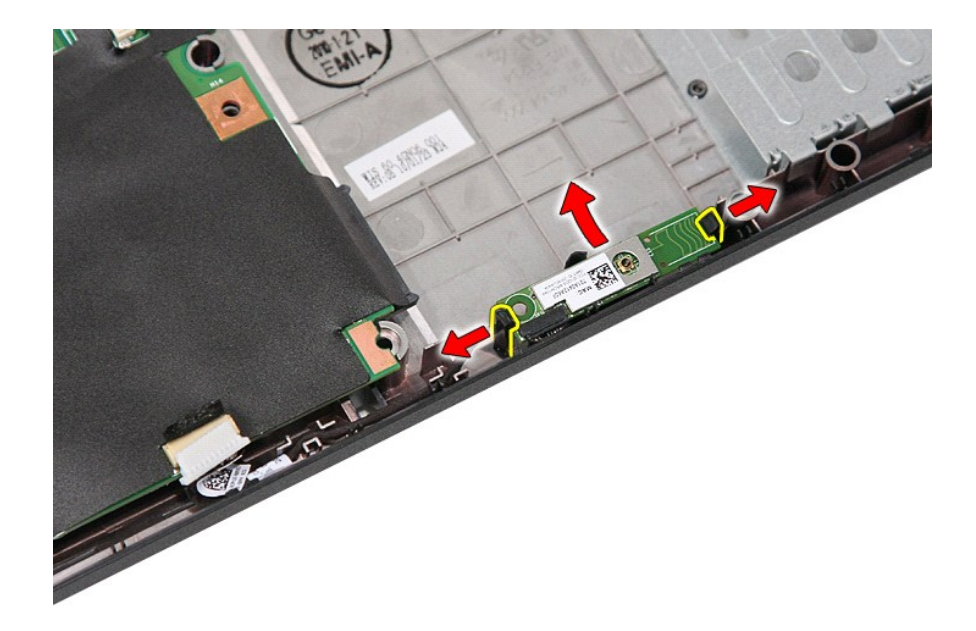

## **Ricollocamento della scheda Bluetooth**

Per ricollocare la scheda Bluetooth, eseguire la precedente procedura nell'ordine inverso.

#### <span id="page-12-0"></span>**Installazione del sistema Manuale di servizio separato di Dell™ Latitude™ E5410**

- $\bullet$  [Menu <F12>](#page-12-1)
- **Accesso all'Installazione**
- [Boot Menu \(Menu di avvio\)](#page-12-3)
- [Prova veloce del BIOS dell'unità](#page-12-4)
- [Tasti di spostamento](#page-12-5)
- O Onzioni di menu dell'Installazione del sistema

Il computer offre le seguenti opzioni del BIOS e dell'Installazione del sistema:

- Accedere all'Installazione del sistema premendo <F2>
- 
- l Visualizzare un menu di avvio singolo premendo il tasto <F12> l Avviare la Pre-boot System Assessment (Valutazione sistema preavvio) premendo <Fn> e il pulsante di alimentazione

### <span id="page-12-1"></span>**Menu <F12>**

Premere <F12> quando viene visualizzato il logo Dell per avviare un menu di avvio singolo con un elenco dei dispositivi di avvio validi per il computer. In<br>**questo menu**, sono presenti le opzioni **Diagnostics** (Diagnostica dispositivi di avvio installati nel computer. Questo menu risulta utile quando si tenta di eseguire l'avvio da un particolare dispositivo o per visualizzare la<br>diagnostica del computer. L'apporto di modifiche nel menu di a

### <span id="page-12-2"></span>**Accesso all'Installazione del sistema**

Premere <F2> per accedere all'Installazione del sistema e modificare le impostazioni definibili dall'utente. Se non si riesce ad accedere all'Installazione del<br>sistema utilizzando questo tasto, premere <F2> appena iniziano

### <span id="page-12-3"></span>**Boot Menu (Menu di avvio)**

Il computer presenta un menu di avvio singolo migliorato:

- 
- l **Accesso più facile** Accesso al menu premendo <F12> durante l'avvio del sistema l **Suggerimento per l'utente** La combinazione di tasti mancante ora è visualizzata nella schermata iniziale del BIOS
- 1 **Ulteriori opzioni di diagnostica —** Il menu di avvio include ora due nuove opzioni: **IDE Drive Diagnostics (**Diagnostica unità IDE, diagnostica del disco<br>Figido 90/90) e **Boot to the Utility Partition (**Avvio dalla par

### <span id="page-12-4"></span>**Prova rapida del BIOS dell'unità**

La prova rapida del BIOS dell'unità permette di verificare la funzionalità fisica del disco rigido senza dover individuare e scaricare file dal sito Web<br>s**upport.dell.com** o creare dischi floppy o CD di avvio. Selezionare

### <span id="page-12-5"></span>**Tasti di spostamento**

Utilizzare i tasti indicati di seguito per spostarsi nelle schermate dell'Installazione del sistema.

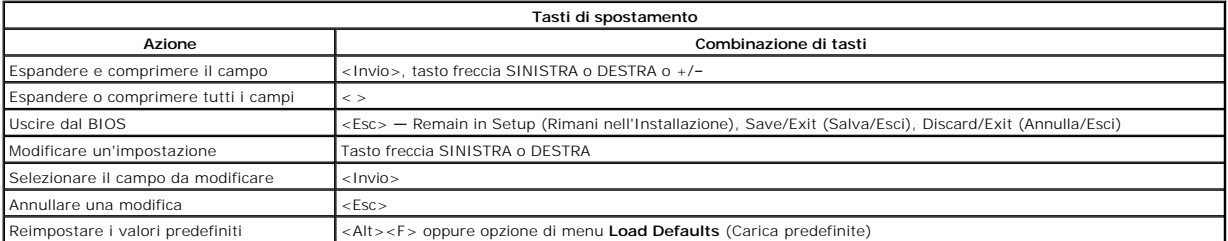

### <span id="page-12-6"></span>**Opzioni di menu dell'Installazione del sistema**

Le tabelle che seguono descrivono le opzioni di menu dell'Installazione di sistema.

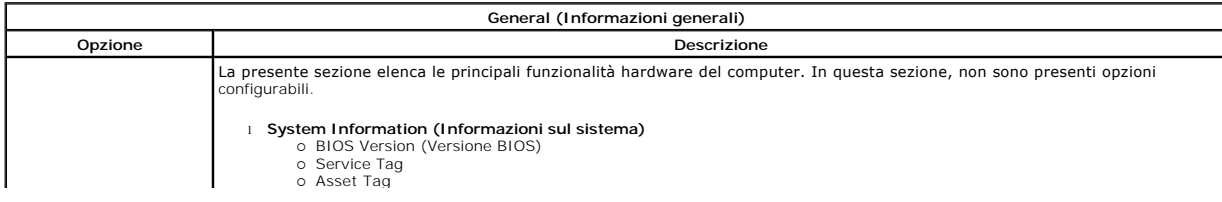

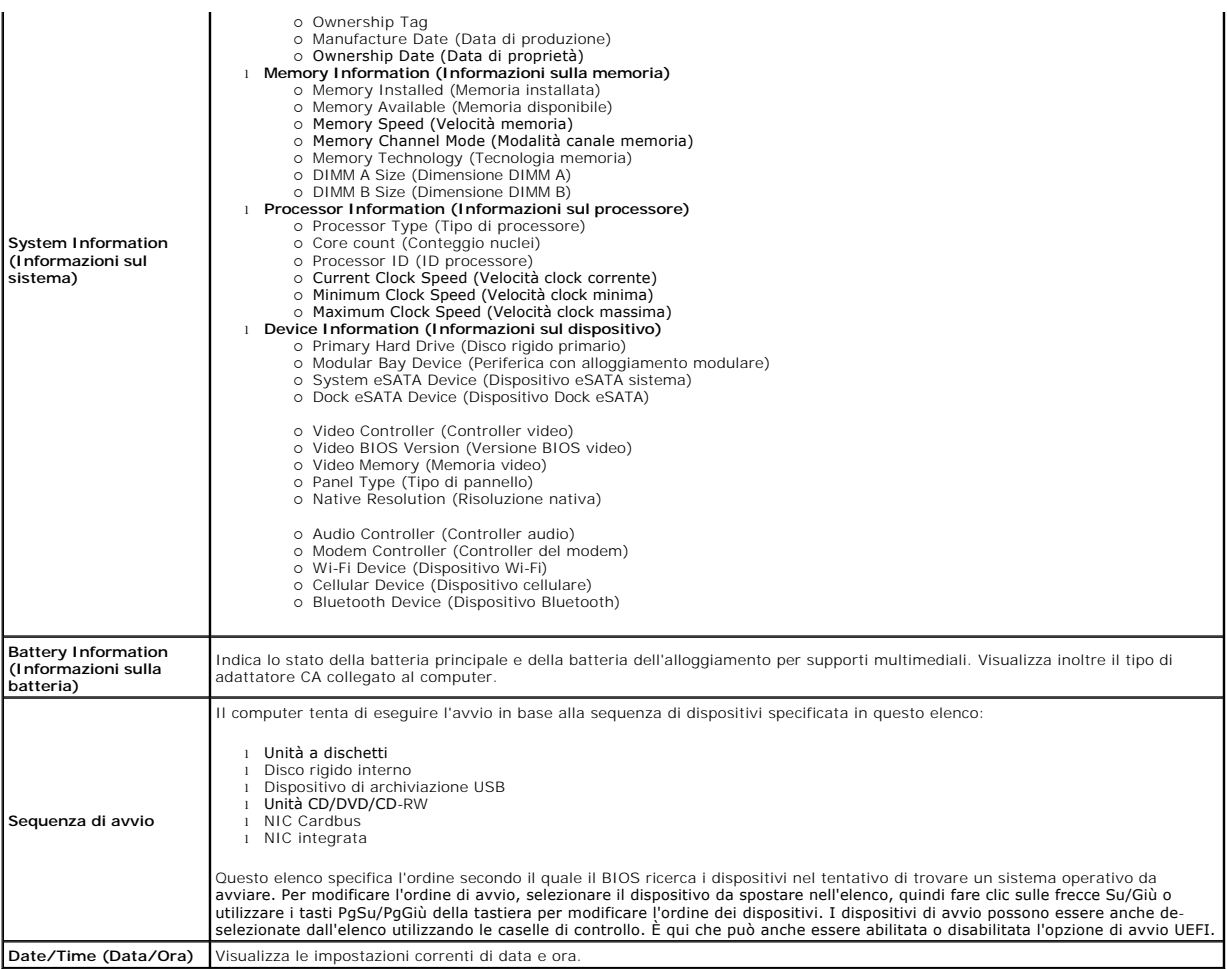

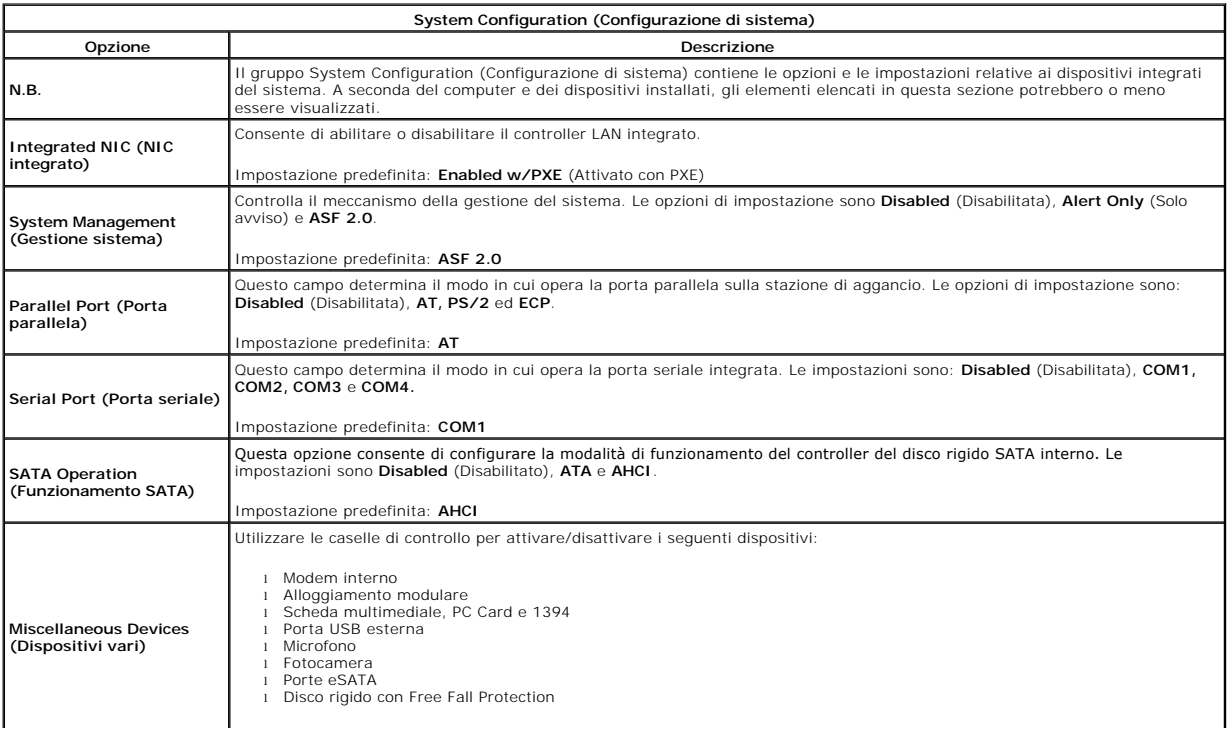

Impostazione predefinita: **All enabled** (Tutti abilitati).

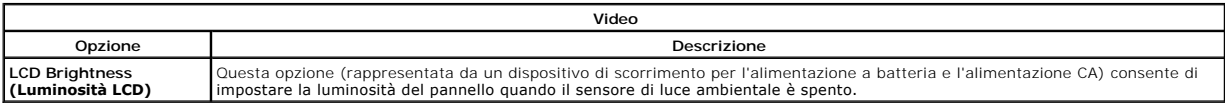

 $\overline{\phantom{a}}$ 

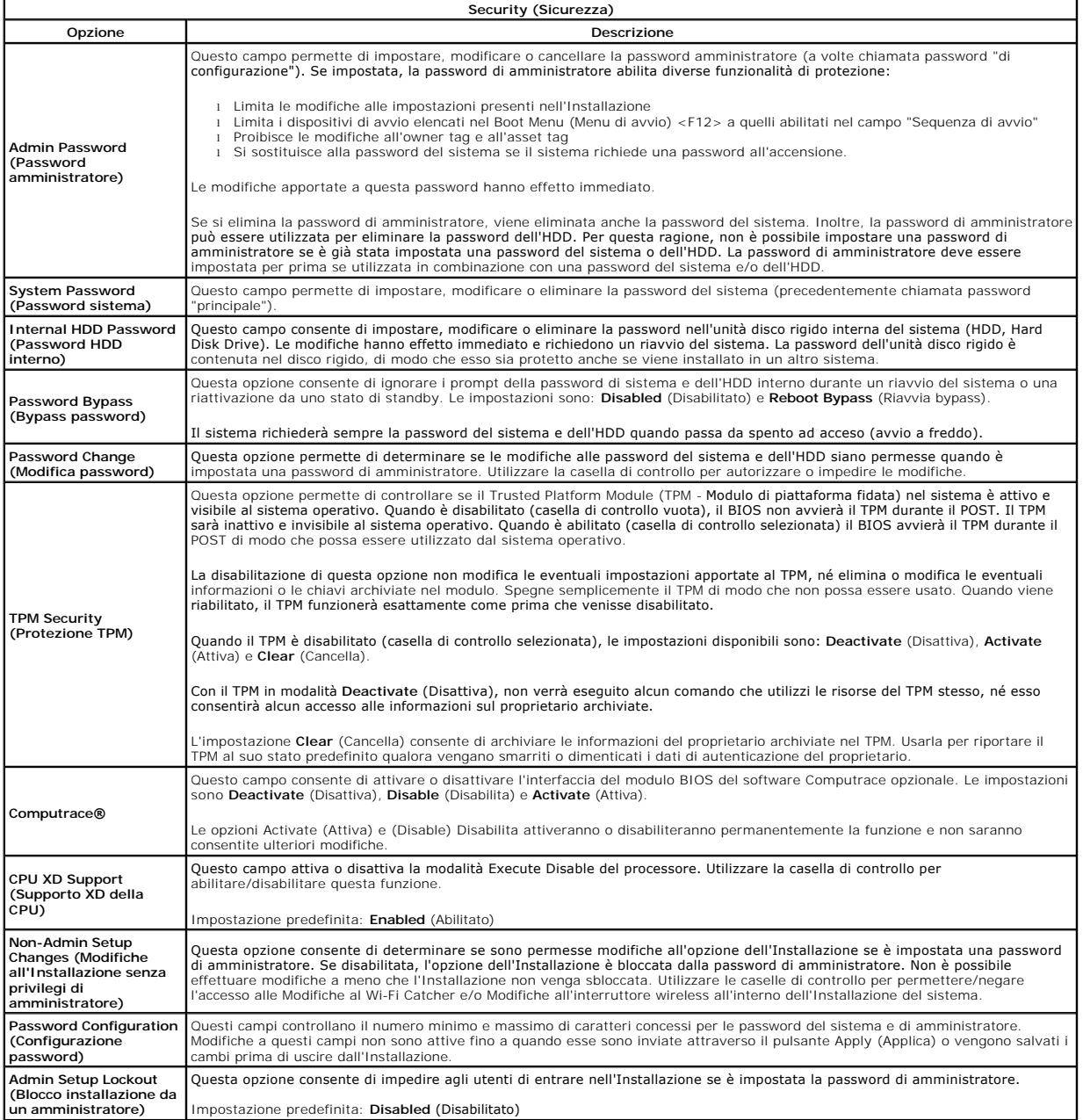

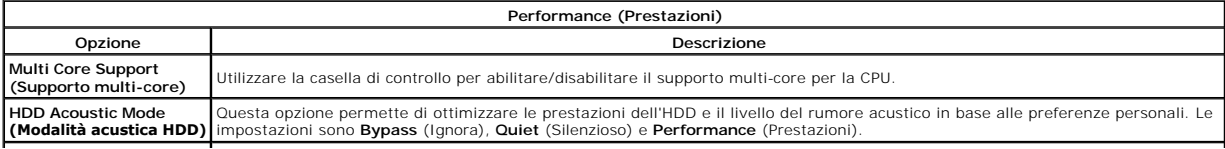

 $\overline{\mathsf{L}}$ 

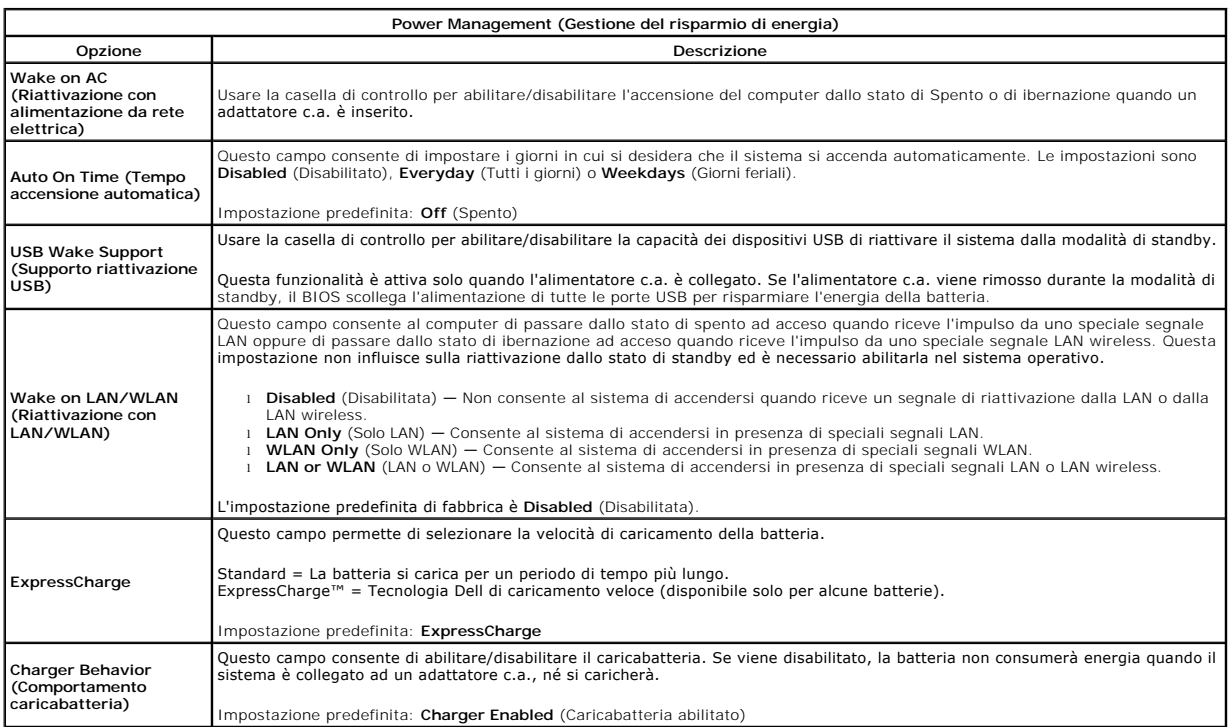

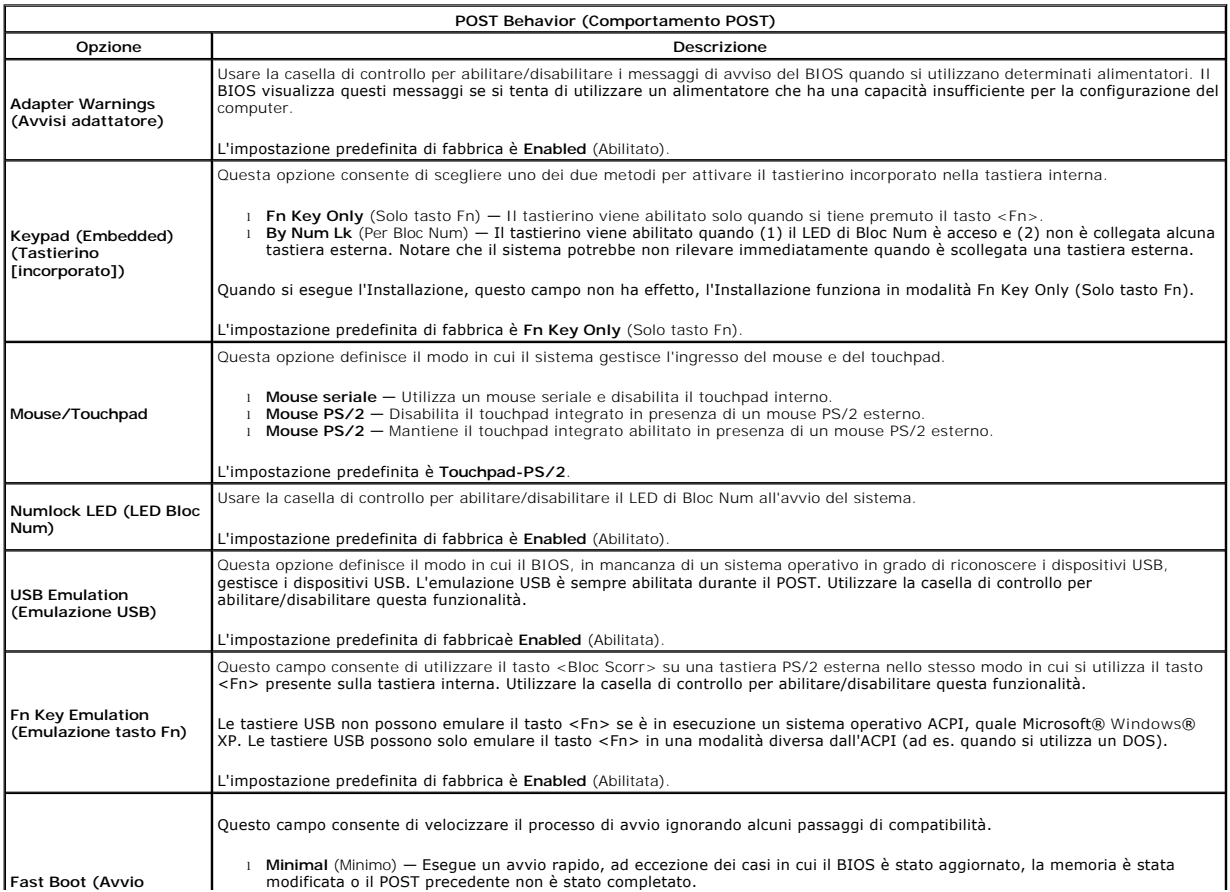

 $\overline{\phantom{a}}$ 

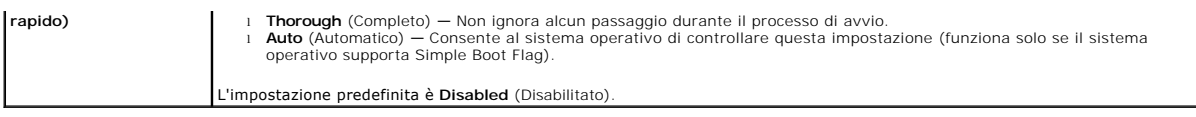

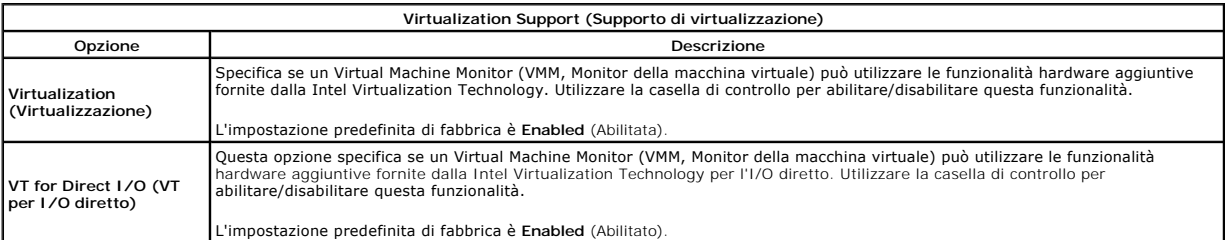

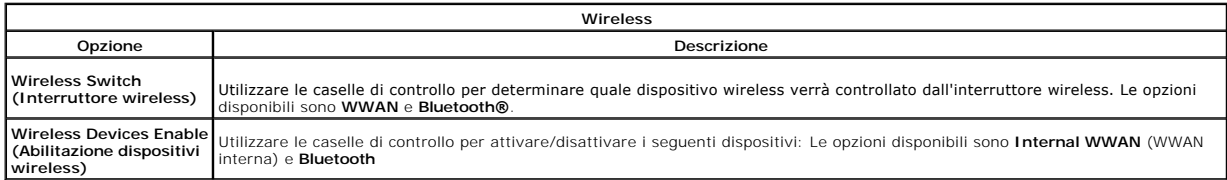

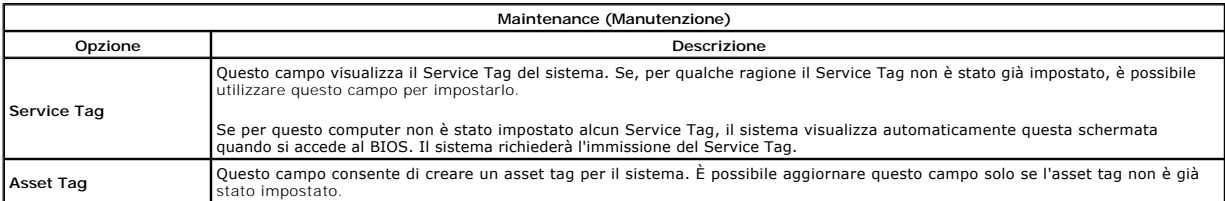

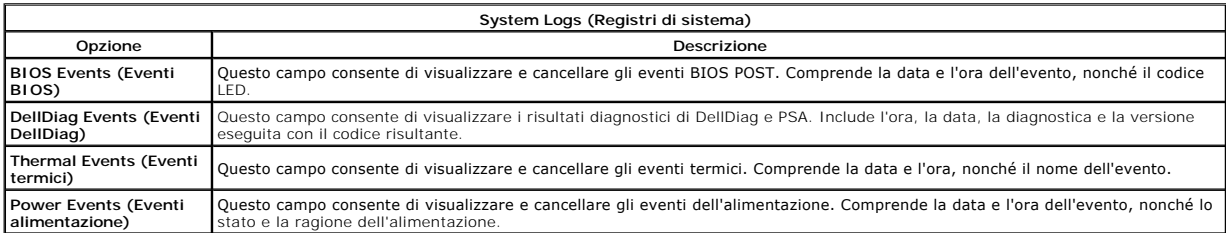

# <span id="page-17-0"></span>**Coperchio dei LED**

**Manuale di servizio separato di Dell™ Latitude™ E5410**

AVVERTENZA: Prima di intervenire sui componenti interni del computer, leggere le informazioni sulla sicurezza spedite assieme al computer. Per<br>ulteriori informazioni sulle procedure consigliate, consultare la pagina inizia

### **Rimozione del coperchio dei LED**

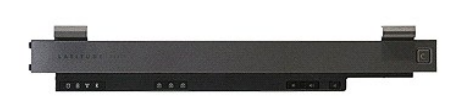

- 
- 1. Seguire le procedure descritte in <u>Interventi preliminari sui componenti interni del computer</u>.<br>2. Rimuovere la <u>batteria</u>.<br>3. Aprire lo schermo ad un'angolazione di 180 gradi. Sul lato destro del computer, utilizzare

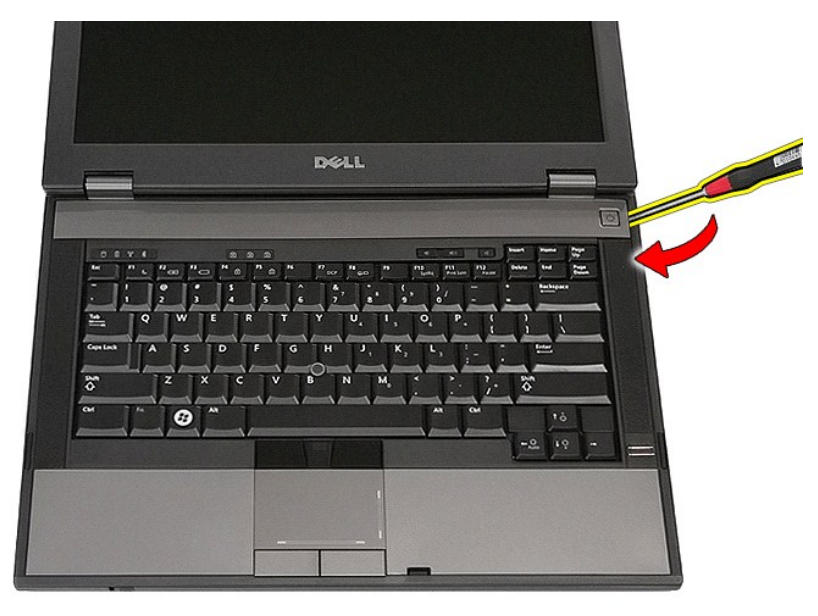

4. Sollevare delicatamente, facendo leva, lungo il bordo del coperchio dei LED per sbloccarlo dai dispositivi di chiusura e rimuoverlo.

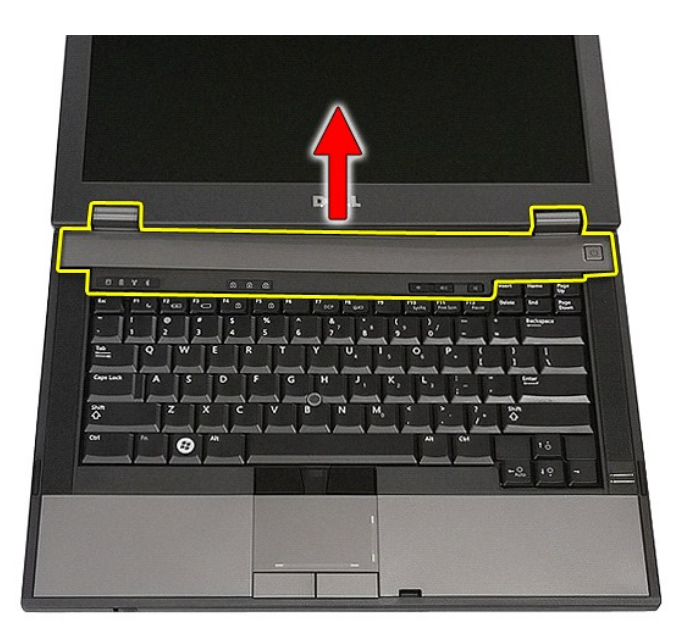

# **Ricollocamento del coperchio dei LED**

Per ricollocare il coperchio dei LED, eseguire la precedente procedura nell'ordine inverso.

### **Batteria a bottone Manuale di servizio separato di Dell™ Latitude™ E5410**

AVVERTENZA: Prima di intervenire sui componenti interni del computer, leggere le informazioni sulla sicurezza spedite assieme al computer. Per<br>ulteriori informazioni sulle procedure consigliate, consultare la pagina inizia

## **Rimozione della batteria a bottone**

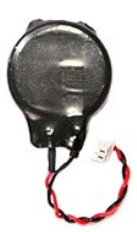

- 1. Seguire le procedure descritte in [Interventi preliminari sui componenti interni del computer.](file:///C:/data/systems/late5410/it/sm/work.htm#before)
- 
- 2. Rimuovere la <u>batteria</u> dal computer.<br>3. Rimuovere il <u>pannello di accesso</u> dal computer.<br>4. Scollegare il cavo della [batteria](file:///C:/data/systems/late5410/it/sm/battery.htm) a bottone dalla scheda di sistema.
- 

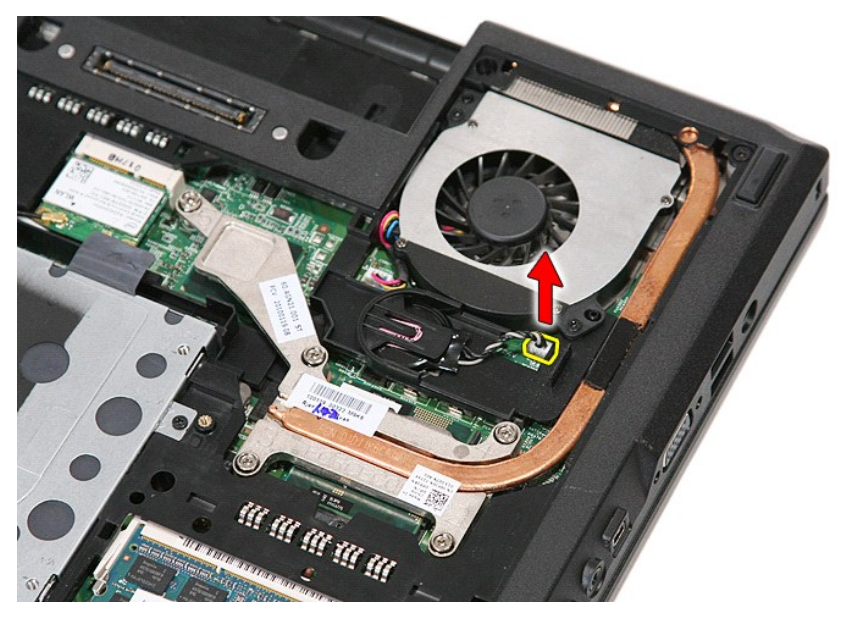

5. Estrarre la batteria a bottone dal relativo zoccolo.

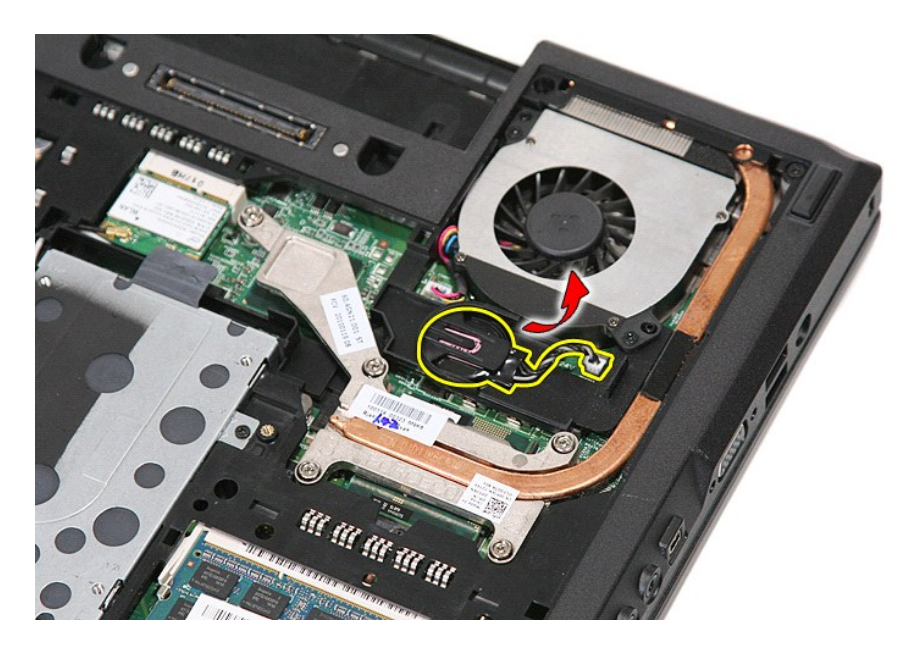

# **Ricollocamento della batteria a bottone**

Per ricollocare la batteria pulsante, seguire la precedente procedura nell'ordine inverso.

### <span id="page-21-0"></span>**Diagnostica**

**Manuale di servizio separato di Dell™ Latitude™ E5410** 

- [Indicatori di stato del dispositivo](#page-21-1)
- **O** Indicatori di stato della batter
- **[Indicatori di stato della tastiera](#page-21-3)**
- [Codici di errore dei LED](#page-21-4)
- 

## <span id="page-21-1"></span>**Indicatori di stato del dispositivo**

Ů n 角 **JAR**  $\ast$ 

Si accende all'accensione del computer e lampeggia quando il computer è in una modalità di risparmio energia.

Si accende quando il computer legge o scrive dati.

Si accende o lampeggia per indicare il livello di carica della batteria.

Si accende quando viene abilitata la rete wireless.

Si accende quando viene abilitata una scheda con tecnologia wireless Bluetooth®. Per disattivare solo la funzione della tecnologia wireless Bluetooth, fare clic con il pulsante destro del mouse sull'icona nell'area di notifica e selezionare **Disable Bluetooth Radio** (Disabilita radio Bluetooth).

## <span id="page-21-2"></span>**Indicatori di stato della batteria**

Se il computer è collegato ad una presa elettrica, l'indicatore della batteria funziona nel modo seguente:

- l **Indicatore giallo e indicatore blu alternatamente intermittenti** Al portatile è collegato un adattatore c.a. non Dell, non autenticato o non
- supportato.<br>1 Indicatore giallo alternatamente intermittente con indicatore blu fisso Guasto temporaneo alla batteria in presenza dell'adattatore c.a.<br>1 Indicatore giallo costantemente intermittente Guasto irreversibil
- 
- 
- 

## <span id="page-21-3"></span>**Indicatori di stato della tastiera**

Gli indicatori verdi posizionati sulla tastiera indicano quanto segue:

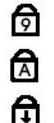

Si accende quando è abilitato il tastierino numerico.

Si accende quando è abilitata la funzione BLOC MAIUSC.

Si accende quando è abilitata la funzione Bloc Scorr.

### <span id="page-21-4"></span>**Codici di errore dei LED**

La seguente tabella mostra i possibili codici LED che possono essere visualizzati in una situazione di assenza di POST (Power-On Self-Test, Auto-test all'accensione).

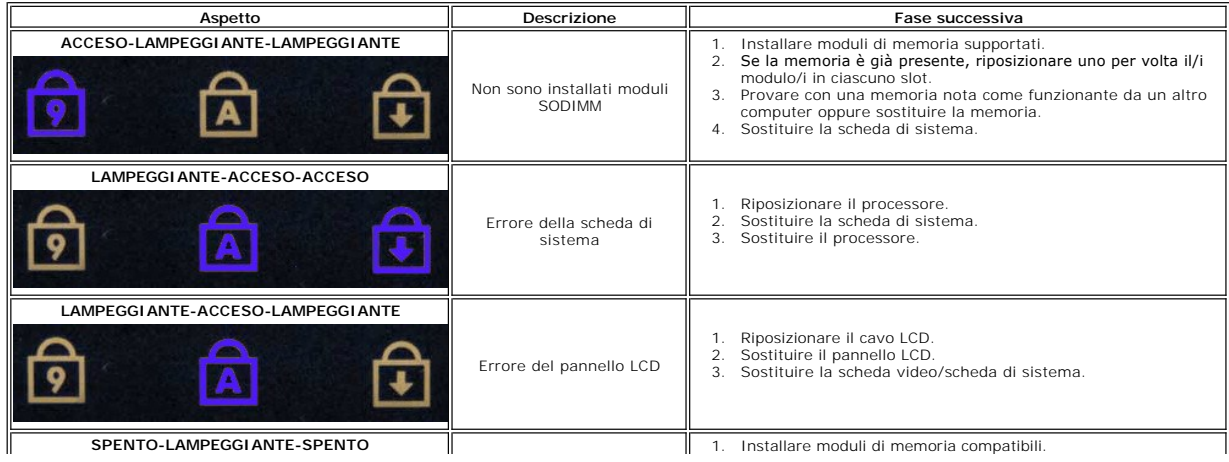

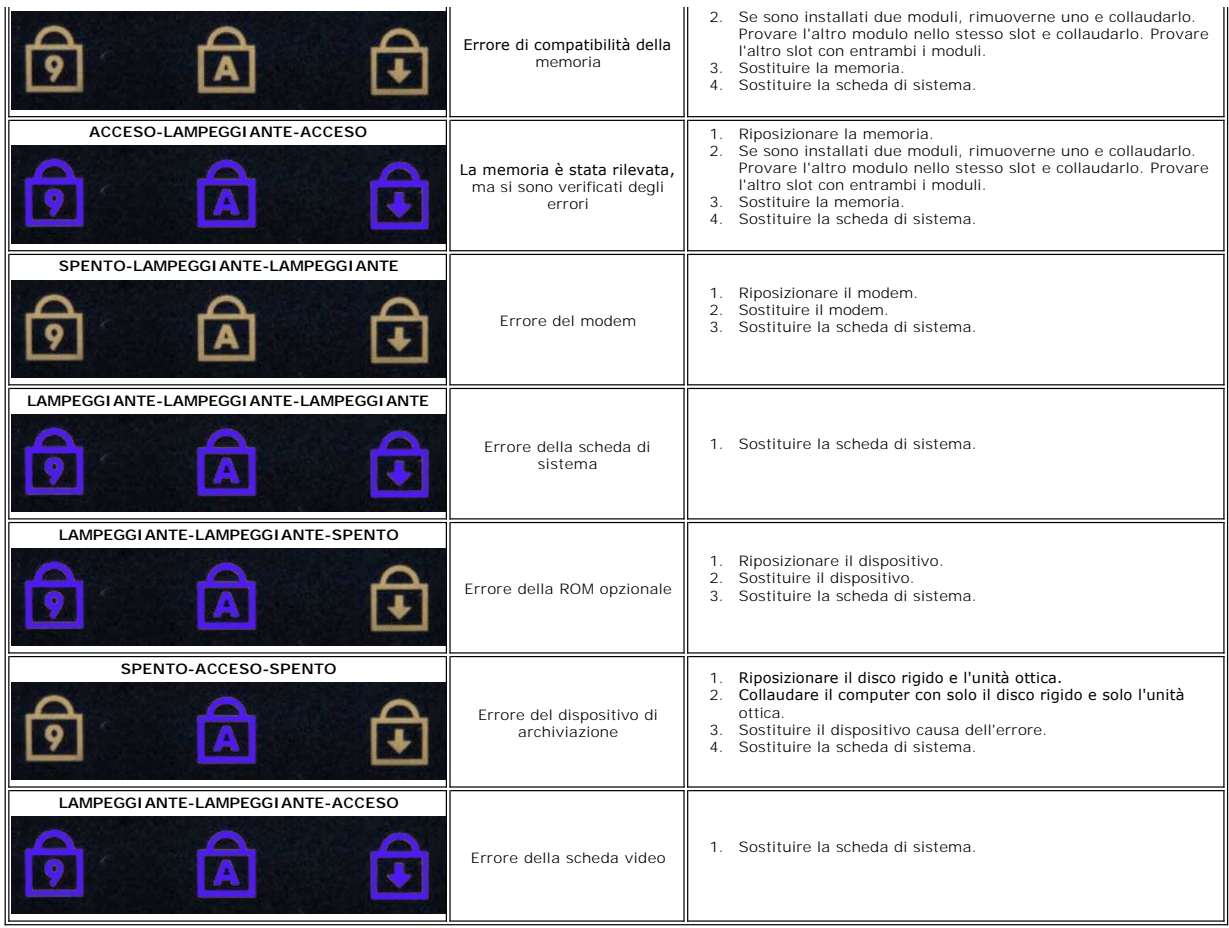

### <span id="page-23-0"></span>**Ventola**

**Manuale di servizio separato di Dell™ Latitude™ E5410**

AVVERTENZA: Prima di intervenire sui componenti interni del computer, leggere le informazioni sulla sicurezza spedite assieme al computer. Per<br>ulteriori informazioni sulle procedure consigliate, consultare la pagina inizia

### **Rimozione della ventola**

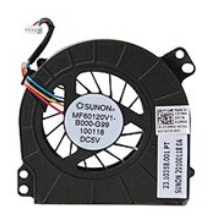

1. Seguire le procedure descritte in [Interventi preliminari sui componenti interni del computer.](file:///C:/data/systems/late5410/it/sm/work.htm#before)

2. Rimuovere la <u>batteria</u>.<br>3. Rimuovere il <u>pannello di accesso</u>.<br>4. Scollegare il cavo della ventola dalla scheda di sistema.

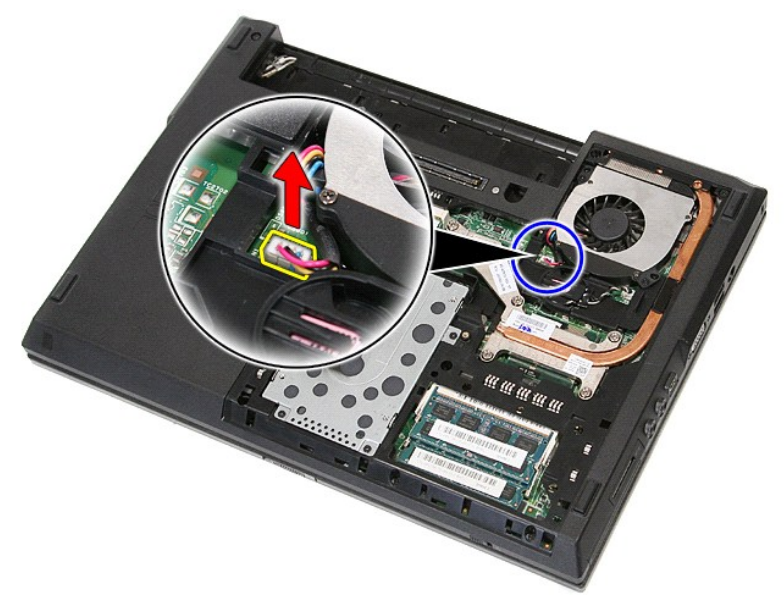

5. Rimuovere le viti che fissano la ventola alla scheda di sistema.

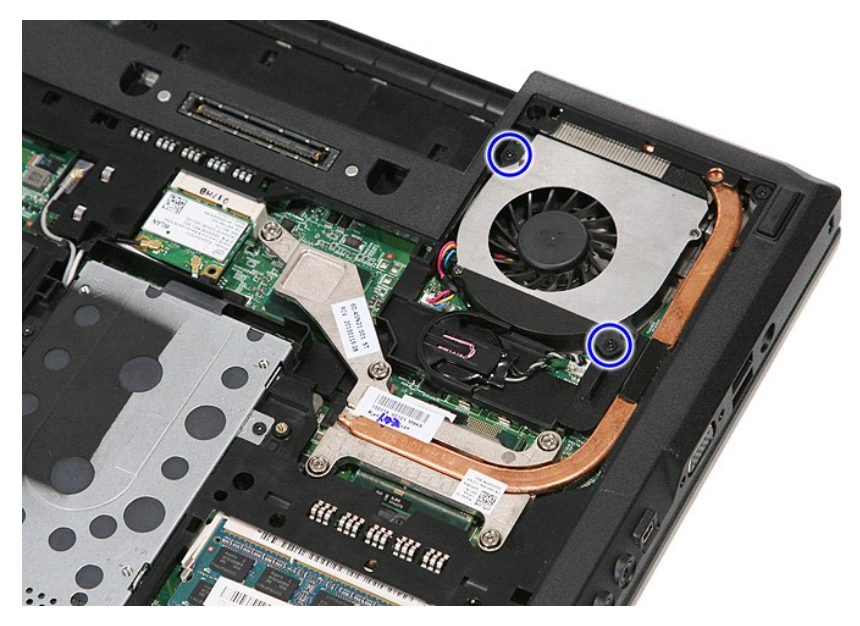

6. Sollevare la ventola e rimuoverla.

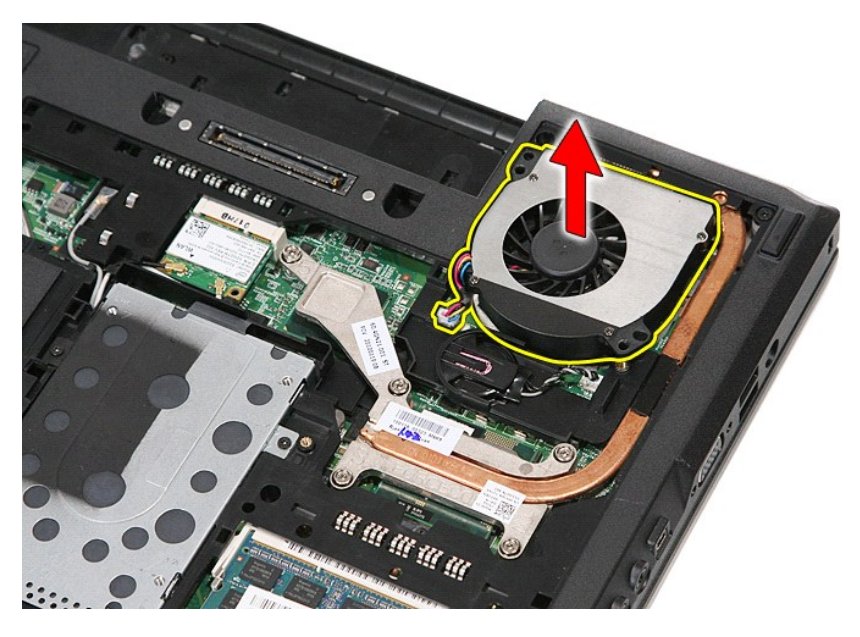

# **Ricollocamento della ventola**

Per ricollocare la ventola, eseguire la precedente procedura nell'ordine inverso.

### **Lettore di impronte digitali Manuale di servizio separato di Dell™ Latitude™ E5410**

AVVERTENZA: Prima di intervenire sui componenti interni del computer, leggere le informazioni sulla sicurezza spedite assieme al computer. Per<br>ulteriori informazioni sulle procedure consigliate, consultare la pagina inizia

## **Rimozione del lettore di impronte digitali**

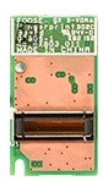

- 1. Seguire le procedure descritte in <u>Interventi preliminari sui componenti interni del computer</u>.<br>2. Rimuovere la <u>batteria</u> dal computer.<br>3. Rimuovere il <u>pannello di accesso</u> dal computer.<br>4. Rimuovere l'<u>i puberchio de</u>
- 
- 
- 
- 
- 6. Rimuovere la <u>[tastiera](file:///C:/data/systems/late5410/it/sm/kboard.htm)</u> dal computer.<br>7. Rimuovere il <u>gruppo schermo</u> dal computer.<br>8. Rimuovere la <u>[scheda LED](file:///C:/data/systems/late5410/it/sm/led_bd.htm)</u> dal computer.
- 
- 9. Rimuovere il <u>palm rest</u> dal computer.<br>10. Rimuovere la vite che fissa il lettore di impronte digitali al [palm rest](file:///C:/data/systems/late5410/it/sm/palmrest.htm).

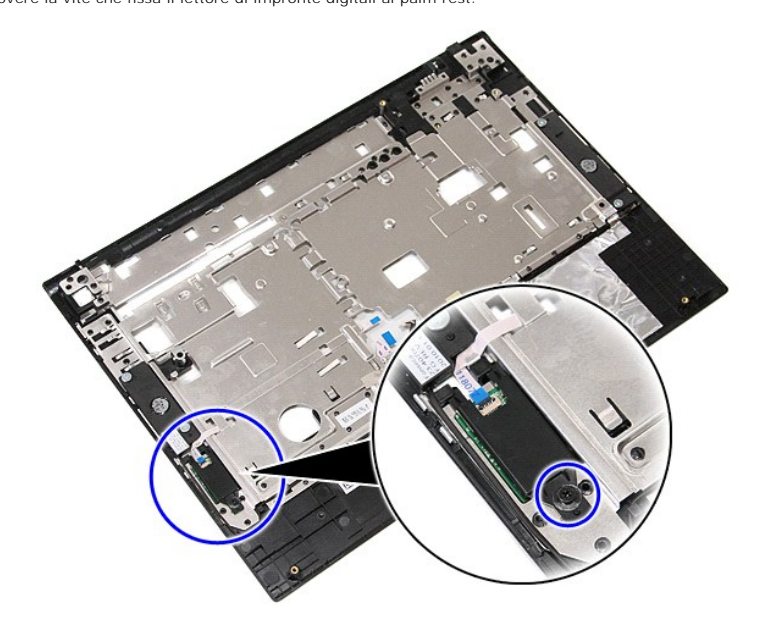

11. Sollevare il coperchio del lettore di impronte digitali in modo angolare e rimuoverlo.

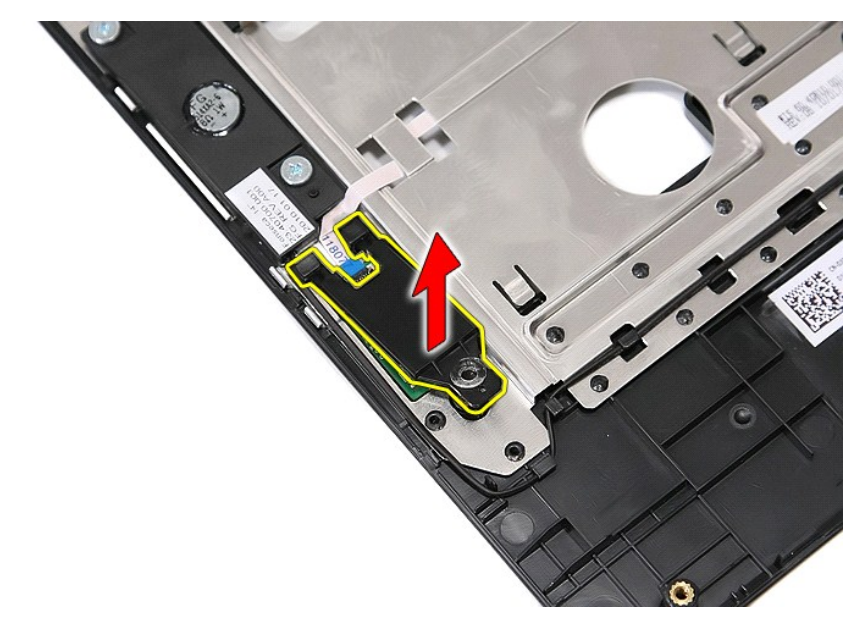

12. Aprire il fermaglio di fissaggio del cavo dati del lettore di impronte digitali.

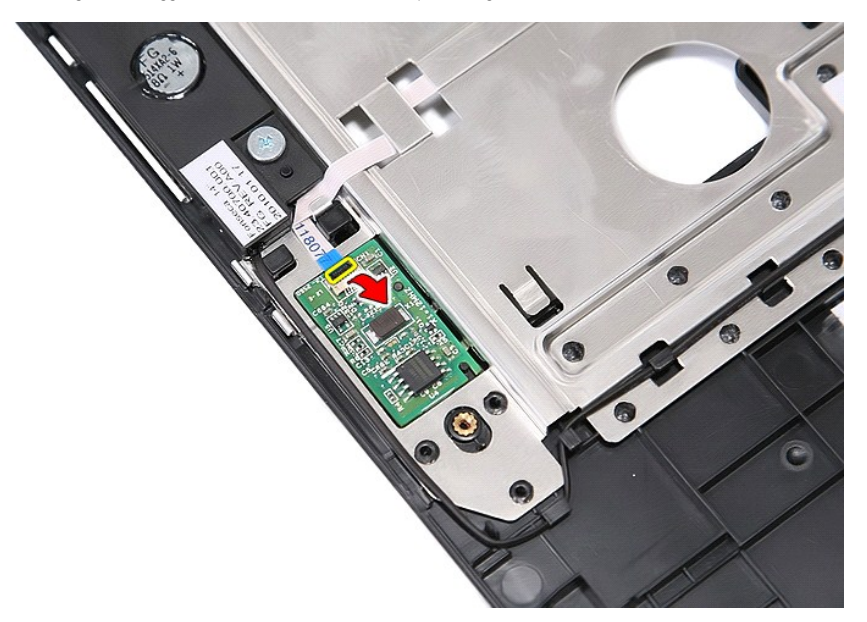

13. Scollegare il cavo dati del lettore di impronte digitali.

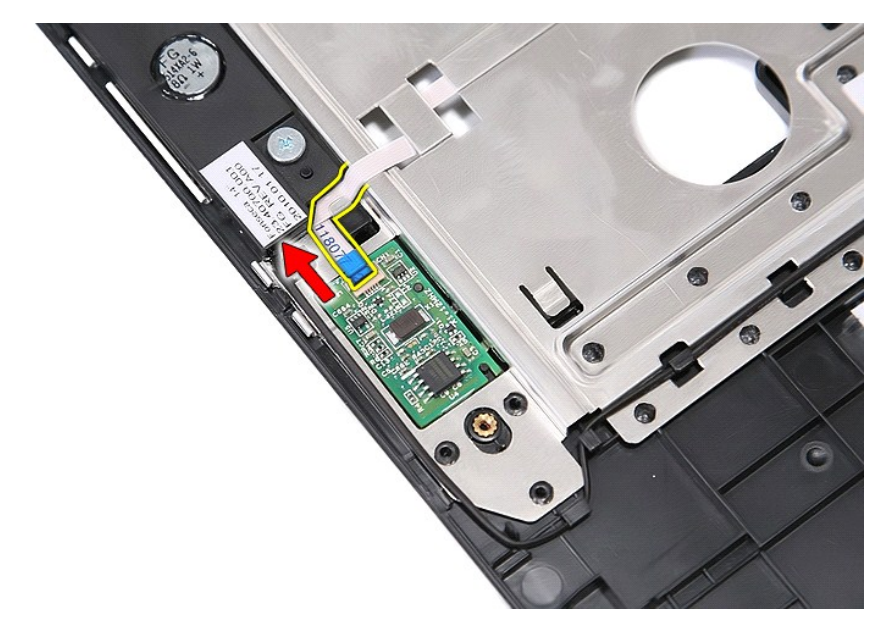

14. Sollevare la scheda del lettore di impronte digitali e rimuoverla.

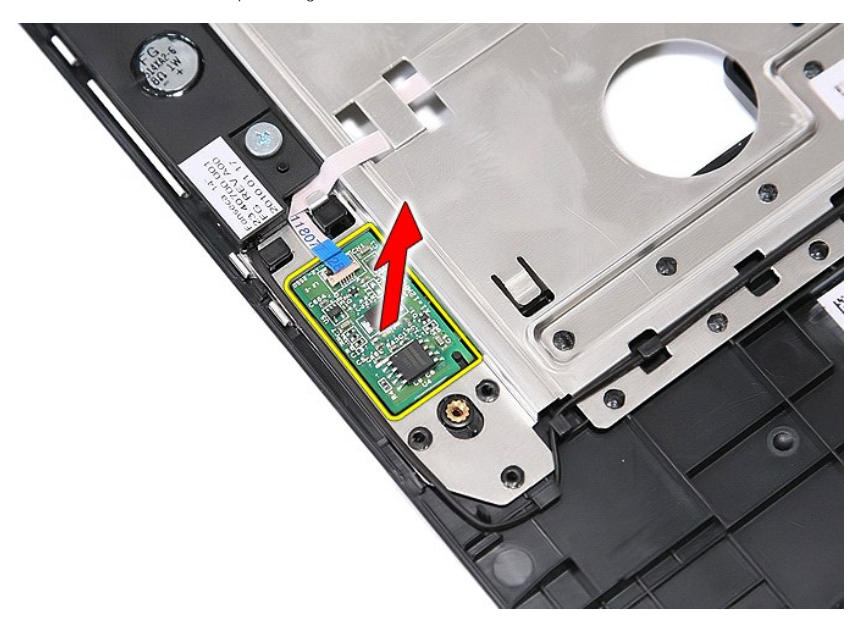

# **Ricollocamento del lettore di impronte digitali**

Per ricollocare il lettore di schede, eseguire la precedente procedura nell'ordine inverso.

### **Disco rigido Manuale di servizio separato di Dell™ Latitude™ E5410**

AVVERTENZA: Prima di intervenire sui componenti interni del computer, leggere le informazioni sulla sicurezza spedite assieme al computer. Per<br>ulteriori informazioni sulle procedure consigliate, consultare la pagina inizia

# **Rimozione del disco rigido**

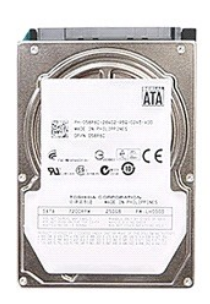

- 1. Seguire le procedure descritte in <u>Interventi preliminari sui componenti interni del computer</u>.<br>2. Rimuovere la <u>batteria</u> dal computer.<br>3. Rimuovere il <u>pannello di accesso</u> dal computer.<br>4. Rimuovere le viti che fissa
- 
- -
- 5. Far scorrere il disco rigido verso il centro del computer e rimuoverlo.

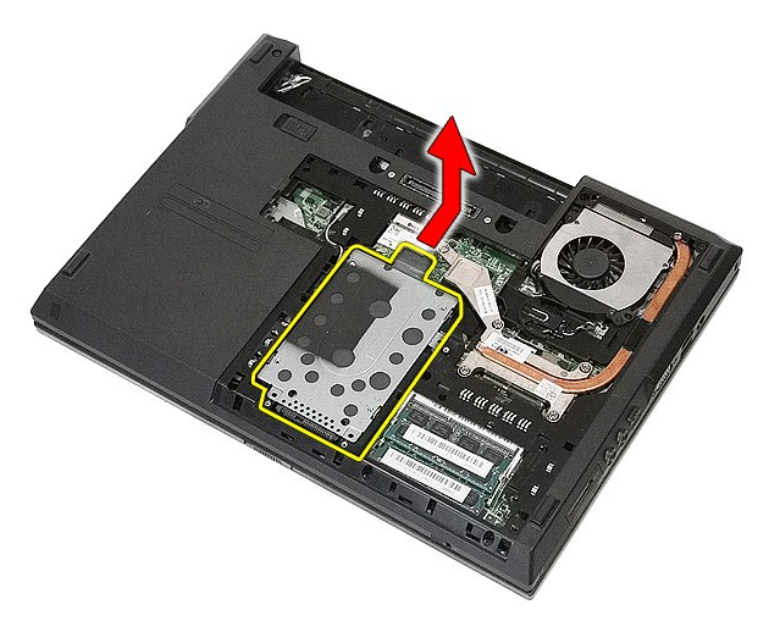

6. Rimuovere le viti che fissano il compartimento dischi del disco rigido al disco rigido.

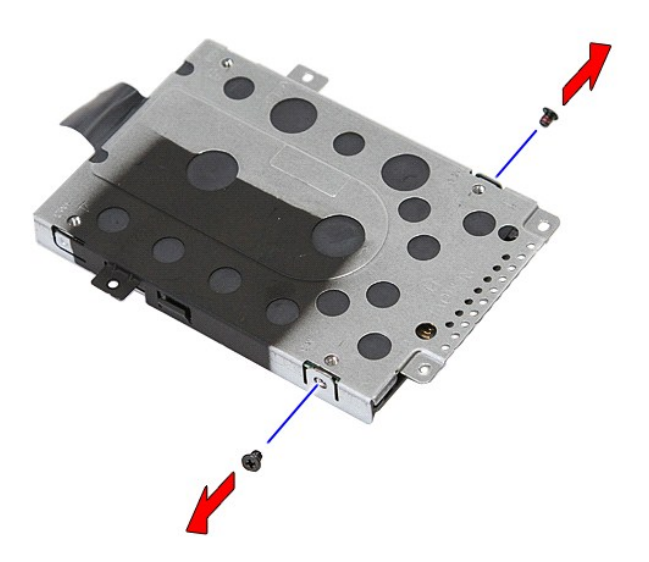

7. Sollevare il compartimento dischi del disco rigido in modo angolare dal disco rigido e rimuoverlo.

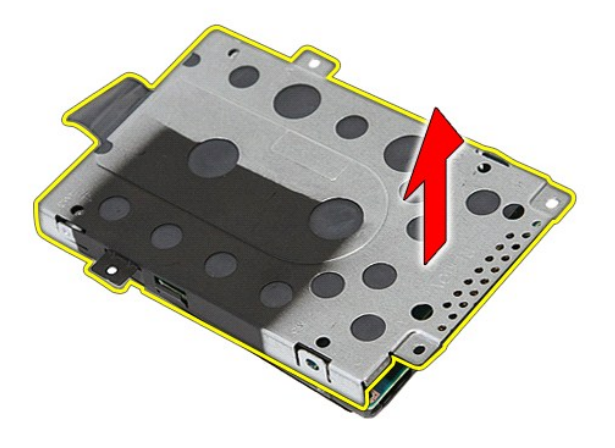

# **Ricollocamento del disco rigido**

Per ricollocare il disco rigido, eseguire la precedente procedura nell'ordine inverso.

### **Dissipatore di calore Manuale di servizio separato di Dell™ Latitude™ E5410**

AVVERTENZA: Prima di intervenire sui componenti interni del computer, leggere le informazioni sulla sicurezza spedite assieme al computer. Per<br>ulteriori informazioni sulle procedure consigliate, consultare la pagina inizia

### **Rimozione del dissipatore di calore**

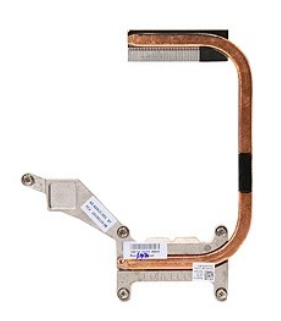

- 1. Seguire le procedure descritte in <u>Interventi preliminari sui componenti interni del computer</u>.<br>2. Rimuovere la <u>batteria</u> dal computer.<br>3. Rimuovere il <u>pannello di accesso</u> dal computer.<br>4. Rimuovere la <u>[ventola](file:///C:/data/systems/late5410/it/sm/fan.htm)</u> dal
- 
- 
- 

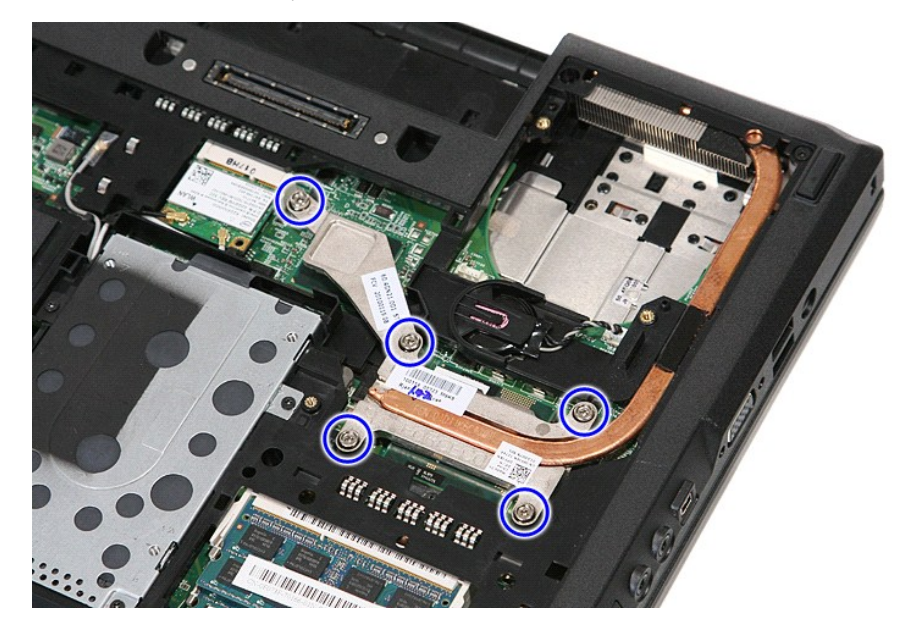

6. Sollevare il dissipatore di calore in modo angolare e rimuoverlo dal computer.

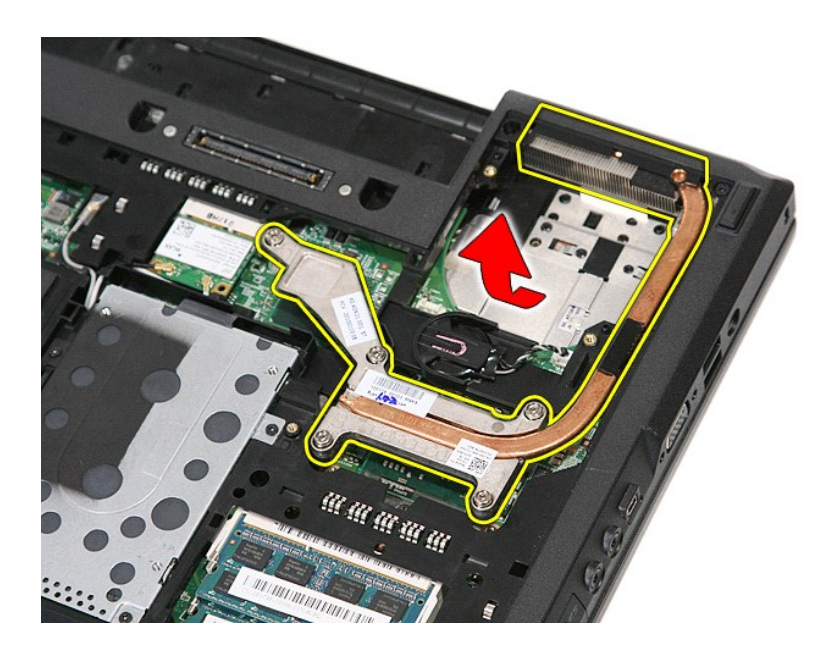

# **Ricollocamento del dissipatore di calore**

Per ricollocare il dissipatore di calore, eseguire la precedente procedura nell'ordine inverso.

# <span id="page-33-0"></span>**Tastiera**

**Manuale di servizio separato di Dell™ Latitude™ E5410**

AVVERTENZA: Prima di intervenire sui componenti interni del computer, leggere le informazioni sulla sicurezza spedite assieme al computer. Per<br>ulteriori informazioni sulle procedure consigliate, consultare la pagina inizia

### **Rimozione della tastiera**

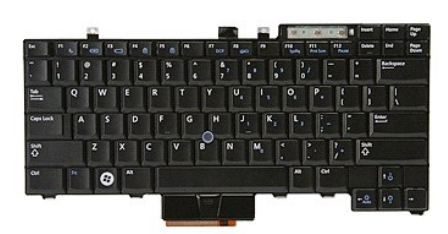

- 1. Seguire le procedure descritte in <u>Interventi preliminari sui componenti interni del computer</u>.<br>2. Rimuovere la <u>batteria</u> dal computer.<br>3. Rimuovere il <u>coperchio dei LED</u> dal computer.<br>4. Rimuovere le viti che fissano
- 
- 

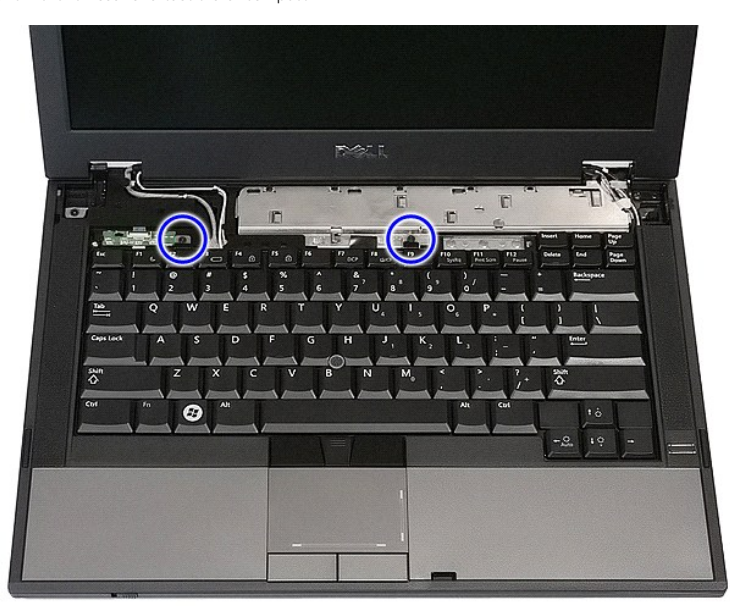

5. Far scorrere la tastiera verso l'alto, quindi sollevarla e rimuoverla dal computer.

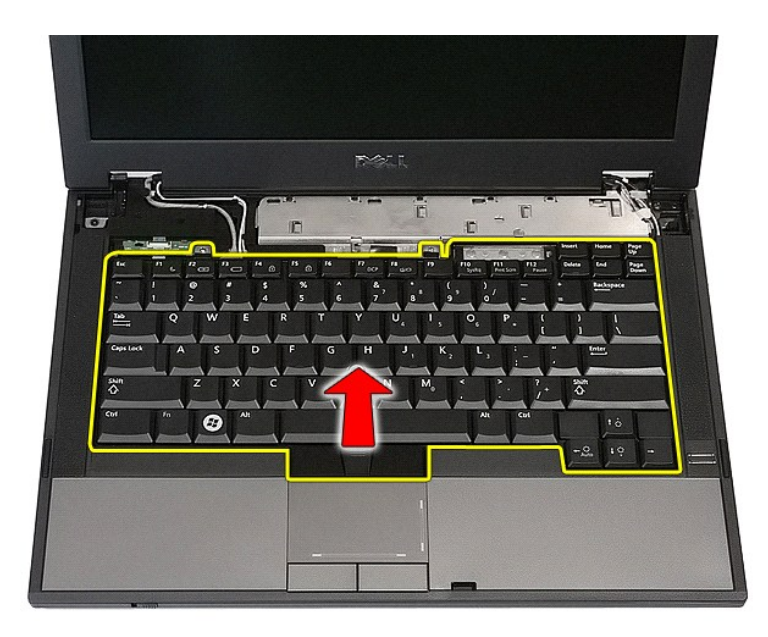

# **Ricollocamento della tastiera**

Per ricollocare la tastiera, eseguire la precedente procedura nell'ordine inverso.

### **Cornice dello schermo Manuale di servizio separato di Dell™ Latitude™ E5410**

AVVERTENZA: Prima di intervenire sui componenti interni del computer, leggere le informazioni sulla sicurezza spedite assieme al computer. Per<br>ulteriori informazioni sulle procedure consigliate, consultare la pagina inizia

### **Rimozione della cornice dello schermo**

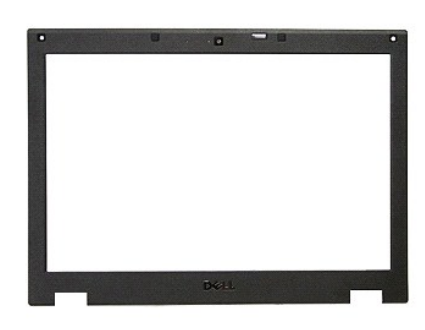

- 1. Seguire le procedure descritte in <u>Interventi preliminari sui componenti interni del computer.</u><br>2. Rimuovere la <u>batteria</u> dal computer.<br>3. Rimuovere il <u>pannello di accesso</u> dal computer.<br>4. Rimuovere il <u>coneda [WLAN](file:///C:/data/systems/late5410/it/sm/wlan.htm)</u>
- 
- 
- 
- 
- 
- 

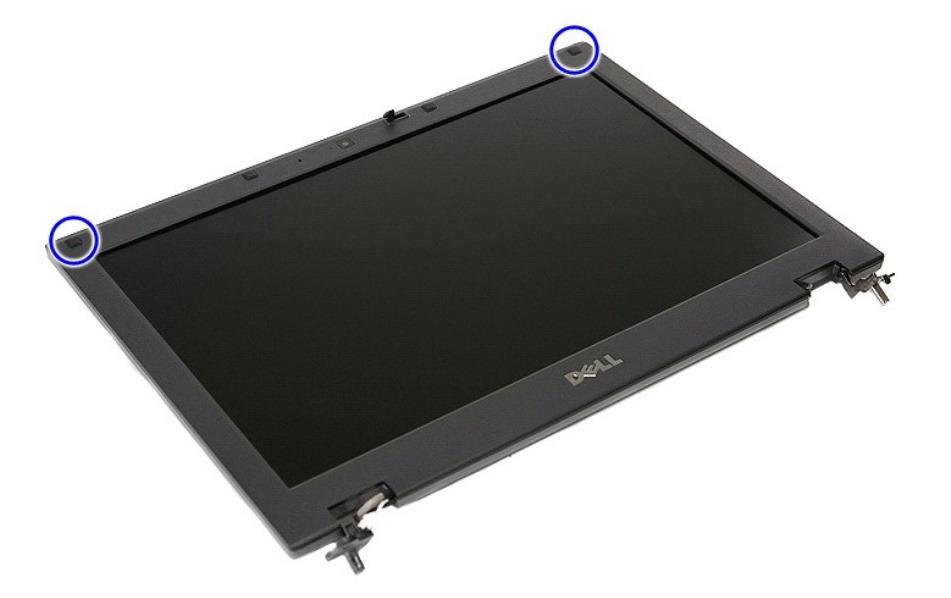

9. Rimuovere le viti che fissano la cornice dello schermo al coperchio dello schermo.
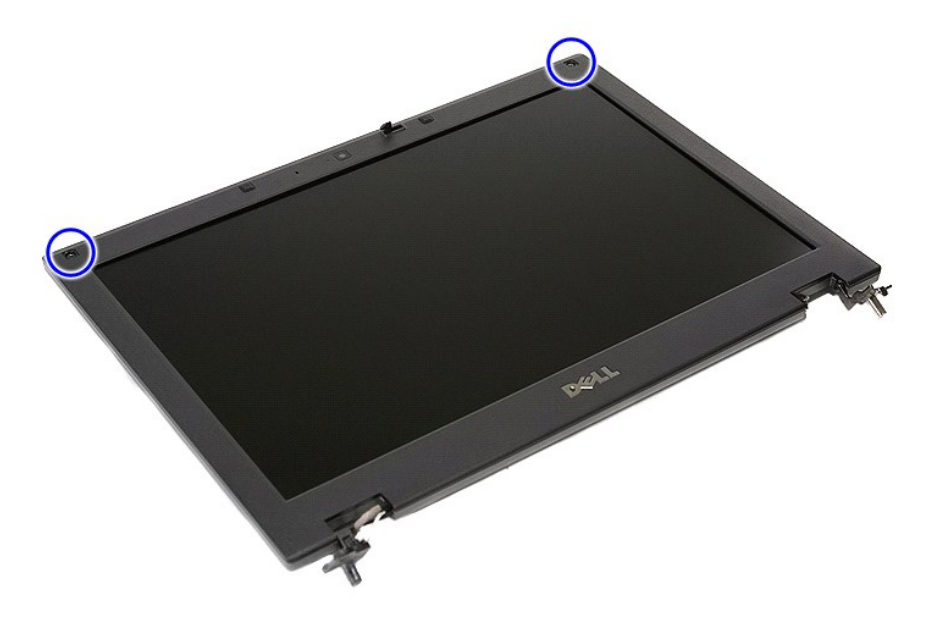

10. Sollevare delicatamente, facendo leva, la cornice dello schermo dal gruppo schermo, infilando le dita sotto un bordo della cornice e proseguendo attorno<br>a tutta la cornice finché l'intera cornice viene sbloccata comple

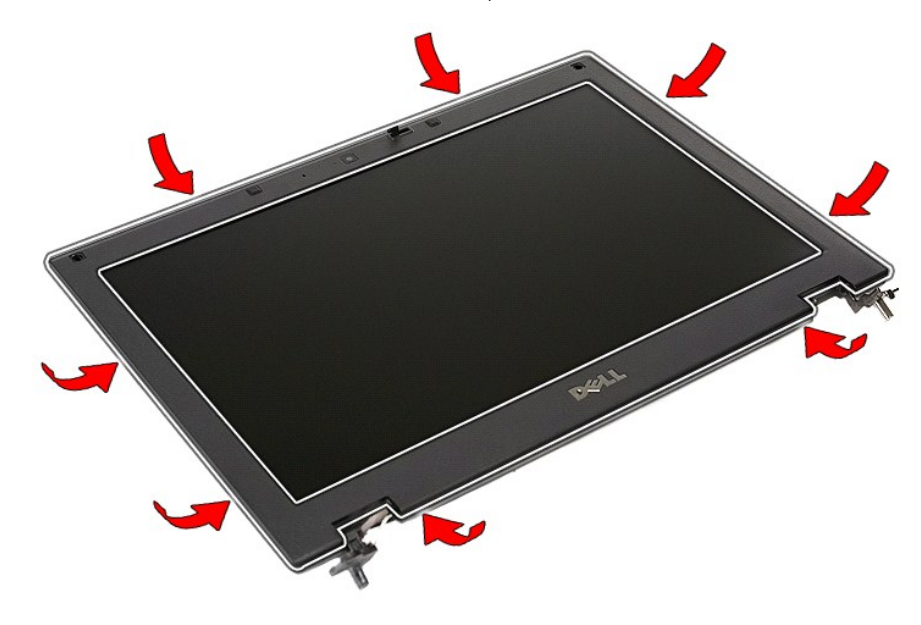

11. Sollevare e rimuovere la cornice dello schermo dal computer.

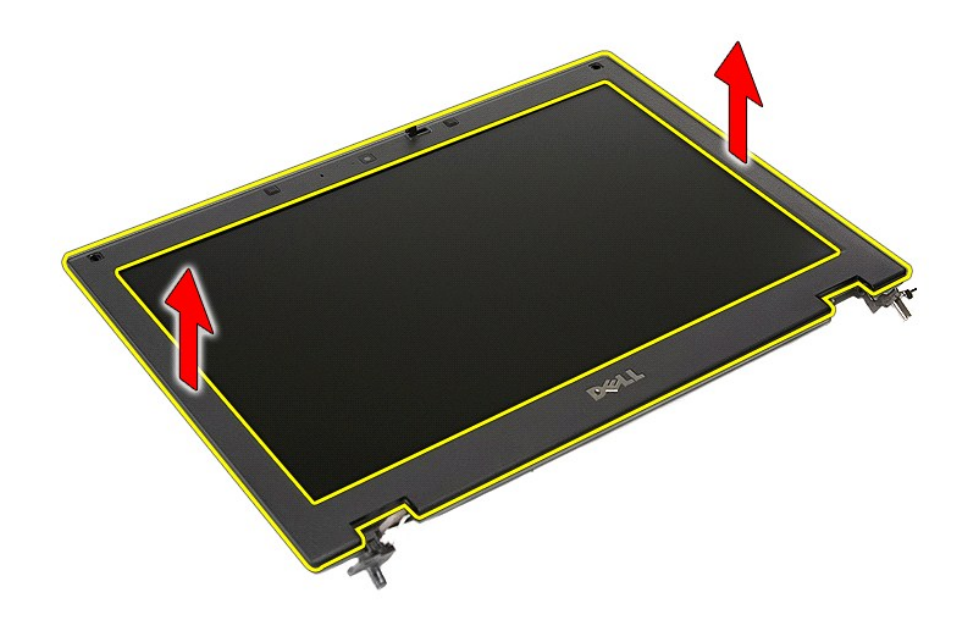

# **Ricollocamento della cornice dello schermo**

Per ricollocare la cornice dello schermo, eseguire la precedente procedura nell'ordine inverso.

#### <span id="page-38-0"></span>**Fotocamera**

**Manuale di servizio separato di Dell™ Latitude™ E5410**

AVVERTENZA: Prima di intervenire sui componenti interni del computer, leggere le informazioni sulla sicurezza spedite insieme al computer. Per<br>ulteriori informazioni sulle procedure consigliate, consultare la pagina inizia

### **Rimozione della fotocamera**

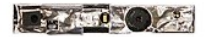

- 1. Seguire le procedure descritte in <u>Interventi preliminari sui componenti interni del computer.</u><br>2. Rimuovere la <u>batteria</u> dal computer.<br>3. Rimuovere la <u>[scheda WLAN](file:///C:/data/systems/late5410/it/sm/wlan.htm)</u> dal computer.<br>4. Rimuovere la <u>scheda WLAN</u> dal comp
- 
- 
- 
- 
- 
- 
- 
- 

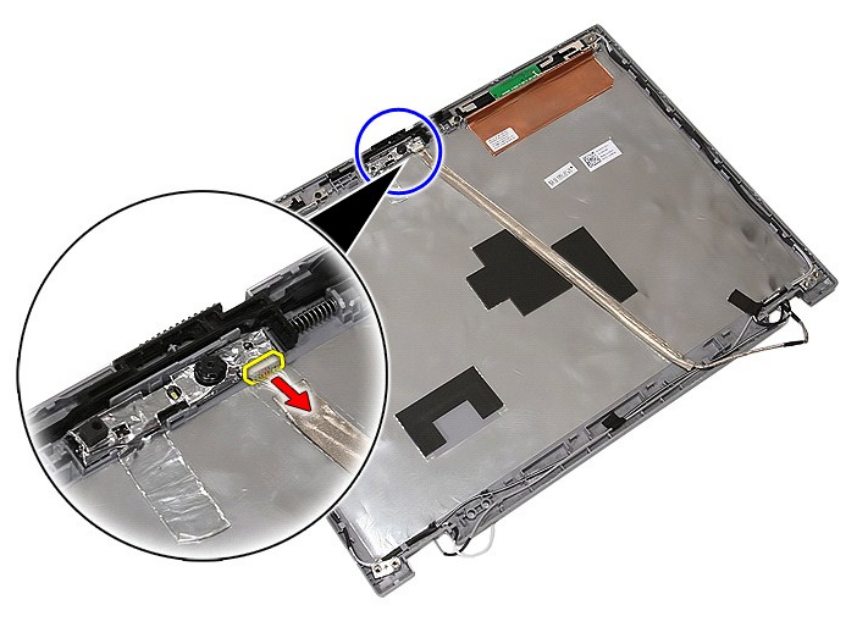

11. Sollevare la fotocamera dello schermo e rimuoverla.

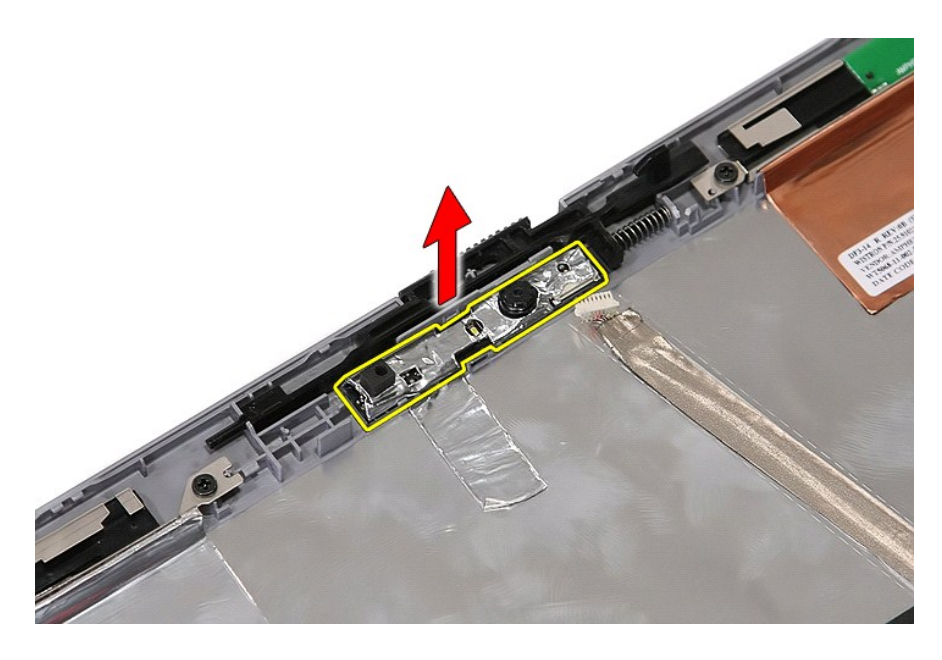

# **Ricollocamento della fotocamera**

Per ricollocare la fotocamera, eseguire la precedente procedura nell'ordine inverso.

#### <span id="page-40-0"></span>**Pannello, staffe e cardini dello schermo Manuale di servizio separato di Dell™ Latitude™ E5410**

AVVERTENZA: Prima di intervenire sui componenti interni del computer, leggere le informazioni sulla sicurezza spedite insieme al computer. Per<br>ulteriori informazioni sulle procedure consigliate, consultare la pagina inizia

### **Rimozione del pannello, delle staffe e dei cardini dello schermo**

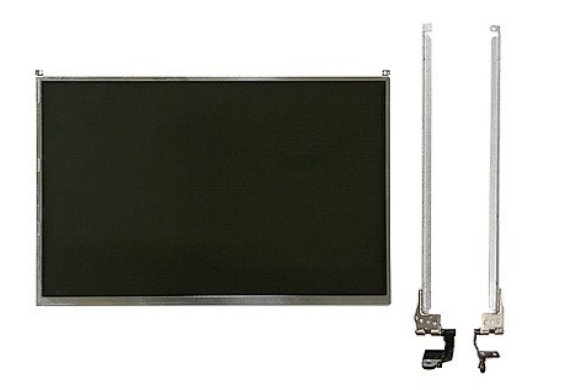

- 1. Seguire le procedure descritte in <u>Interventi preliminari sui componenti interni del computer</u>.<br>2. Rimuovere la <u>batteria</u> dal computer.<br>3. Rimuovere la <u>[scheda WLAN](file:///C:/data/systems/late5410/it/sm/wlan.htm)</u> dal computer.<br>4. Rimuovere la <u>scheda WLAN</u> dal comp
- 
- 
- 
- 
- 
- 6. Rimuovere la <u>[tastiera](file:///C:/data/systems/late5410/it/sm/kboard.htm)</u> dal computer.<br>7. Rimuovere il <u>gruppo schermo</u> dal computer.<br>8. Rimuovere la <u>[cornice dello schermo](file:///C:/data/systems/late5410/it/sm/lcd_bz.htm)</u> dal relativi dispositivi di chiusura.<br>9. Sbloccare la scheda dello schermo dal relativ
- 

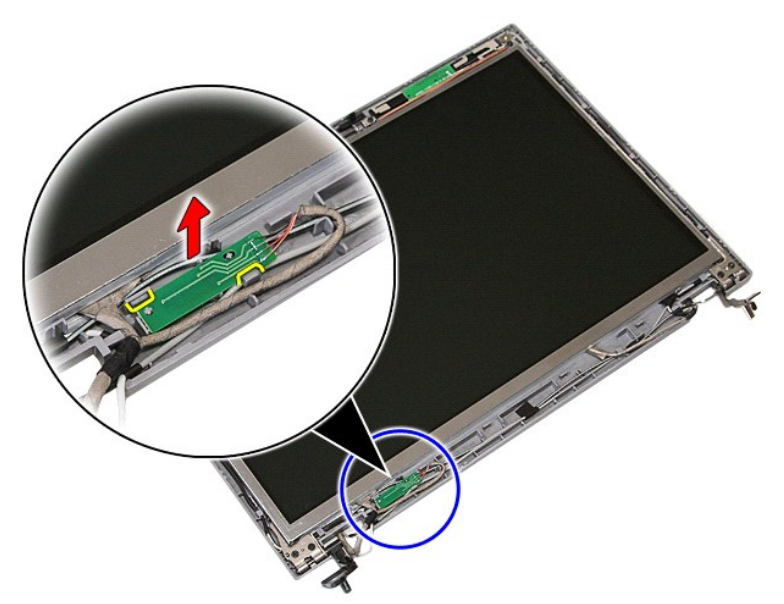

10. Rimuovere le viti che fissano il pannello, le staffe e i cardini dello schermo al gruppo schermo.

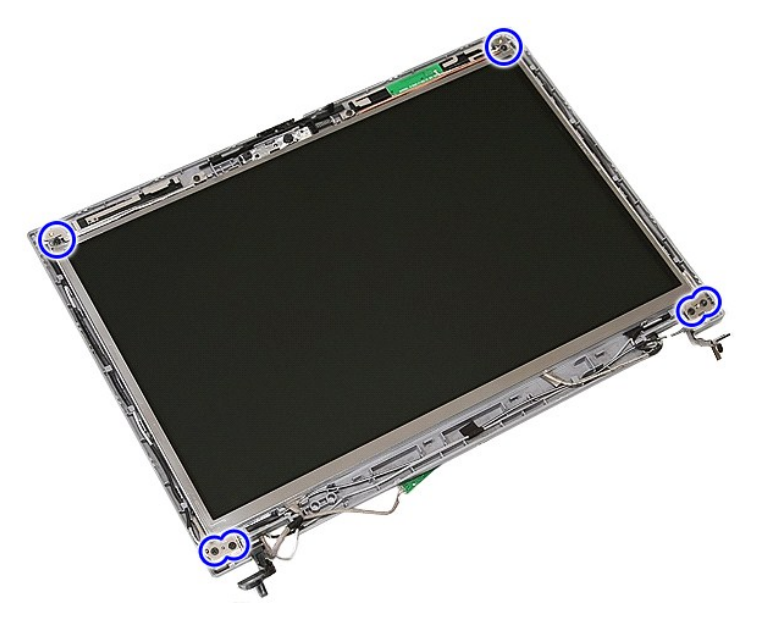

11. Sollevare il pannello, le staffe e i cardini dello schermo.

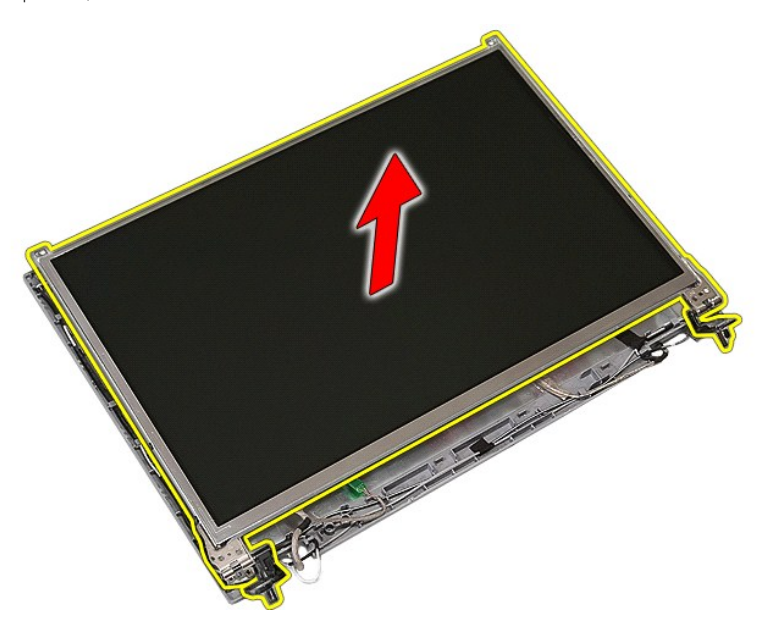

12. Rimuovere le viti che fissano le staffe e i cardini dello schermo al pannello dello schermo e rimuoverlo.

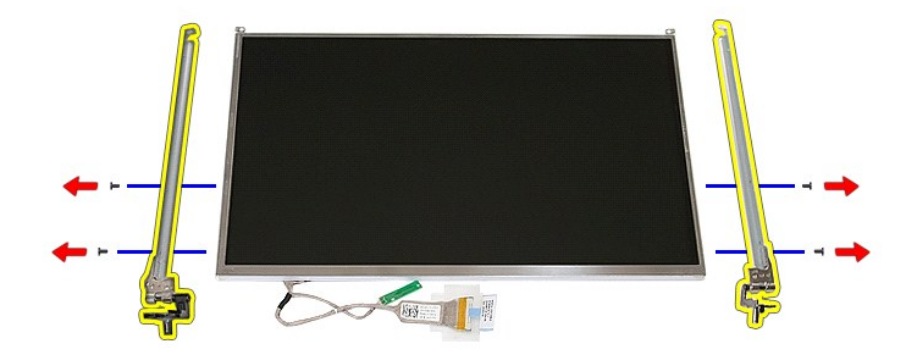

13. Staccare il nastro che fissa il cavo dello schermo al pannello dello schermo.

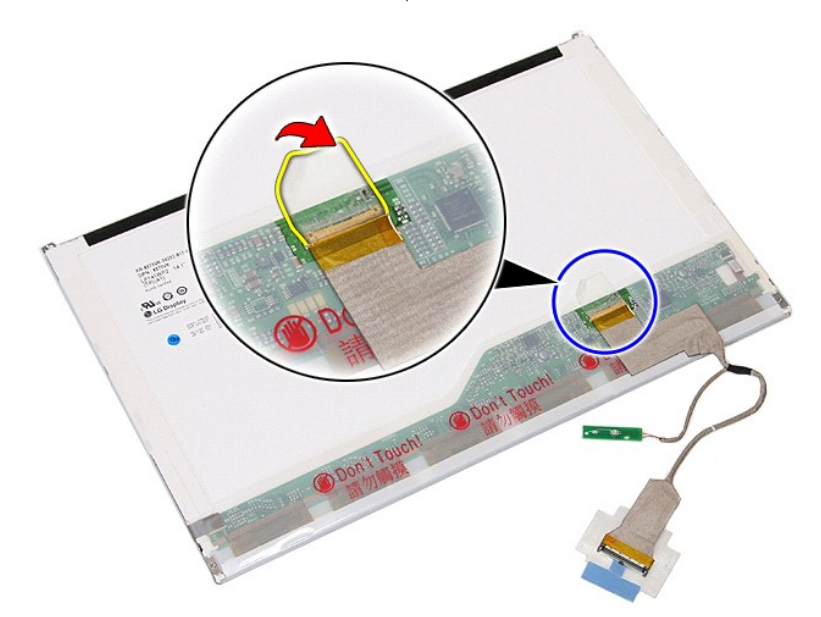

14. Scollegare il cavo dello schermo dal pannello dello schermo.

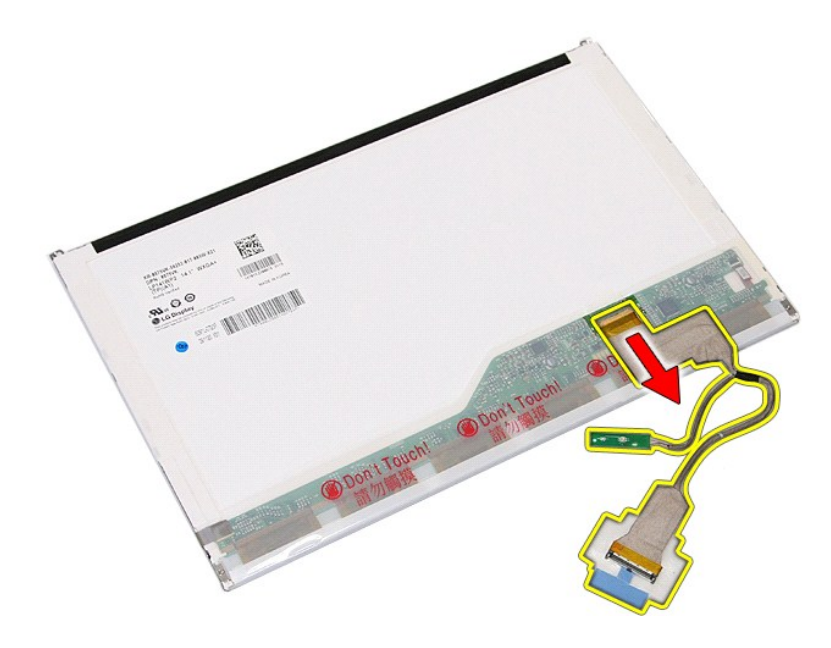

# **Ricollocamento del pannello, delle staffe e dei cardini dello schermo**

Per ricollocare il pannello, le staffe e i cardini dello schermo, eseguire la precedente procedura nell'ordine inverso.

#### <span id="page-44-0"></span>**Scheda LED Manuale di servizio separato di Dell™ Latitude™ E5410**

AVVERTENZA: Prima di intervenire sui componenti interni del computer, leggere le informazioni sulla sicurezza spedite insieme al computer. Per<br>ulteriori informazioni sulle procedure consigliate, consultare la pagina inizia

#### **Rimozione della scheda LED**

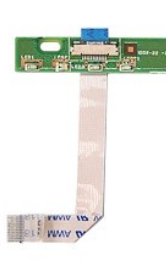

- 1. Seguire le procedure descritte in <u>Interventi preliminari sui componenti interni del computer</u>.<br>2. Rimuovere la <u>batteria</u> dal computer.<br>3. Rimuovere la <u>coperchio dei LED</u> dal computer.<br>4. Rimuovere la <u>dissistiv</u>o di
- 
- 
- 

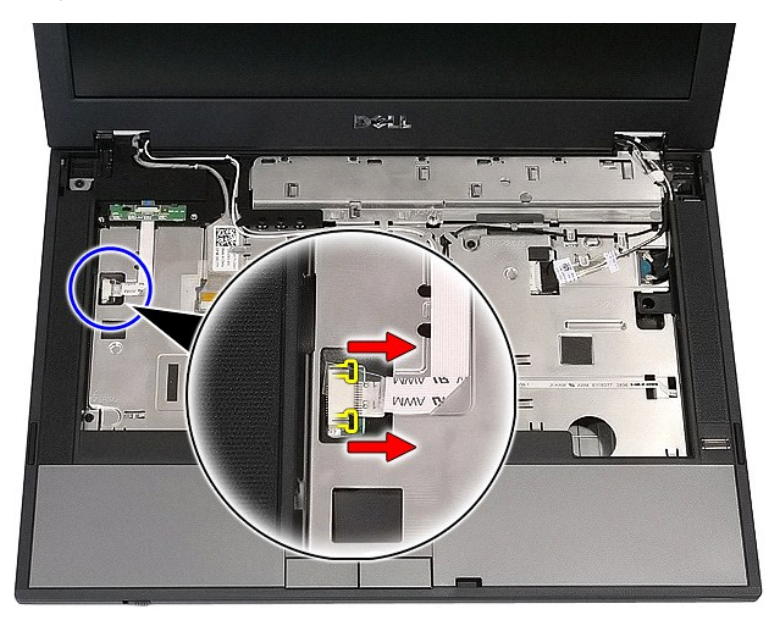

6. Scollegare il cavo della scheda LED.

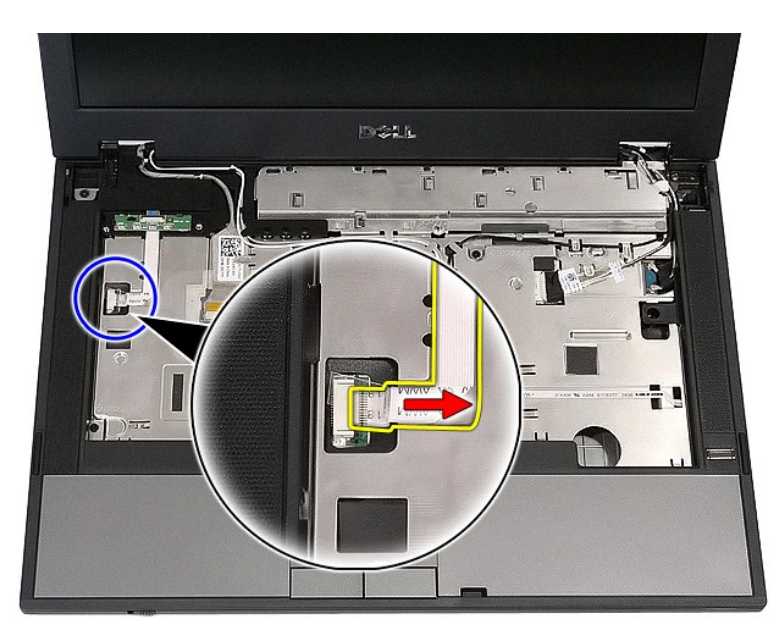

7. Sbloccare i dispositivi di chiusura che fissano il cavo della scheda LED e rimuoverla.

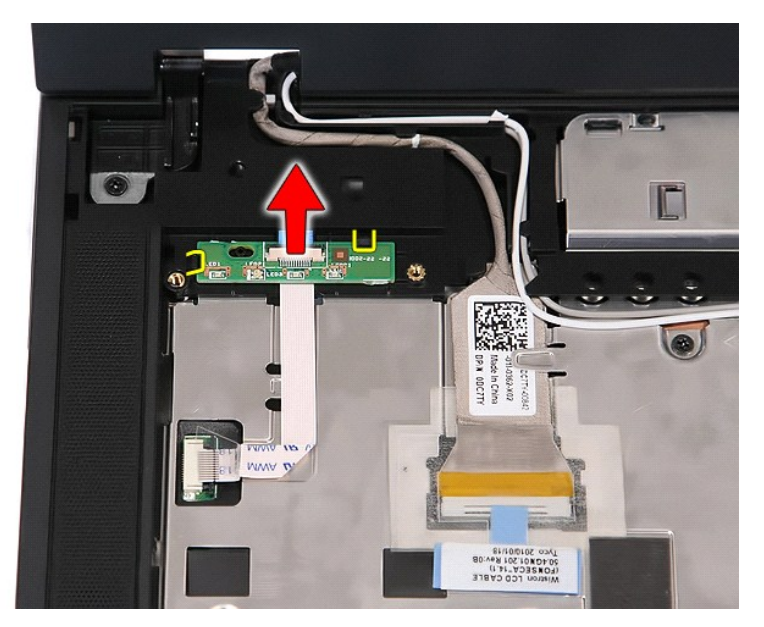

# **Ricollocamento della scheda LED**

Per ricollocare la scheda LED, eseguire la precedente procedura nell'ordine inverso.

#### <span id="page-46-0"></span>**Scheda di memoria Manuale di servizio separato di Dell™ Latitude™ E5410**

AVVERTENZA: Prima di intervenire sui componenti interni del computer, leggere le informazioni sulla sicurezza spedite insieme al computer. Per<br>ulteriori informazioni sulle procedure consigliate, consultare la pagina inizia

### **Rimozione della scheda di memoria**

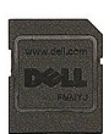

- 1. Seguire le procedure descritte in <u>Interventi preliminari sui componenti interni del computer</u>.<br>2. Rimuovere la <u>batteria</u> dal computer.<br>3. Esercitare pressione sulla scheda di memoria e sbloccarla.
- 

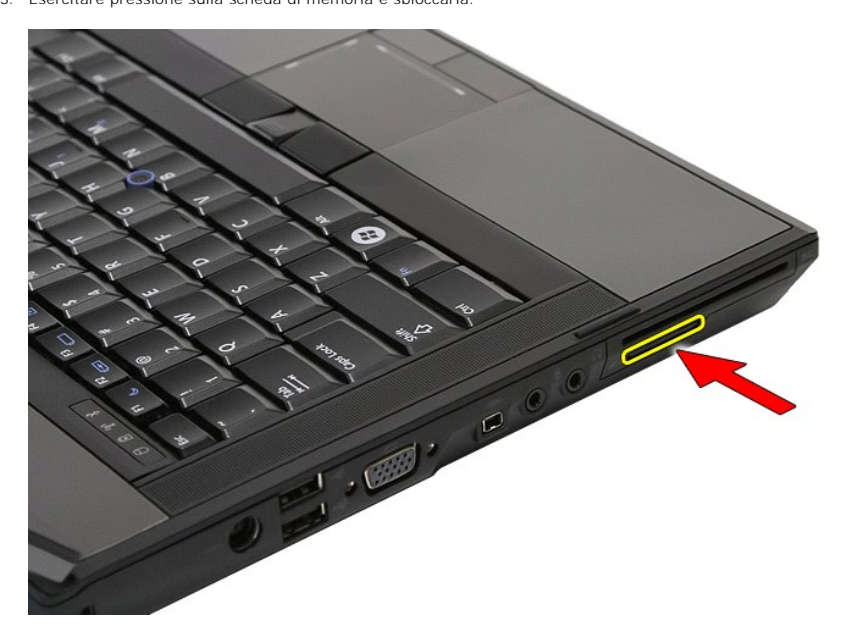

4. Estrarre la scheda di memoria dal computer e rimuoverla.

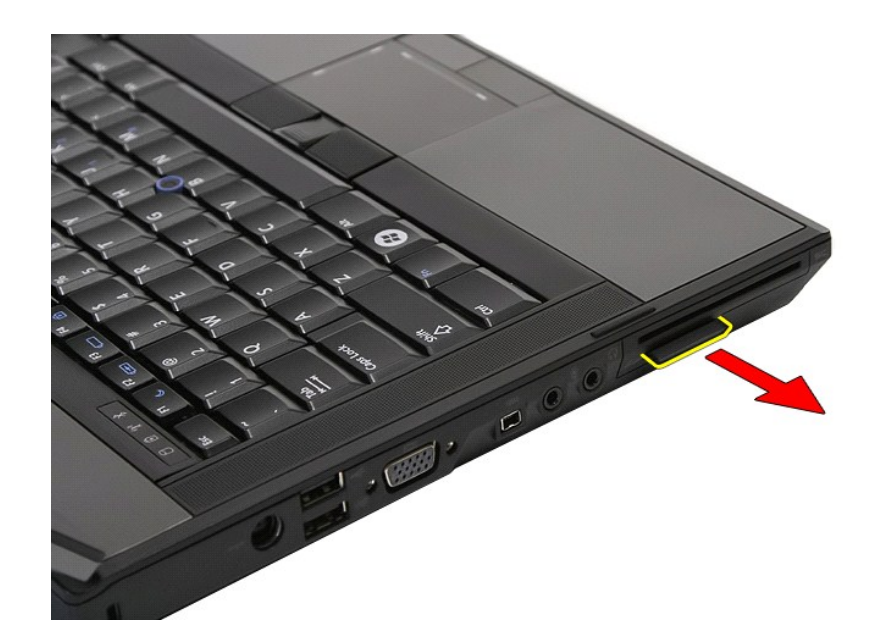

## **Ricollocamento della scheda di memoria**

Per ricollocare la scheda di memoria, eseguire la precedente procedura nell'ordine inverso.

#### <span id="page-48-0"></span>**Memoria**

**Manuale di servizio separato di Dell™ Latitude™ E5410**

AVVERTENZA: Prima di intervenire sui componenti interni del computer, leggere le informazioni sulla sicurezza spedite insieme al computer. Per<br>ulteriori informazioni sulle procedure consigliate, consultare la pagina inizia

#### **Rimozione dei moduli di memoria**

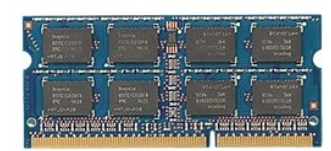

- 
- 
- 1. Seguire le procedure descritte in <u>Interventi preliminari sui componenti interni del computer</u>.<br>2. Rimuovere la <u>batteria</u> dal computer.<br>3. Rimuovere il <u>pannello di accesso</u> dal computer.<br>4. Sollevare delicatamente, fa

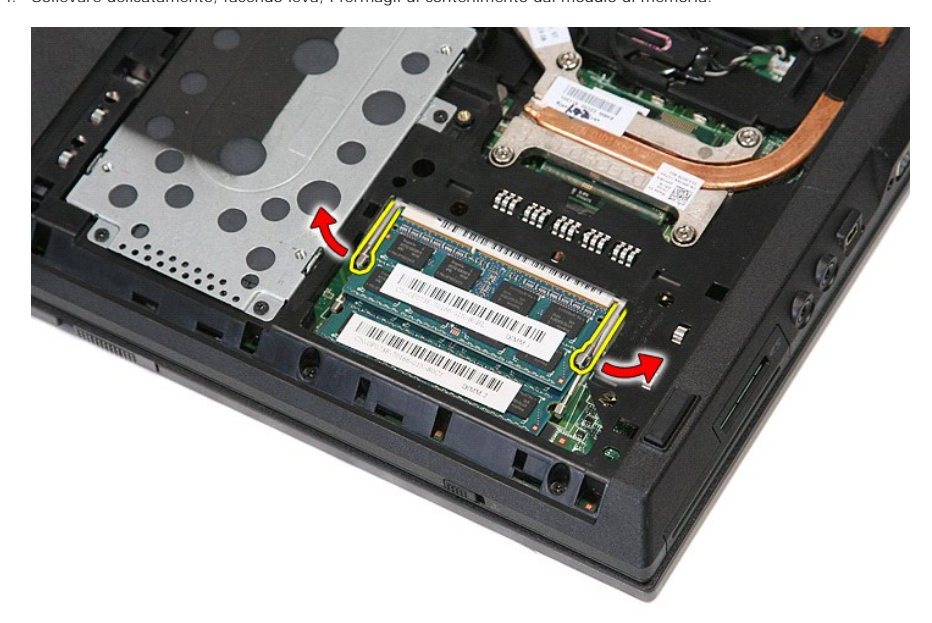

5. Rimuovere il modulo di memoria dal computer.

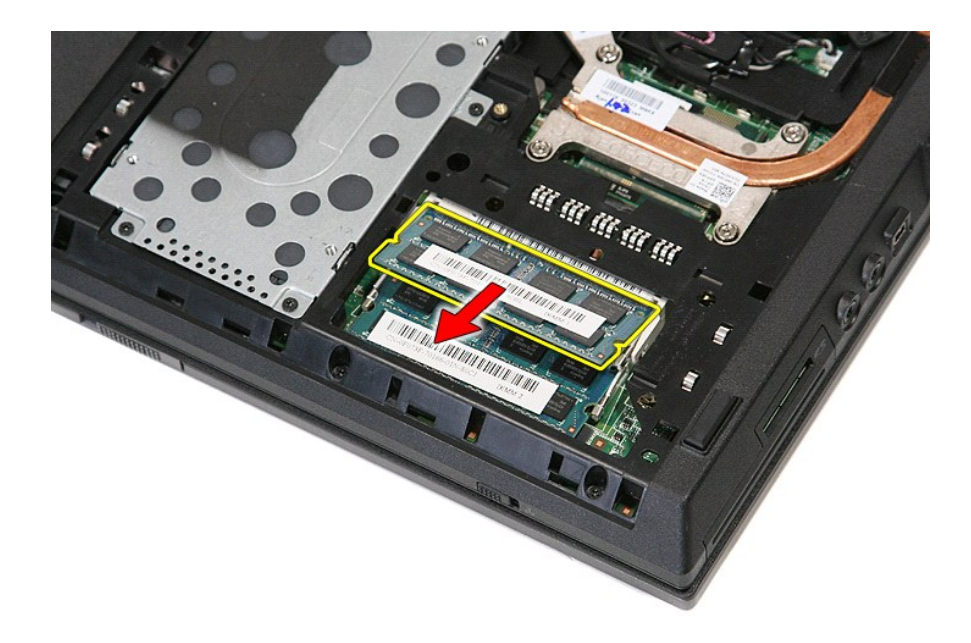

## **Ricollocamento dei moduli di memoria**

Per ricollocare i moduli di memoria, eseguire la precedente procedura nell'ordine inverso.

#### <span id="page-50-0"></span>**Scheda figlia del modem Manuale di servizio separato di Dell™ Latitude™ E5410**

AVVERTENZA: Prima di intervenire sui componenti interni del computer, leggere le informazioni sulla sicurezza spedite insieme al computer. Per<br>ulteriori informazioni sulle procedure consigliate, consultare la pagina inizia

### **Rimozione della scheda figlia del modem**

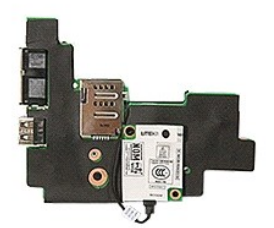

- 1. Seguire le procedure descritte in <u>Interventi preliminari sui componenti interni del computer</u><br>2. Rimuovere la <u>scheda di memoria</u> dal computer.<br>3. Rimuovere la <u>SIM del telefono</u> dal computer.
- 2. Rimuovere la <u>scheda di memoria</u> dal computer.<br>3. Rimuovere la <u>[SIM del telefono](file:///C:/data/systems/late5410/it/sm/phones.htm)</u> dal computer.
- 
- 
- 
- 
- 
- 
- 4. Rimuovere li <u>batteria</u> dal computer.<br>5. Rimuovere il <u>pannello di accesso</u> dal computer.<br>6. Rimuovere il <u>disco rigido</u> dal computer.<br>7. Rimuovere l'<u>[unità ottica](file:///C:/data/systems/late5410/it/sm/op_dv.htm)</u> dal computer.<br>8. Rimuovere la <u>[scheda WLAN](file:///C:/data/systems/late5410/it/sm/wlan.htm)</u> dal comput
- 
- 
- 
- 
- 
- 14. Rimuovere il <u>gruppo schermo</u> dal computer.<br>15. Rimuovere il <u>palm rest</u> dal computer.<br>16. Rimuovere il <u>palm rest</u> dal computer.<br>17. Rimuovere la <u>scheda Bluetooth</u> dal computer.
- 
- 19. Rimuovere la <u>[scheda di sistema](file:///C:/data/systems/late5410/it/sm/sys_bd.htm)</u> dal computer.<br>20. Rimuovere il coperchio in gomma del connettore del modem, se presente.

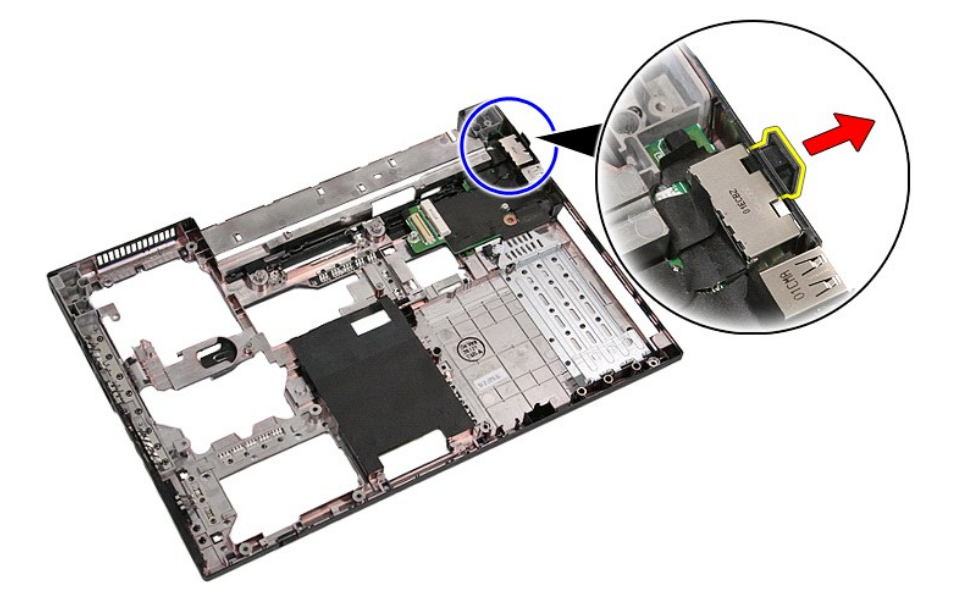

21. Sollevare la scheda figlia del modem e rimuoverla.

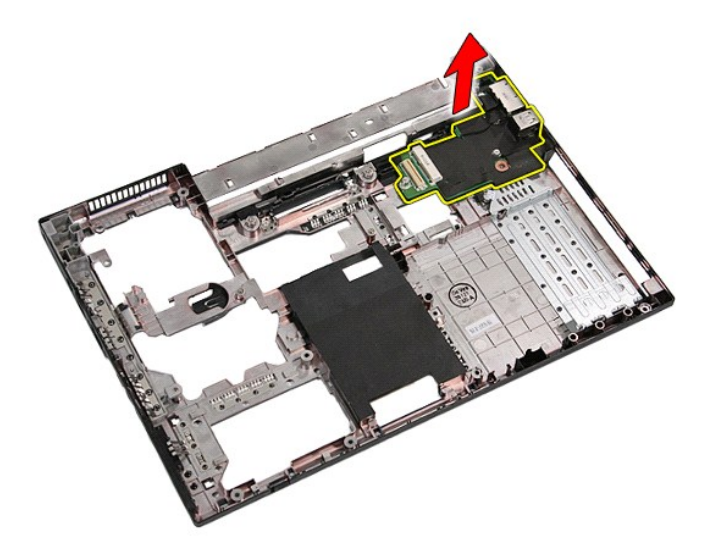

# **Ricollocamento della scheda figlia del modem**

Per ricollocare la scheda di memoria, eseguire la precedente procedura nell'ordine inverso.

#### <span id="page-52-0"></span>**Unità ottica**

**Manuale di servizio separato di Dell™ Latitude™ E5410**

AVVERTENZA: Prima di intervenire sui componenti interni del computer, leggere le informazioni sulla sicurezza spedite insieme al computer. Per<br>ulteriori informazioni sulle procedure consigliate, consultare la pagina inizia

## **Rimozione dell'unità ottica**

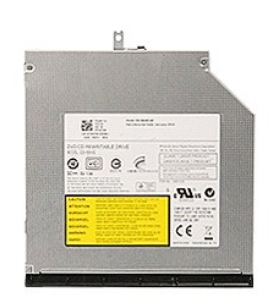

- 1. Seguire le procedure descritte in <u>Interventi preliminari sui componenti interni del computer</u>.<br>2. Rimuovere la <u>batteria</u> dal computer.<br>3. Rimuovere la vite di contenimento dell'unità ottica dal computer.
- 
- 

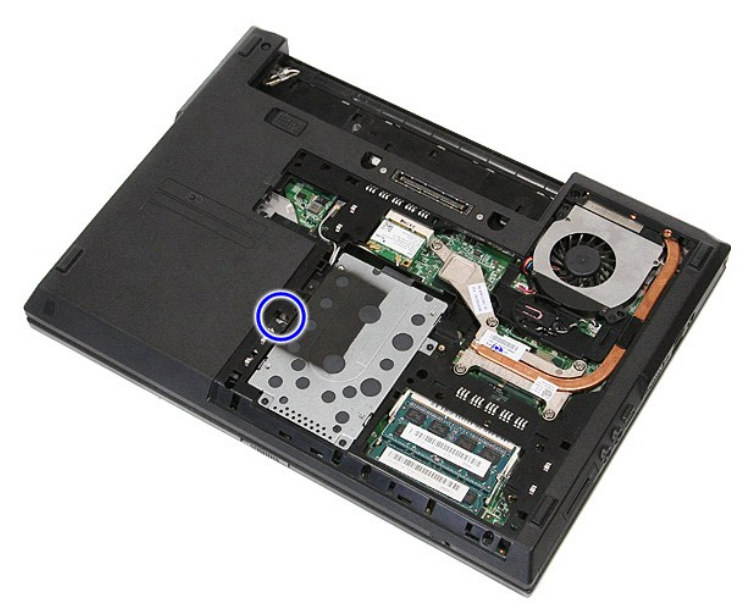

4. Inserire un cacciavite di plastica nella scanalatura della vite di contenimento e sganciare e rimuovere con attenzione l'unità ottica dal computer.

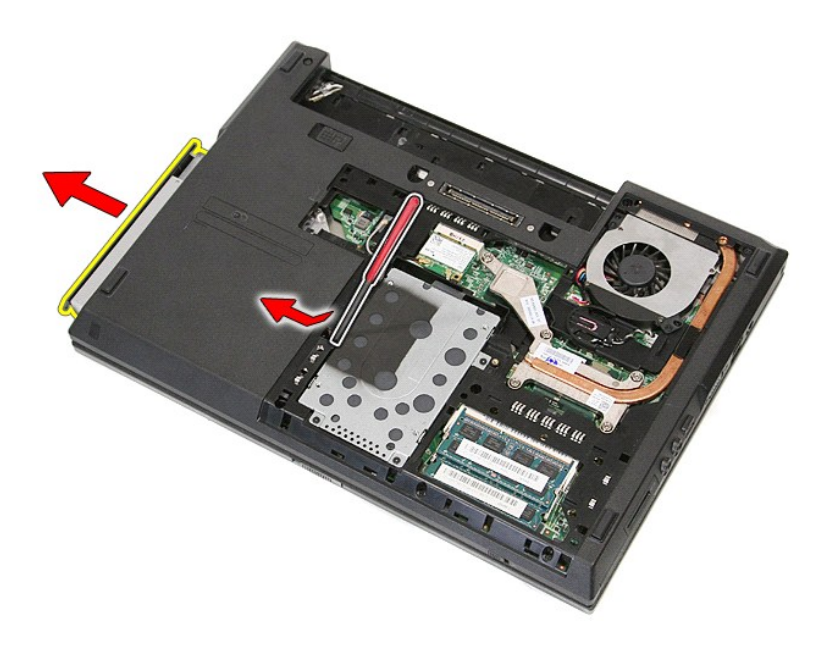

# **Ricollocamento dell'unità ottica**

Per ricollocare l'unità ottica, eseguire la precedente procedura nell'ordine inverso.

# <span id="page-54-0"></span>**Palm rest**

#### **Manuale di servizio separato di Dell™ Latitude™ E5410**

AVVERTENZA: Prima di intervenire sui componenti interni del computer, leggere le informazioni sulla sicurezza spedite insieme al computer. Per<br>ulteriori informazioni sulle procedure consigliate, consultare la pagina inizia

### **Rimozione del palm rest**

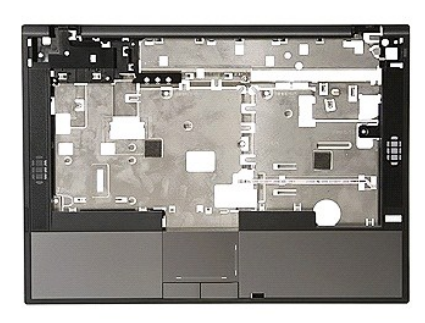

- 1. Seguire le procedure descritte in <u>Interventi preliminari sui componenti interni del computer.</u><br>2. Rimuovere la <u>batteria</u> dal computer.<br>3. Rimuovere il <u>pannello di accesso</u> dal computer.<br>4. Rimuovere l'<u>[unità ottica](file:///C:/data/systems/late5410/it/sm/op_dv.htm)</u>
- 
- 
- 
- 
- 
- 
- 8. Rimuovere la <u>[tastiera](file:///C:/data/systems/late5410/it/sm/kboard.htm)</u> dal computer.<br>9. Rimuovere il <u>gruppo schermo</u> dal computer.<br>10. Rimuovere il <u>[scheda LED](file:///C:/data/systems/late5410/it/sm/led_bd.htm)</u> dal computer.<br>11. Rimuovere il gommino sul fondo del computer.
- 

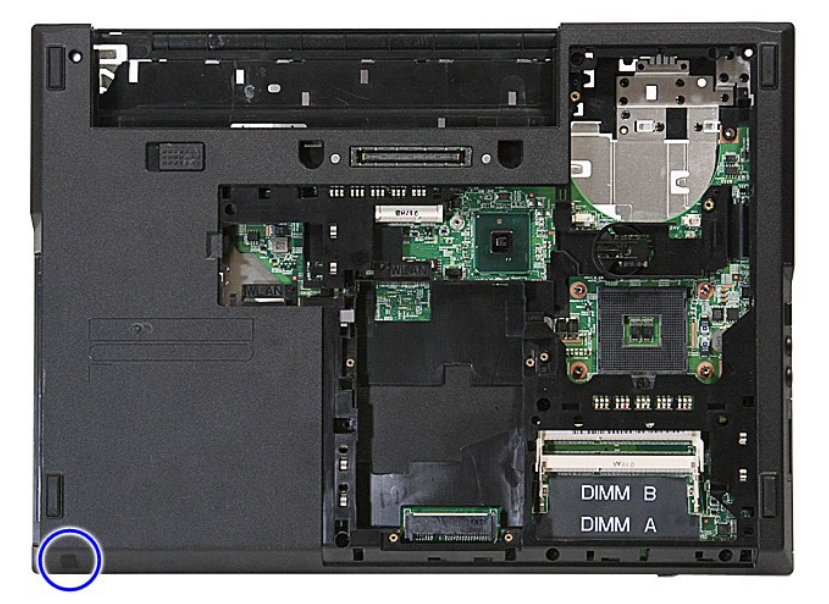

12. Rimuovere le viti che fissano il palm rest al computer.

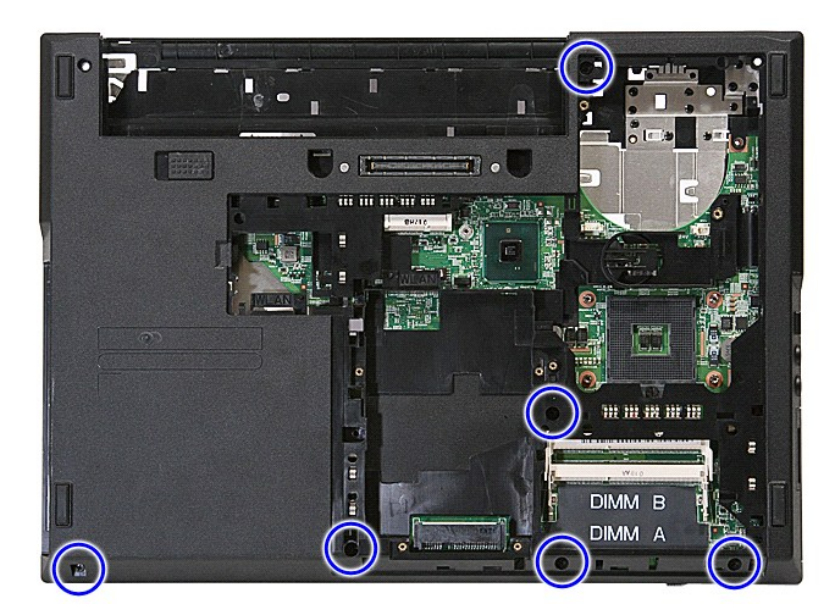

13. Scollegare il cavo dell'altoparlante dalla scheda di sistema.

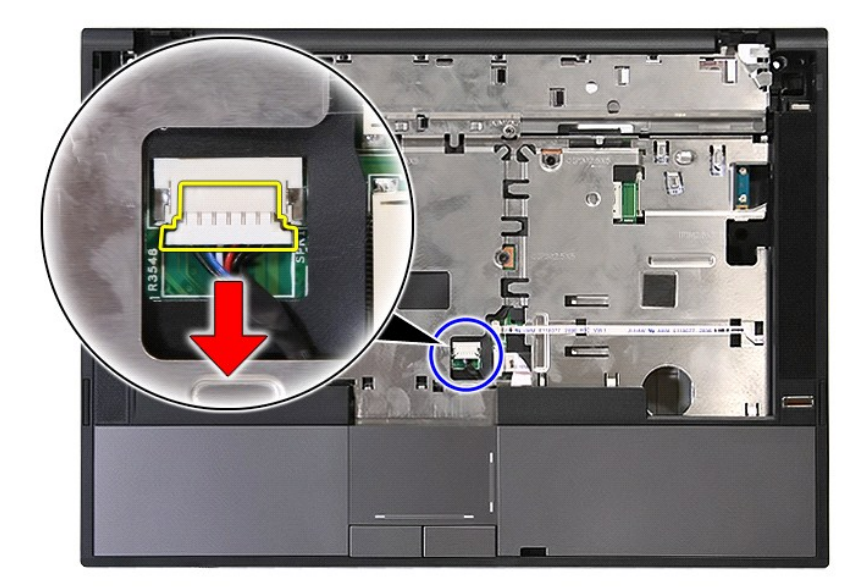

14. Sbloccare il dispositivo di chiusura che fissa il cavo dati del lettore di impronte digitali.

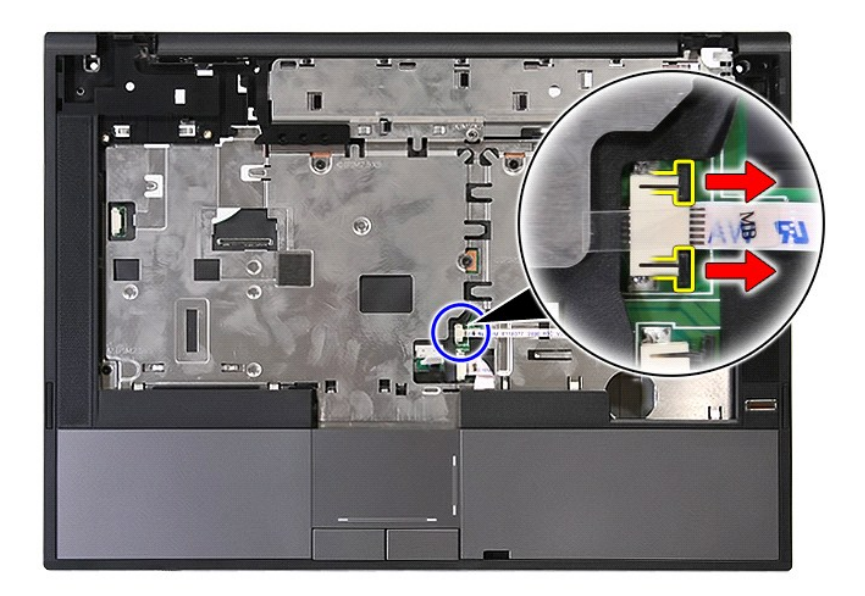

15. Scollegare il cavo dati del lettore di impronte digitali.

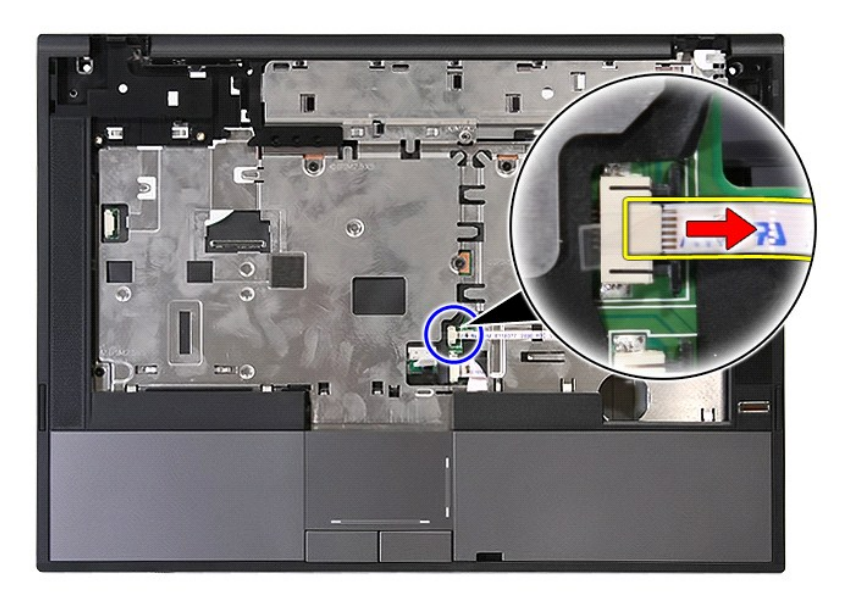

16. Sbloccare il dispositivo di chiusura che fissa il cavo dati del touchpad.

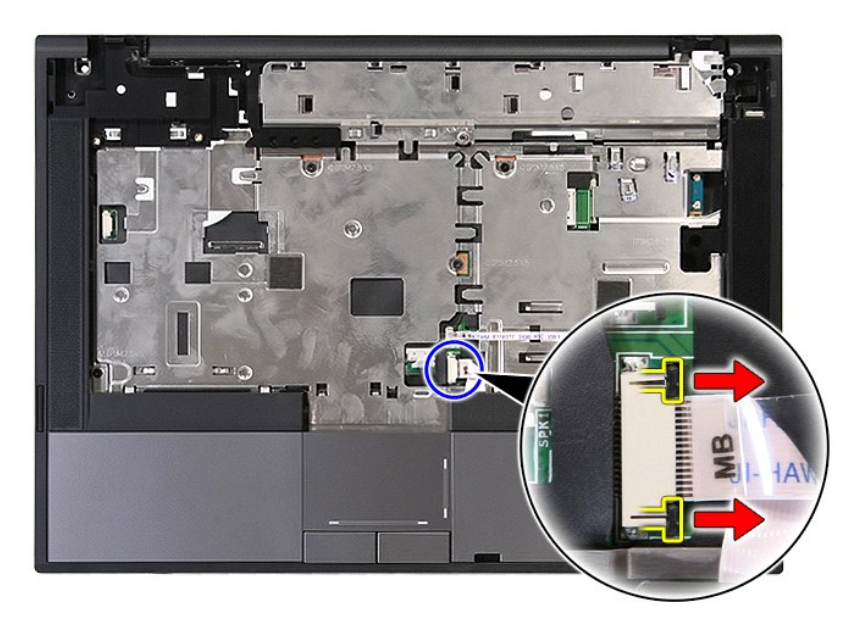

17. Scollegare il cavo dati del touchpad.

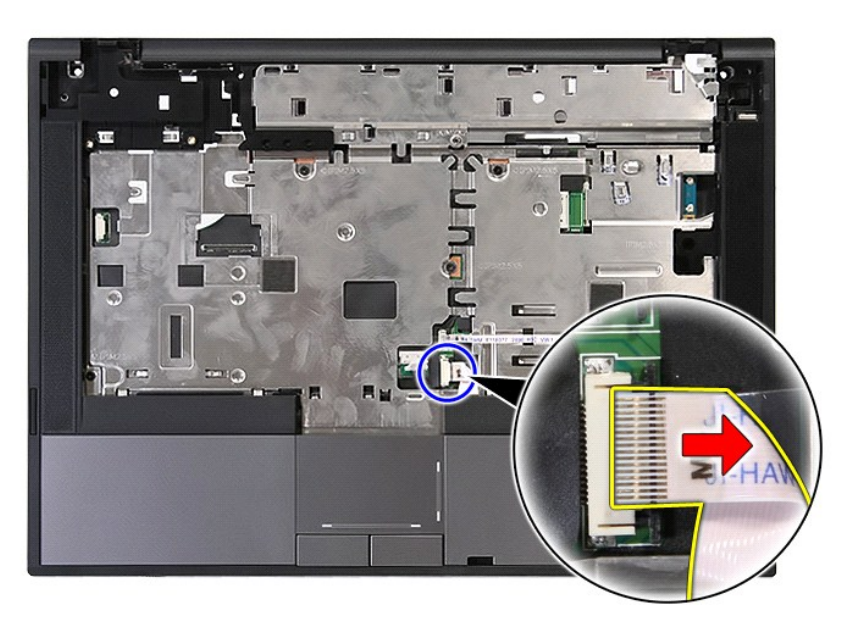

18. Rimuovere le viti che fissano il palm rest al computer.

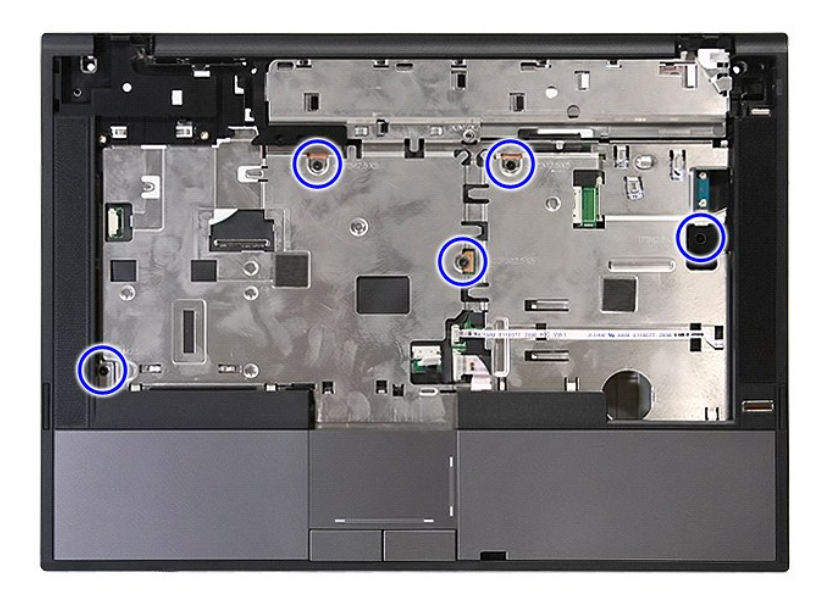

19. Sollevare delicatamente, facendo leva, i bordi del palm rest.

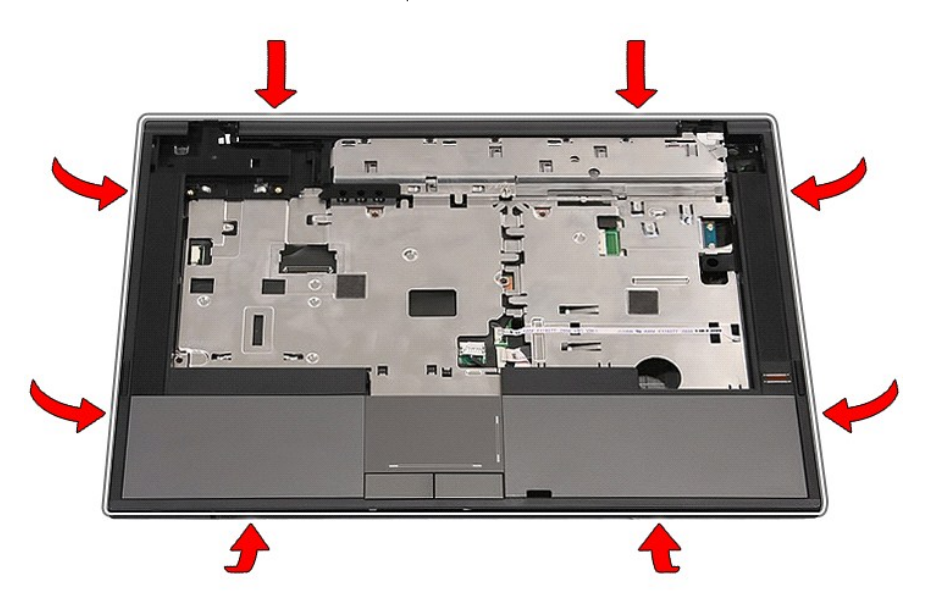

20. Sollevare il palm rest dal computer e rimuoverlo.

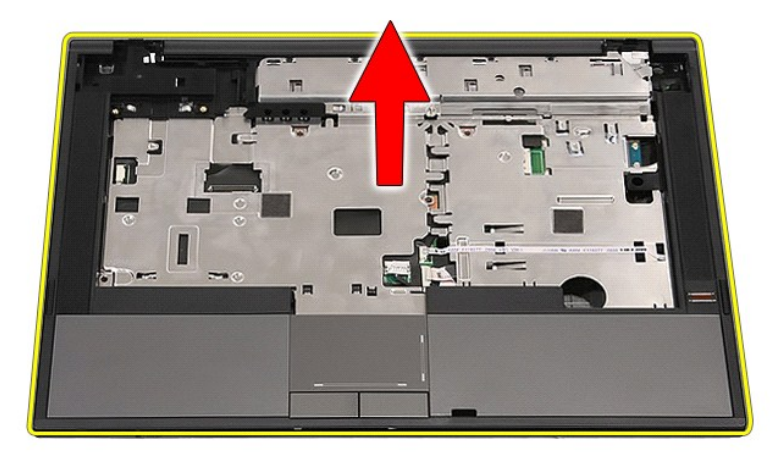

# **Ricollocamento del palm rest**

Per ricollocare il palm rest, eseguire la precedente procedura nell'ordine inverso.

#### <span id="page-60-0"></span>**Aggiunta e sostituzione di componenti Manuale di servizio separato di Dell™ Latitude™ E5410**

**O** [Batteria](file:///C:/data/systems/late5410/it/sm/battery.htm) [SIM del telefono](file:///C:/data/systems/late5410/it/sm/phones.htm) [Pannello di accesso](file:///C:/data/systems/late5410/it/sm/acc_pan.htm) [Coperchio dei LED](file:///C:/data/systems/late5410/it/sm/cencov.htm) [Scheda WLAN](file:///C:/data/systems/late5410/it/sm/wlan.htm) [Memoria](file:///C:/data/systems/late5410/it/sm/memory.htm) [Batteria a bottone](file:///C:/data/systems/late5410/it/sm/coincll.htm) [Disco rigido](file:///C:/data/systems/late5410/it/sm/hd_dr.htm)  [Unità ottica](file:///C:/data/systems/late5410/it/sm/op_dv.htm) **O** [Tastiera](file:///C:/data/systems/late5410/it/sm/kboard.htm) [Scheda di memoria](file:///C:/data/systems/late5410/it/sm/memcard.htm) [Ventola](file:///C:/data/systems/late5410/it/sm/fan.htm) [Dissipatore di calore](file:///C:/data/systems/late5410/it/sm/heatsink.htm) ● <u>[Processore](file:///C:/data/systems/late5410/it/sm/proces.htm)</u><br>● <u>Scheda LED</u> [Scheda LED](file:///C:/data/systems/late5410/it/sm/led_bd.htm) [Gruppo schermo](file:///C:/data/systems/late5410/it/sm/assembly.htm) [Cornice dello schermo](file:///C:/data/systems/late5410/it/sm/lcd_bz.htm) [Pannello, staffe e cardini dello schermo](file:///C:/data/systems/late5410/it/sm/lcd_pan.htm) [Fotocamera dello schermo](file:///C:/data/systems/late5410/it/sm/lcd_cam.htm) [Palm rest](file:///C:/data/systems/late5410/it/sm/palmrest.htm) [Lettore di impronte digitali](file:///C:/data/systems/late5410/it/sm/fingread.htm) [Scheda WWAN](file:///C:/data/systems/late5410/it/sm/wwan.htm)  $\bullet$  [Altoparlanti](file:///C:/data/systems/late5410/it/sm/speaker.htm) [Scheda Bluetooth](file:///C:/data/systems/late5410/it/sm/bbboard.htm) [Scheda di sistema](file:///C:/data/systems/late5410/it/sm/sys_bd.htm) [Scheda figlia del modem](file:///C:/data/systems/late5410/it/sm/modaucar.htm)

# <span id="page-61-0"></span>**Subscriber Identity Module (SIM, Modulo identificativo abbonato) del telefono**

**Manuale di servizio separato di Dell™ Latitude™ E5410**

AVVERTENZA: Prima di intervenire sui componenti interni del computer, leggere le informazioni sulla sicurezza spedite insieme al computer. Per<br>ulteriori informazioni sulle procedure consigliate, consultare la pagina inizia

### **Rimozione della SIM del telefono**

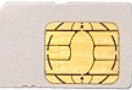

- 1. Seguire le procedure descritte in Interventi preliminari sui componenti interni del co
- 
- 2. Rimuovere la <u>batteria</u>.<br>3. Esercitare pressione sulla carta SIM e sbloccarla.

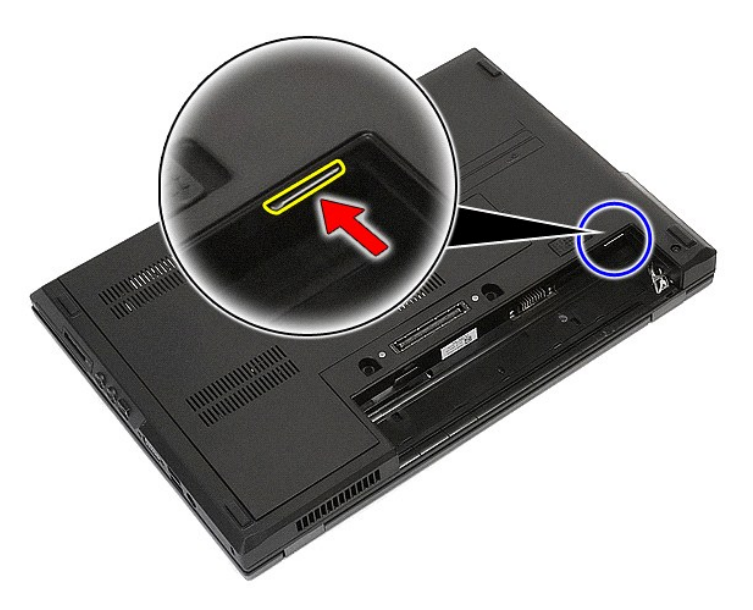

4. Far scorrere la carta SIM e rimuoverla.

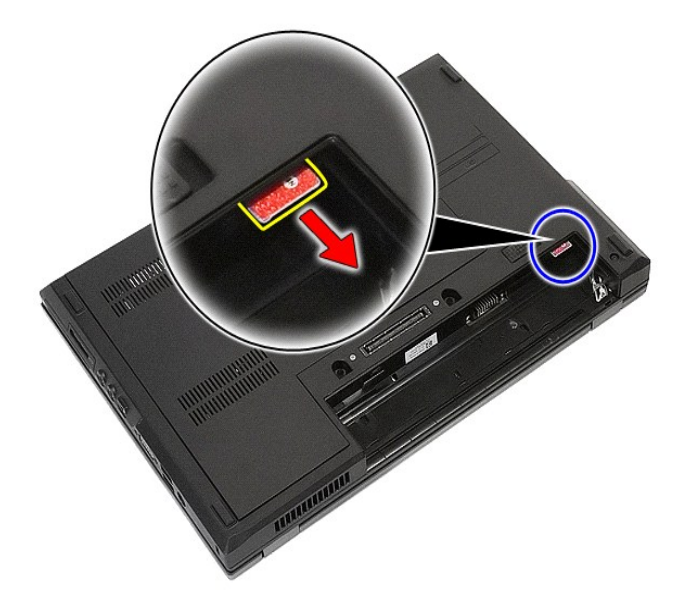

# **Ricollocamento della SIM del telefono**

Per ricollocare la SIM del telefono, eseguire la precedente procedura nell'ordine inverso.

#### <span id="page-63-0"></span>**Processore**

**Manuale di servizio separato di Dell™ Latitude™ E5410**

AVVERTENZA: Prima di intervenire sui componenti interni del computer, leggere le informazioni sulla sicurezza spedite insieme al computer. Per<br>ulteriori informazioni sulle procedure consigliate, consultare la pagina inizia

### **Rimozione del processore**

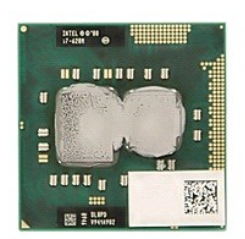

- 
- 
- 
- 
- 1. Seguire le procedure descritte in <u>Interventi preliminari sui componenti interni del computer</u>.<br>2. Rimuovere la <u>batteria</u> dal computer.<br>3. Rimuovere il <u>pannello di accesso</u> dal computer.<br>4. Rimuovere il <u>dissipatore d</u>

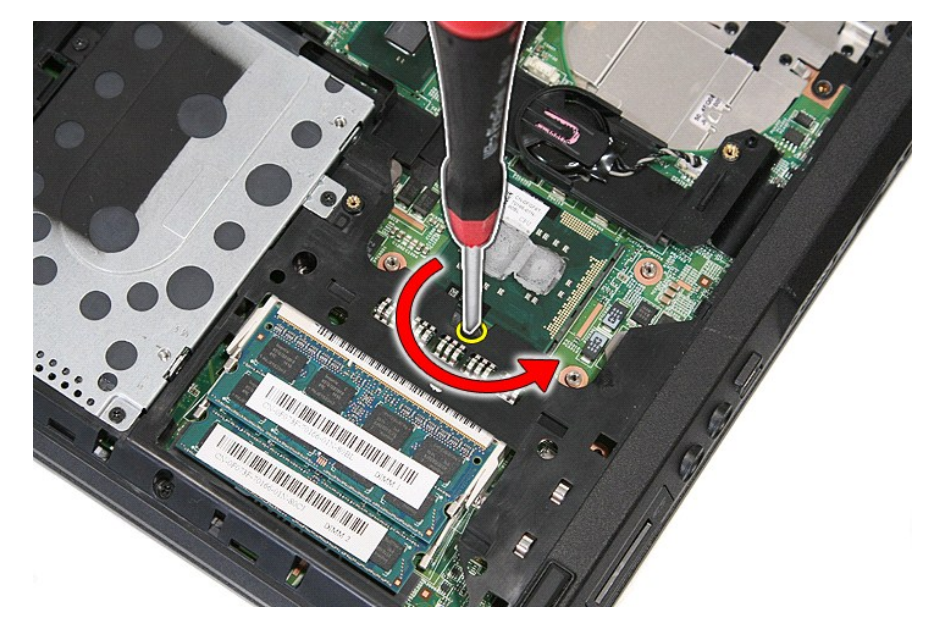

7. Sollevandolo in modo perpendicolare, rimuovere il processore dal computer.

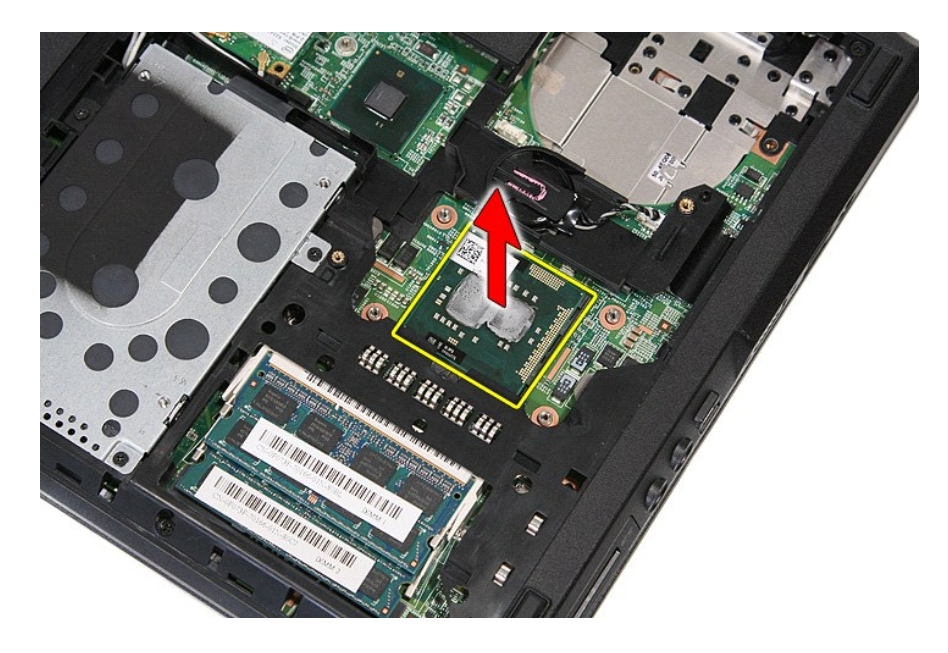

# **Ricollocamento del processore**

Per ricollocare il processore, eseguire la precedente procedura nell'ordine inverso.

#### <span id="page-65-0"></span>**Altoparlanti**

**Manuale di servizio separato di Dell™ Latitude™ E5410**

AVVERTENZA: Prima di intervenire sui componenti interni del computer, leggere le informazioni sulla sicurezza spedite insieme al computer. Per<br>ulteriori informazioni sulle procedure consigliate, consultare la pagina inizia

### **Rimozione degli altoparlanti**

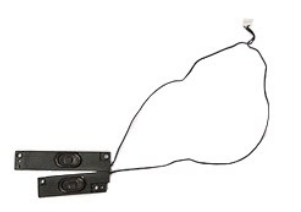

- 1. Seguire le procedure descritte in <u>Interventi preliminari sui componenti interni del computer.</u><br>
2. Rimuovere il <u>pannelo di accesso</u> dal computer.<br>
4. Rimuovere il <u>panelo di accesso</u> dal computer.<br>
5. Rimuovere il <u>c</u>
- 
- 2. Rimuovere la <u>batteria</u> dal computer.<br>3. Rimuovere l'<u>[unità ottica](file:///C:/data/systems/late5410/it/sm/op_dv.htm) dal com</u>puter.<br>4. Rimuovere l'<u>unità ottica dal comp</u>uter.<br>5. Rimuovere la <u>coerchio dei LED</u> dal computer.<br>6. Rimuovere la <u>[tastiera](file:///C:/data/systems/late5410/it/sm/kboard.htm) dal com</u>puter.
- 
- 
- 7. Rimuovere il <u>gruppo schermo</u> dal computer.<br>8. Rimuovere la <u>[scheda LED](file:///C:/data/systems/late5410/it/sm/led_bd.htm)</u> dal computer.
- 
- 
- 9. Rimuovere il <u>palm rest</u> dal computer.<br>10. Rimuovere il <u>lettore di impronte digitali</u> dal computer.<br>11. Rimuovere le viti che fissano la staffa del coperchio del touchpad al [palm rest](file:///C:/data/systems/late5410/it/sm/palmrest.htm).

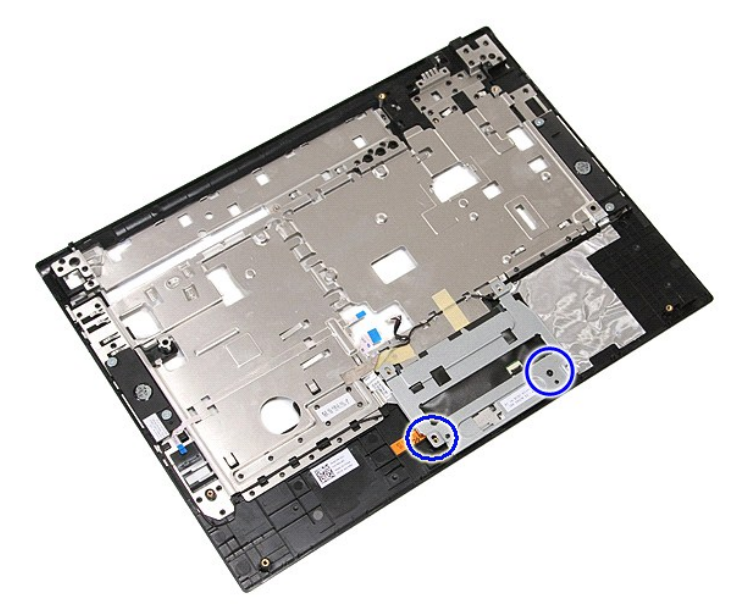

12. Sollevare la staffa del coperchio del touchpad e rimuoverlo.

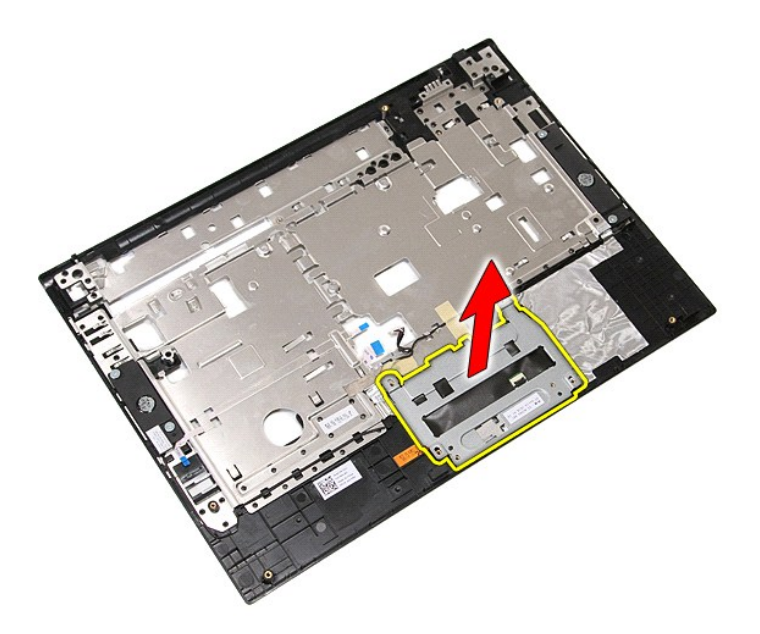

13. Staccare i nastri che fissano i cavi dell'altoparlante al palm rest.

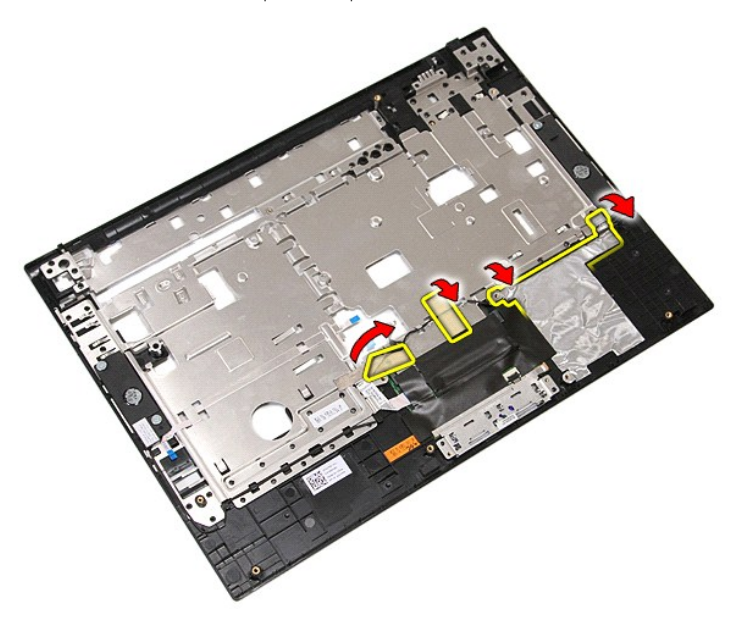

14. Staccare il nastro che fissa il cavo dati del touchpad al palm rest ed estrarre il cavo dal foro.

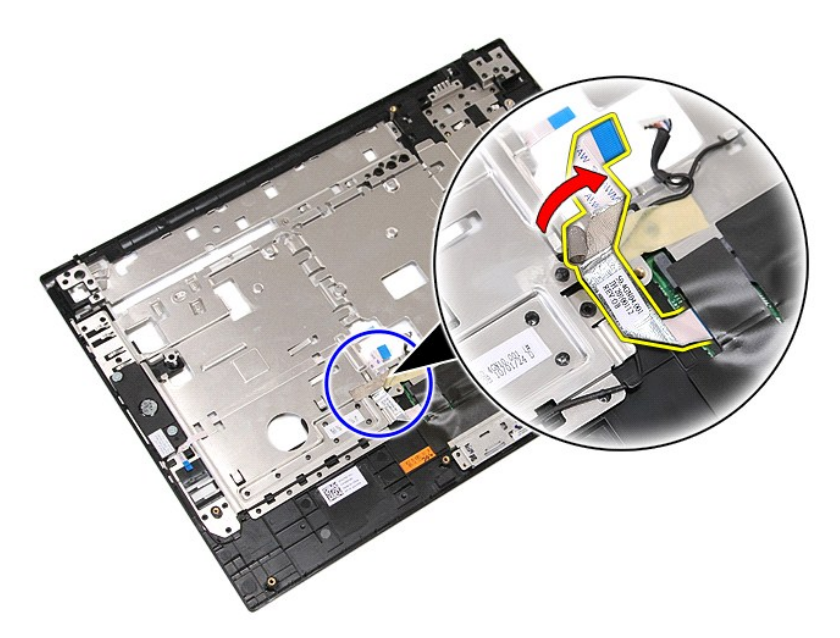

15. Sbloccare i cavi dell'altoparlante dal percorso di instradamento.

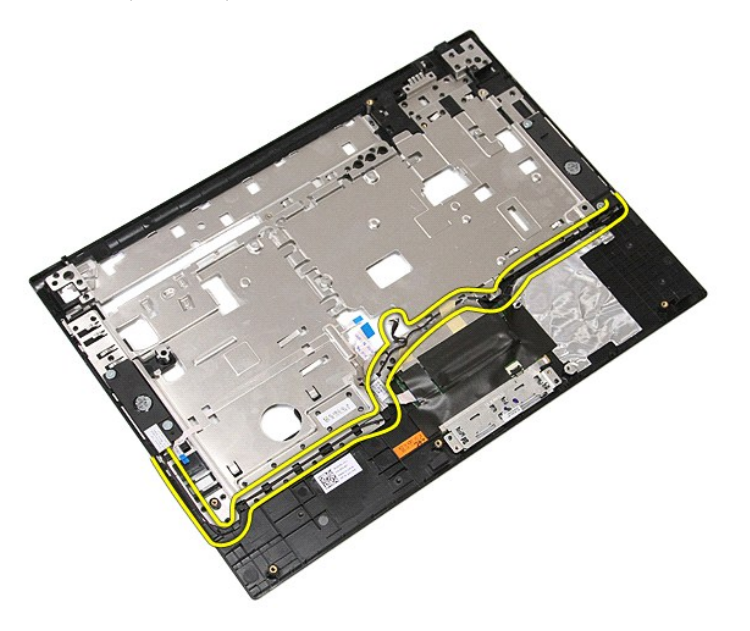

16. Rimuovere le viti che fissano gli altoparlanti sinistro e destro al palm rest.

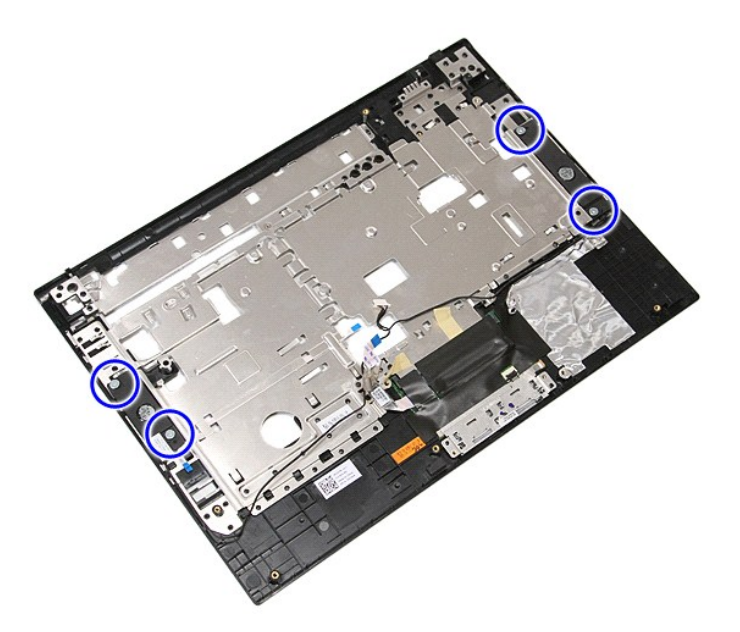

17. Sollevare gli altoparlanti sinistro e destro, e rimuoverli.

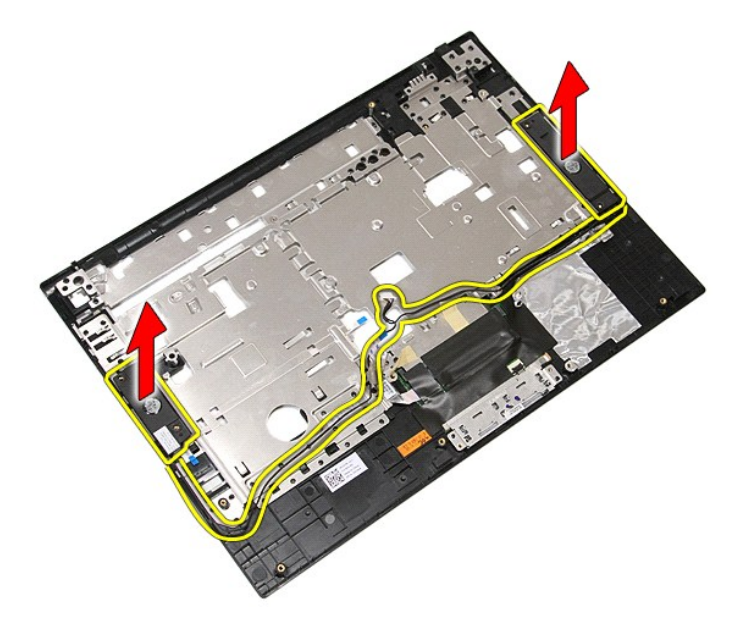

# **Ricollocamento degli altoparlanti**

Per ricollocare gli altoparlanti, eseguire la precedente procedura nell'ordine inverso.

## **Specifiche**

### **Manuale di servizio separato di Dell™ Latitude™ E5410**

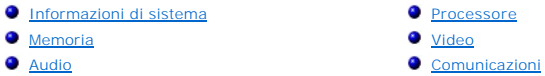

- eo l
- O [Scheda PC](#page-70-3)

**O** [Tastiera](#page-71-1) **O** [Batteria](#page-71-3)

- **[ExpressCard](#page-70-2)** [Porte e connettori](#page-70-4)
- **O** [Schermo](#page-71-0)
- [Touchpad](#page-71-2)
- 
- [Adattatore c.a](#page-72-0).
- [Caratteristiche fisiche](#page-72-1)
- [Caratteristiche ambientali](#page-72-2)

**N.B.** Le offerte possono variare da Paese a Paese. Per maggiori informazioni sulla configurazione del computer, fare clic su **Start→Guida e supporto**<br>**tecnico** e selezionare l'opzione per visualizzare le informazioni sul

[Lettore di impronte digitali \(opzionale\)](#page-70-5)

<span id="page-69-0"></span>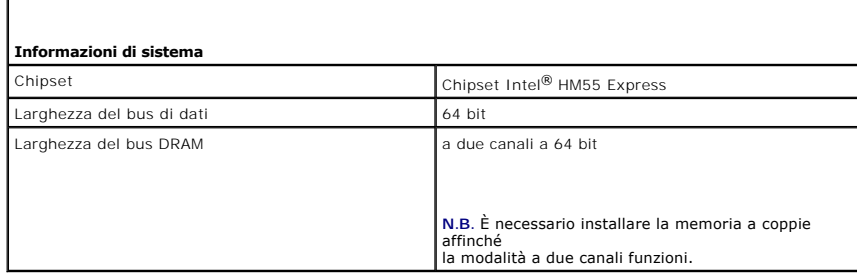

<span id="page-69-1"></span>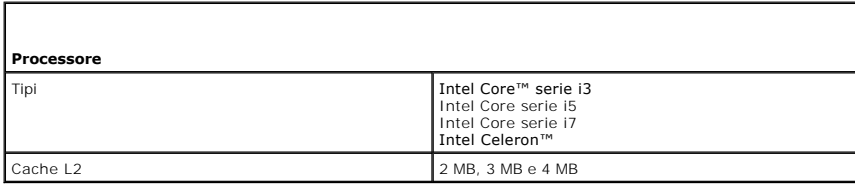

<span id="page-69-2"></span>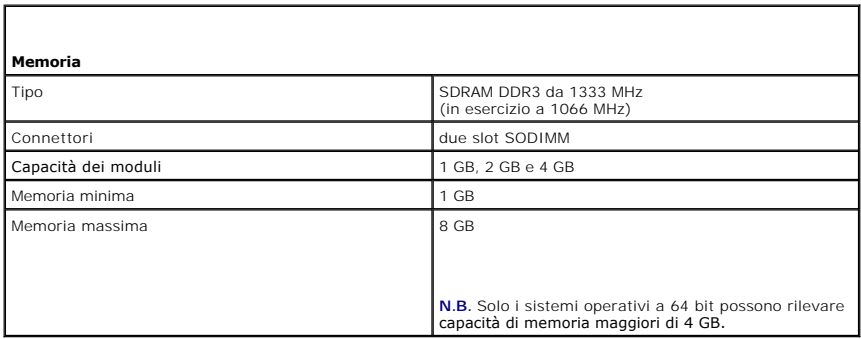

<span id="page-69-3"></span>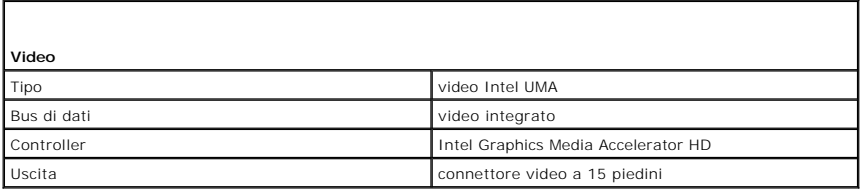

<span id="page-70-0"></span>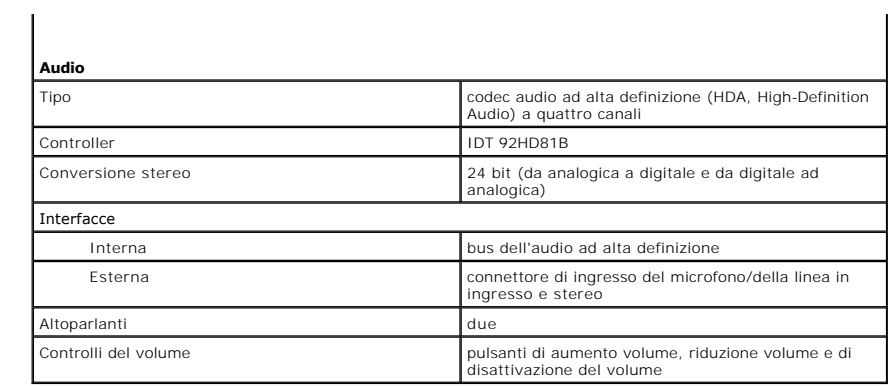

<span id="page-70-1"></span>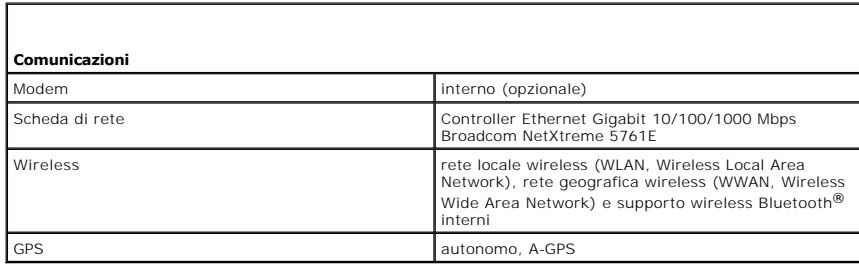

<span id="page-70-2"></span>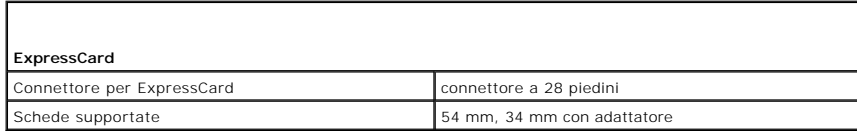

<span id="page-70-3"></span>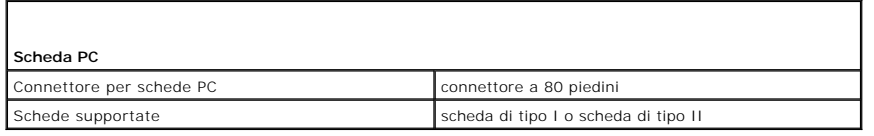

<span id="page-70-4"></span>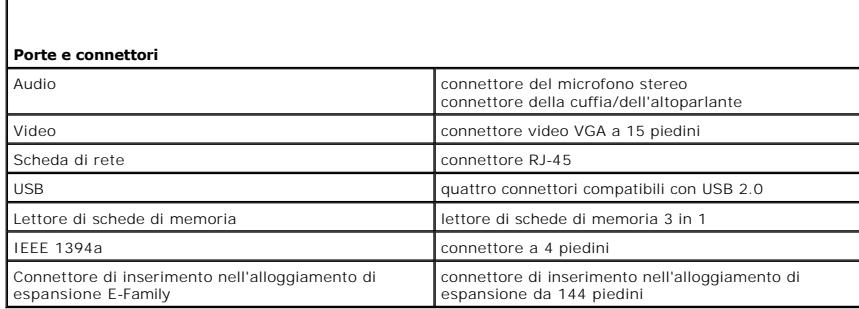

<span id="page-70-5"></span>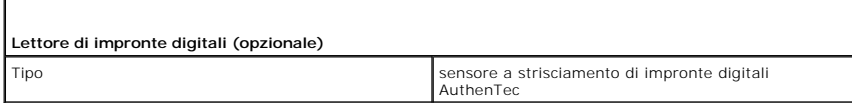

<span id="page-71-0"></span>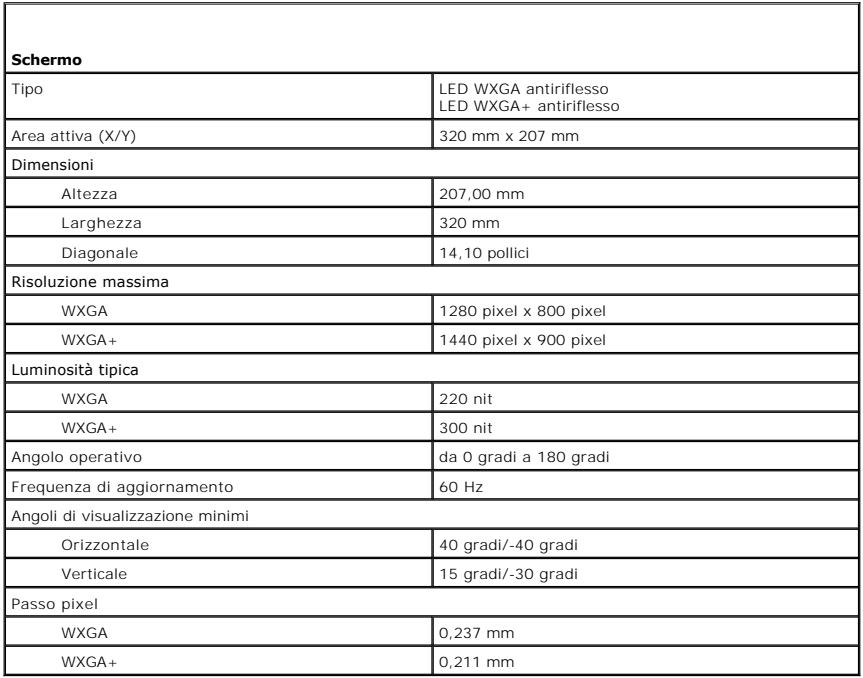

<span id="page-71-1"></span>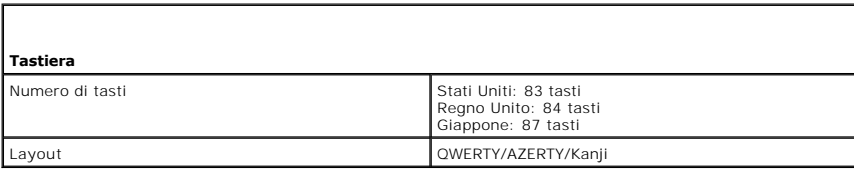

<span id="page-71-2"></span>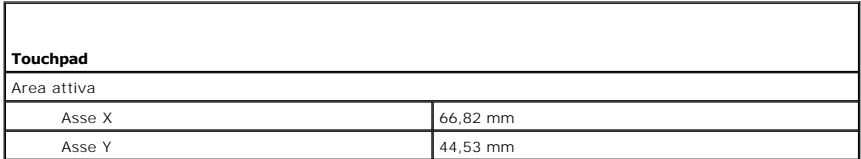

<span id="page-71-3"></span>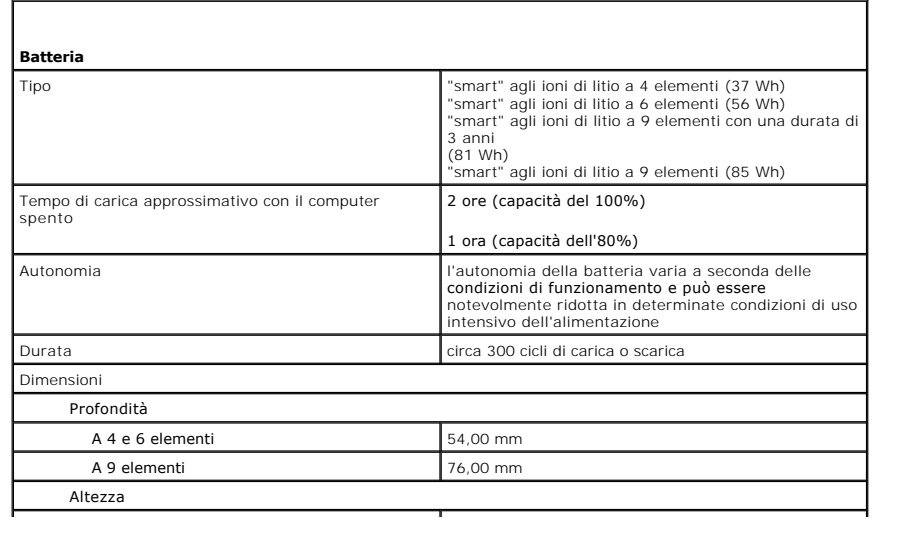
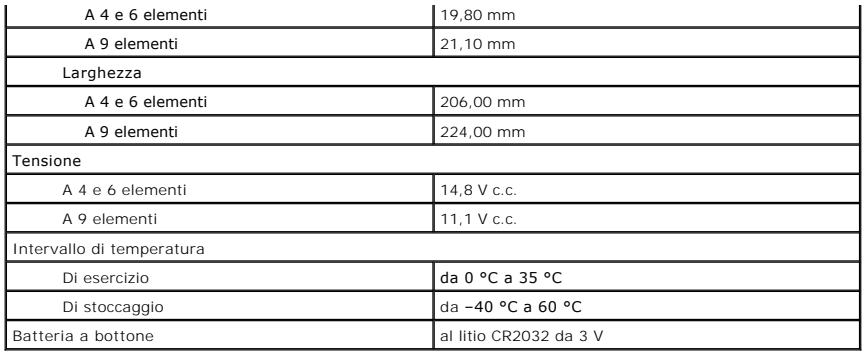

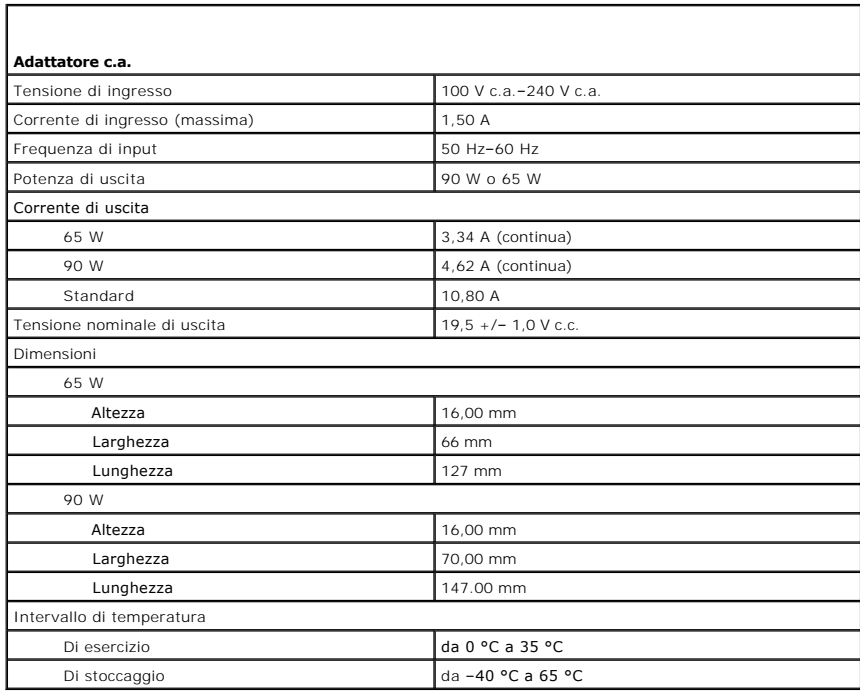

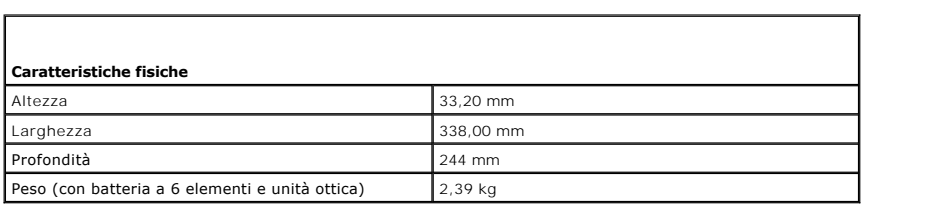

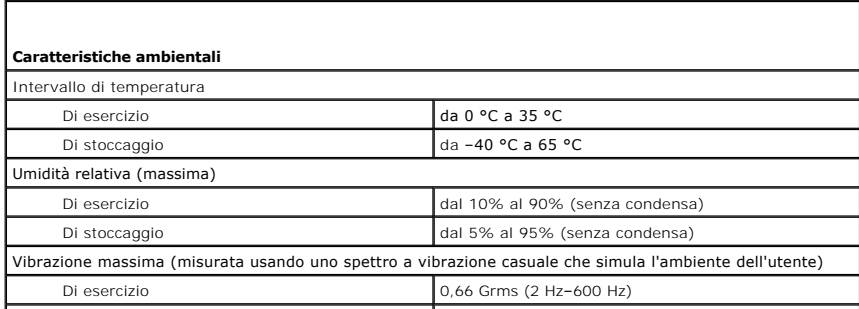

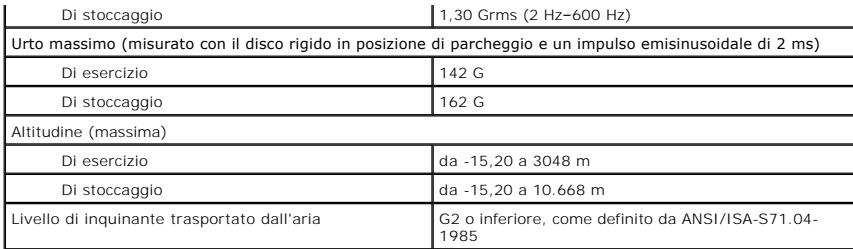

[Torna alla pagina Sommario](file:///C:/data/systems/late5410/it/sm/parts.htm)

#### **Scheda di sistema Manuale di servizio separato di Dell™ Latitude™ E5410**

AVVERTENZA: Prima di intervenire sui componenti interni del computer, leggere le informazioni sulla sicurezza spedite insieme al computer. Per<br>ulteriori informazioni sulle procedure consigliate, consultare la pagina inizia

### **Rimozione della scheda di sistema**

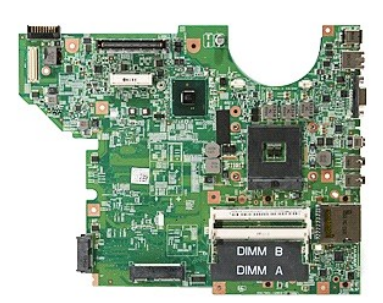

- 1. Seguire le procedure descritte in <u>Interventi preliminari sui componenti interni del computer.</u><br>2. Rimuovere la <u>scheda di memoria</u> dal computer.<br>3. Rimuovere la <u>SiM del telefono</u> dal computer.<br>4. Rimuovere il <u>pannell</u>
- 
- 
- 
- 
- 
- 
- 
- 
- 
- 
- 
- 
- 
- 10. Rimuovere la <u>[ventola](file:///C:/data/systems/late5410/it/sm/fan.htm)</u> dal computer.<br>11. Rimuovere il <u>dissipatore di calore</u> dal computer.<br>12. Rimuovere il <u>dissipatore di calore</u> dal computer.<br>13. Rimuovere la <u>[tastiera](file:///C:/data/systems/late5410/it/sm/kboard.htm)</u> dal computer.<br>15. Rimuovere la <u>[scheda LED](file:///C:/data/systems/late5410/it/sm/led_bd.htm)</u>

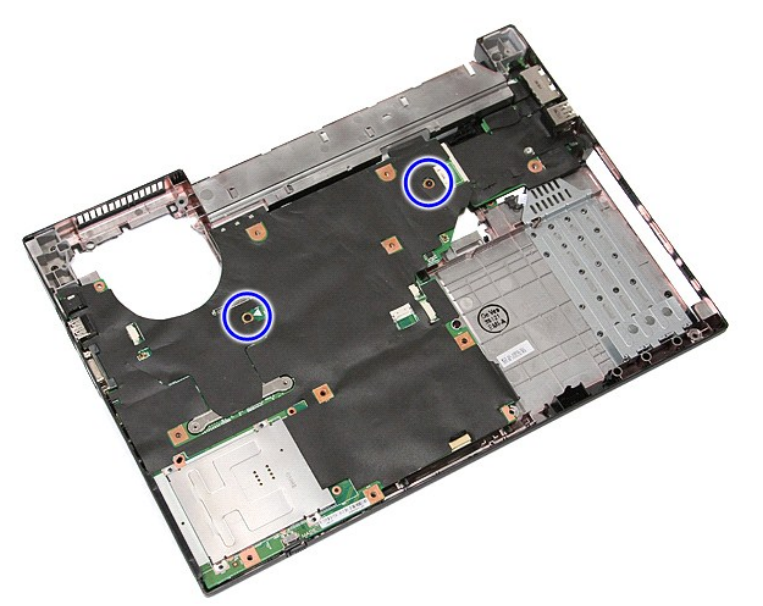

19. Sollevare la scheda di sistema in modo angolare e rimuoverla.

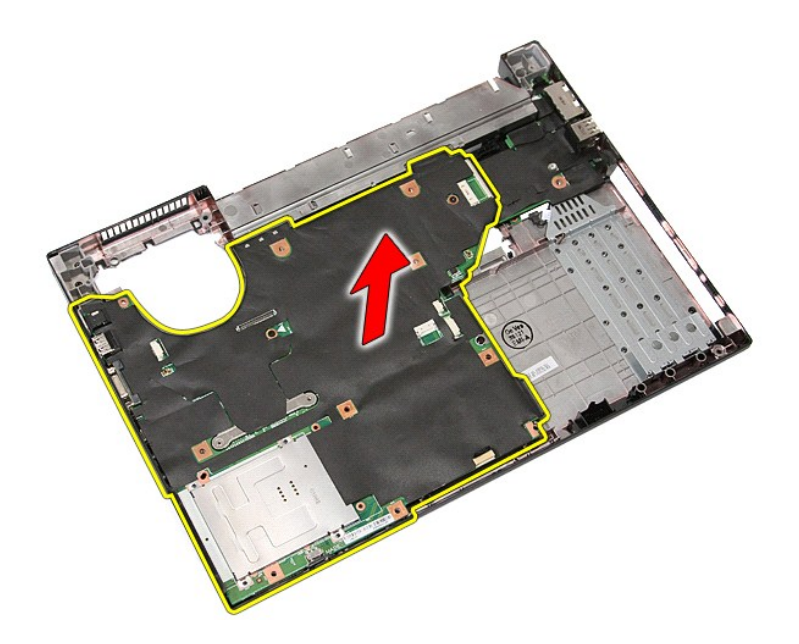

# **Ricollocamento della scheda di sistema**

Per ricollocare la scheda di sistema, eseguire la precedente procedura nell'ordine inverso.

<span id="page-76-0"></span>[Torna alla pagina Sommario](file:///C:/data/systems/late5410/it/sm/parts.htm)

### **Scheda Wireless Local Area Network (WLAN, Rete locale wireless) Manuale di servizio separato di Dell™ Latitude™ E5410**

AVVERTENZA: Prima di intervenire sui componenti interni del computer, leggere le informazioni sulla sicurezza spedite insieme al computer. Per<br>ulteriori informazioni sulle procedure consigliate, consultare la pagina inizia

## **Rimozione della scheda WLAN**

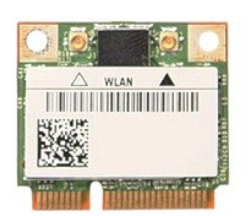

- 
- 
- 1. Seguire le procedure descritte in <u>Interventi preliminari sui componenti interni del computer</u>.<br>2. Rimuovere la <u>batteria</u> dal computer.<br>3. Rimuovere il <u>pannello di accesso</u> dal computer.<br>4. Scollegare i cavi dell'ante

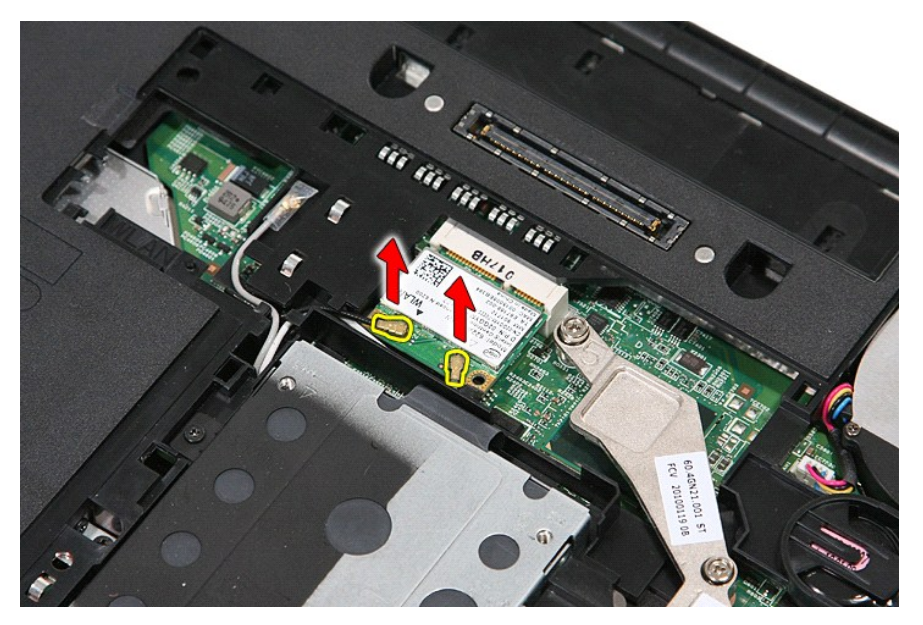

5. Sollevare delicatamente, facendo leva, il dispositivo di chiusura per sbloccare la scheda WLAN.

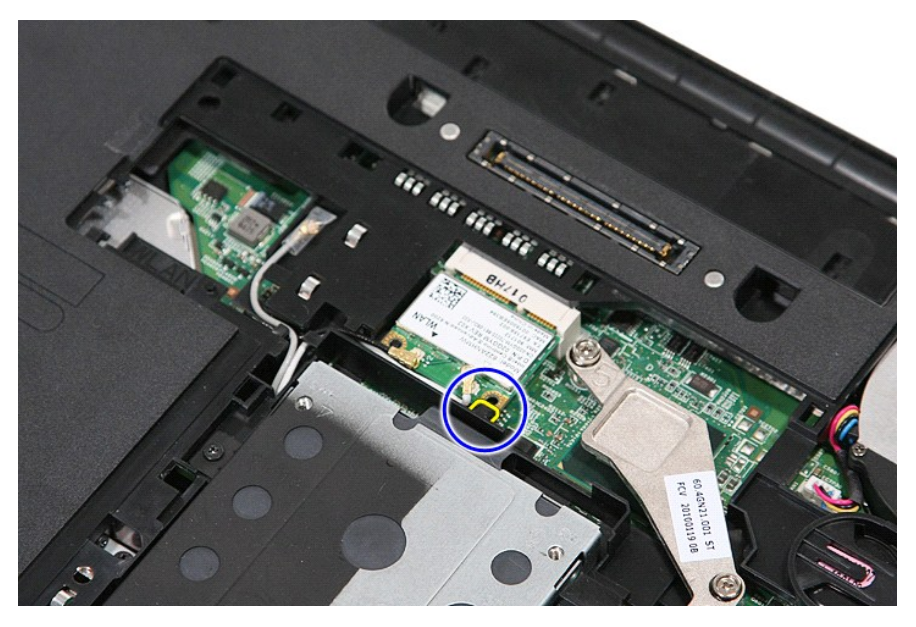

6. Rimuovere la scheda WLAN dal computer.

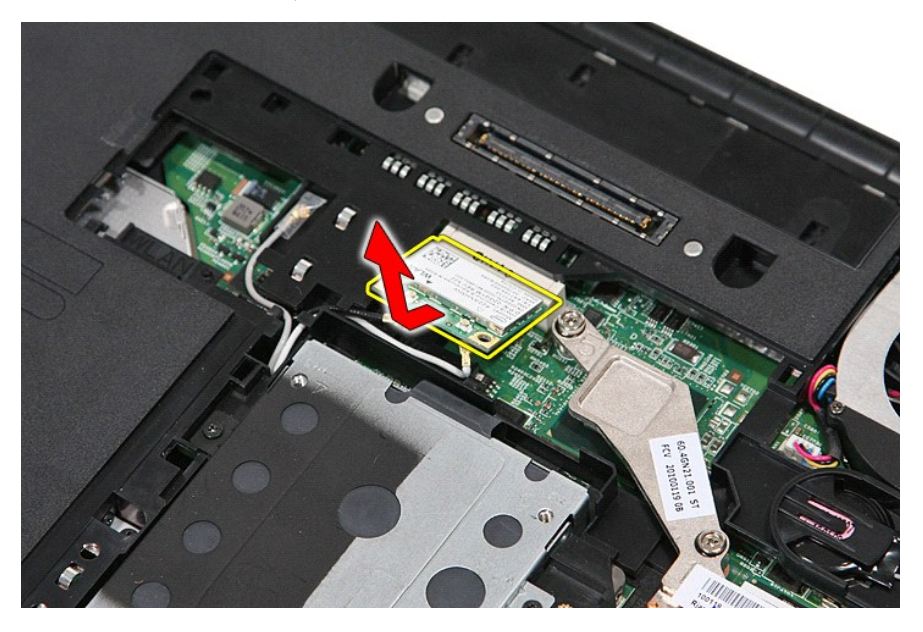

# **Ricollocamento della scheda WLAN**

Per ricollocare la scheda WLAN, eseguire la precedente procedura nell'ordine inverso.

#### <span id="page-78-0"></span>**Interventi sui componenti interni del computer Manuale di servizio separato di Dell™ Latitude™ E5410**

- [Interventi preliminari sui componenti interni del computer](#page-78-1)
- **[Strumenti consigliati](#page-78-2)**
- [Spegnimento del computer](#page-78-3)
- [Interventi successivi sui componenti interni del computer](#page-79-0)

#### <span id="page-78-1"></span>**Interventi preliminari sui componenti interni del computer**

Attenersi alle seguenti istruzioni di sicurezza per facilitare la protezione del computer da potenziali danni e per garantire la propria sicurezza personale. Salvo<br>altresì indicato, per ogni procedura inclusa nel presente

- 
- l Sono state lette le informazioni sulla sicurezza spedite assieme al computer. l È possibile sostituire un componente o, se acquistato separatamente, installarlo eseguendo la procedura di rimozione nell'ordine inverso.
- AVVERTENZA: Prima di intervenire sui componenti interni del computer, leggere le informazioni sulla sicurezza spedite insieme al computer. Per<br>ulteriori informazioni sulle procedure consigliate, consultare la pagina inizia **www.dell.com/regulatory\_compliance.**
- **ATTENZIONE: Molte riparazioni possono essere eseguite solo da un tecnico di assistenza qualificato. Eseguire solo la risoluzione dei problemi e le**  semplici riparazioni autorizzate dalla documentazione del prodotto o dirette dal servizio in linea o telefonico, e dal team di supporto. I danni<br>dovuti alla manutenzione non autorizzata dalla Dell non sono coperti dalla ga **al prodotto.**
- ATTENZIONE: **Per evitare scariche elettrostatiche, scaricare a terra l'elettricità statica del corpo utilizzando una fascetta da polso per la messa a<br>terra o toccando ad intervalli regolari una superficie metallica non ver**
- **ATTENZIONE: Maneggiare con cura componenti e schede. Non toccare i componenti o i contatti sulle schede. Mantenere una scheda dai bordi o dalla relativa staffa di montaggio metallica. Mantenere un componente, come un processore, dai bordi, non dai piedini.**
- **ATTENZIONE: Quando si scollega un cavo, tirarne il connettore o la linguetta di estrazione, non il cavo stesso. Alcuni cavi dispongono di**  connettori con linguette di blocco; se si sta scollegando questo tipo di cavo, esercitare pressione sulle linguette di blocco prima di scollegare il<br>cavo. Nello staccare i connettori, mantenerli uniformemente allineati per **collegare un cavo, accertarsi che entrambi i connettori siano orientati e allineati in modo corretto.**
- **A.B.** Il colore del computer e di alcuni componenti potrebbe apparire diverso da quello mostrato nel presente documento.

Per evitare di danneggiare il computer, eseguire la seguente procedura prima di effettuare interventi sui componenti interni del computer.

- 1. Assicurarsi che la superficie di lavoro sia piana e pulita per evitare di graffiare il coperchio del computer.
- 
- 2. Spegnere il computer (consultare <u>Spegnimento del computer</u>).<br>3. Se il computer è collegato ad un dispositivo di alloggiamento (inserito), come la base per supporti multimediali o il battery slice opzionale, disinserirl

**ATTENZIONE: Per scollegare un cavo di rete, scollegarlo prima dal computer e successivamente dal dispositivo di rete.**

- 4. Scollegare tutti i cavi di rete dal computer.
- 5. Scollegare il computer e tutti i dispositivi collegati dalle rispettive prese elettriche. 6. Chiudere lo schermo e capovolgere il computer su una superficie di lavoro piana.
- 
- **ATTENZIONE: Per evitare di danneggiare la scheda di sistema, è necessario rimuovere la batteria principale prima di intervenire sul computer.**
- 7. Rimuovere la batteria principale (consultare la sezione [Rimozione della batteria](file:///C:/data/systems/late5410/it/sm/battery.htm)).<br>8. Capovolgere il computer con la parte superiore rivolta verso l'alto.
- 8. Capovolgere il computer con la parte superiore rivolta verso l'alto. 9. Aprire lo schermo.
- 10. Premere il pulsante di alimentazione per mettere a terra la scheda di sistema.
- 

**ATTENZIONE: Per evitare le scosse elettriche, scollegare sempre il computer dalla presa elettrica prima di aprire lo schermo.**

- **ATTENZIONE: Prima di toccare qualsiasi componente interno del computer, scaricare l'elettricità statica del corpo toccando una superficie**  metallica non verniciata, come il metallo sul retro del computer. Durante l'intervento, toccare ad intervalli regolari una superficie metallica non<br>v<mark>erniciata per scaricare l'elettricità statica, che potrebbe danneggiare </mark>
- Rimuovere le eventuali ExpressCard o smart card installate dai rispettivi slot.
- 12. Rimuovere il disco rigido (consultare [Rimozione del disco rigido](file:///C:/data/systems/late5410/it/sm/hd_dr.htm))

#### <span id="page-78-2"></span>**Strumenti consigliati**

Le procedure nel presente documento possono richiedere i seguenti strumenti:

- Piccolo cacciavite a lama piatta
- Cacciavite a croce n. 0
- Cacciavite a croce n. 1 Piccolo graffietto in plastica
- l CD del programma di aggiornamento del BIOS flash

# <span id="page-78-3"></span>**Spegnimento del computer**

**ATTENZIONE: Per evitare la perdita di dati, salvare e chiudere tutti i file aperti e uscire da tutti i programmi in esecuzione prima di spegnere il computer.**

- 1. Arrestare il sistema operativo:
	- l **In Windows® 7:**

Fare clic su **Start**  $\Theta$ , quindi su **Shut Down** (Arresta il sistema).

l **In Windows Vista®:**

Fare clic su **Start V**, quindi fare clic sulla freccia nell'angolo inferiore destro del menu **Start** come mostrato di seguito, quindi fare clic su **Arresta il**<br>**sistema**.

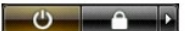

l **In Windows® XP:** 

Fare clic su **Start ?Spegni computer →Spegni**.

Al termine del processo di arresto del sistema operativo, il computer si spegne.

2. Assicurarsi che il computer e tutti i dispositivi collegati siano spenti. Se il computer e i dispositivi collegati non si sono spenti automaticamente all'arresto<br>del sistema operativo, tenere premuto il pulsante di alim

# <span id="page-79-0"></span>**Interventi successivi sui componenti interni del computer**

Al termine della procedura di sostituzione, accertarsi di aver collegato tutti i dispositivi esterni, le schede e i cavi prima di accendere il computer.

- **ATTENZIONE: Per evitare di danneggiare il computer, utilizzare soltanto la batteria progettata per questo specifico computer Dell. Non utilizzare batterie progettate per altri computer Dell.**
- 1. Collegare eventuali dispositivi esterni, quale un replicatore di porte, un battery slice o una base per supporti multimediali, come un'ExpressCard. 2. Collegare al computer eventuali cavi telefonici o di rete.
- 

**ATTENZIONE: Per collegare un cavo di rete, collegarlo prima al dispositivo di rete e successivamente al computer.**

- 
- 3. Ricollocare la <u>batteria</u>.<br>4. Collegare il computer e tutti i dispositivi collegati alle rispettive prese elettriche.
- 5. Accendere il computer.

### **Scheda Wireless Wide Area Network (WWAN, Rete geografica wireless) Manuale di servizio separato di Dell™ Latitude™ E5410**

AVVERTENZA: Prima di intervenire sui componenti interni del computer, leggere le informazioni sulla sicurezza spedite assieme al computer. Per<br>ulteriori informazioni sulle procedure consigliate, consultare la pagina inizia

### **Rimozione della scheda WWAN**

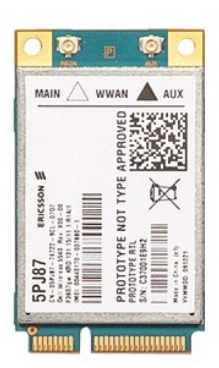

- 1. Seguire le procedure descritte in *Interventi preliminari sui componenti interni del computer*.<br>2. Rimuovere la *batteria* dal computer.
- 2. Rimuovere la <u>batteria</u> dal computer.<br>3. Rimuovere il <u>pannello di accesso</u> dal computer.<br>4. Rimuovere l'<u>[unità ottica](file:///C:/data/systems/late5410/it/sm/op_dv.htm)</u> dal computer.
- 
- 5. Rimuovere il <u>coperchio dei LED</u> dal computer.<br>6. Rimuovere la <u>[tastiera](file:///C:/data/systems/late5410/it/sm/kboard.htm)</u> dal computer.
- 
- 
- 
- 7. Rimuovere il <u>gruppo schermo</u> dal computer.<br>8. Rimuovere il <u>scheda dei LED</u> dal computer.<br>9. Rimuovere il <u>palm rest</u> dal computer.<br>10. Rimuovere la vite che fissa la scheda WWAN al computer.

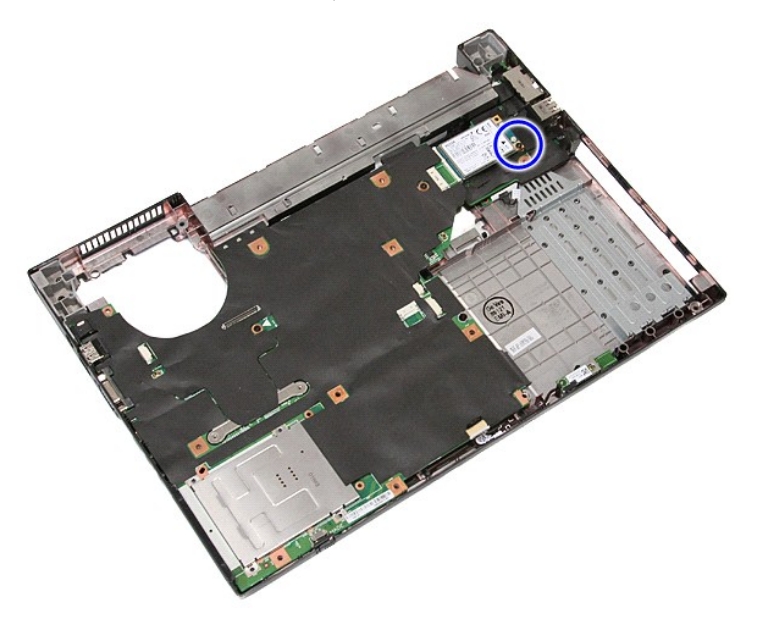

11. Rimuovere il scheda WWAN dal computer.

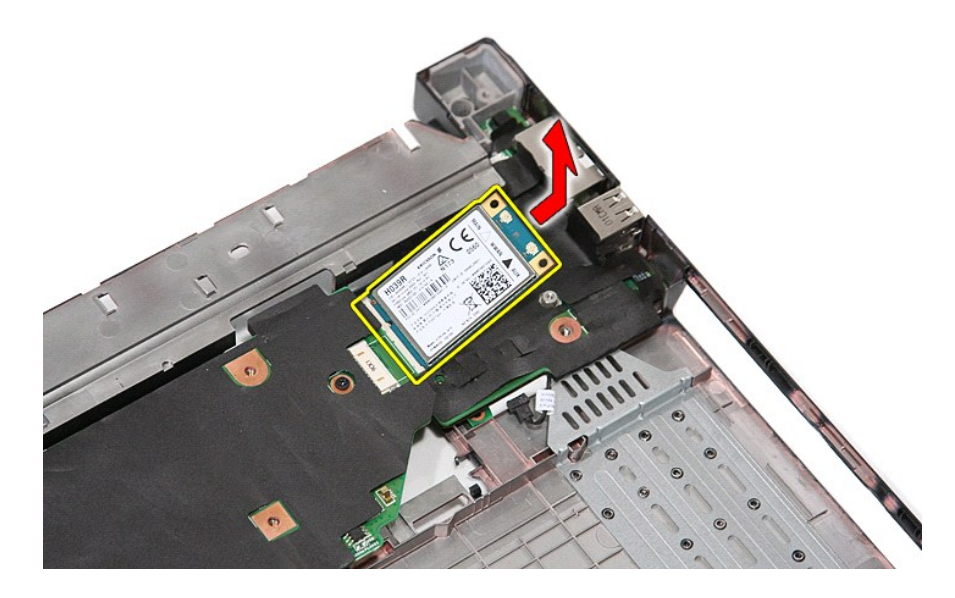

# **Ricollocamento della scheda WWAN**

Per ricollocare la scheda WWAN, eseguire la precedente procedura nell'ordine inverso.